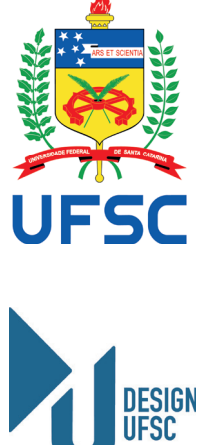

Pedro Júlio Ramos Rebeschini

## **INTERFACES DIGITAIS DE** WEB APP PARA A VENDA ONLINE **DE PRODUTOS NATURAIS**

Projeto de Conclusão de Curso submetido(a) ao Curso de Design da Universidade Federal de Santa Catarina como requisito parcial para a obtenção do Grau de Bacharel em Design.

Orientadora: Prof.<sup>a</sup> Dra.<sup>a</sup> Lisandra Andrade

Florianópolis 2022

**Continuar** 

Ficha de identificação da obra elaborada pelo autor, através do Programa de Geração Automática da Biblioteca Universitária da UFSC.

Rebeschini, Pedro Júlio Ramos Interfaces digitais de web App para a venda online de produtos naturais / Pedro Júlio Ramos Rebeschini ; orientadora, Lisandra Andrade Dias, 2022. 97 p. Trabalho de Conclusão de Curso (graduação) -Universidade Federal de Santa Catarina, Centro de Comunicação e Expressão, Graduação em Design, Florianópolis, 2022. Inclui referências. 1. Design. 2. Interfaces digitais. 3. Web App. 4. Produtos naturais. I. Dias, Lisandra Andrade. II. Universidade Federal de Santa Catarina. Graduação em Design. III. Título.

Pedro Júlio Ramos Rebeschini

## **INTERFACES DIGITAIS DE** WEB APP PARA A VENDA ONLINE DE PRODUTOS NATURAIS

Este Projeto de Conclusão de Curso (PCC) foi julgado adequado para obtenção do Título de Bacharel em Design e aprovado em sua forma final pelo Curso de Design da Universidade Federal de Santa Catarina.

Florianópolis, 21 de julho de 2022.

Prof.<sup>a</sup> Dr.<sup>a</sup> Mary Vonni Meürer de Lima Coordenadora do Curso de Design UFSC

Banca Examinadora:

Prof.<sup>ª</sup> Dra.<sup>ª</sup> Lisandra Andrade Dias Universidade Federal de Santa Catarina

Prof.<sup>a</sup> Dr.<sup>a</sup> Berenice Santos Gonçalves Universidade Federal de Santa Catarina

Prof. Me. Patrick Veiga Universidade Federal de Santa Catarina

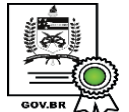

Documento assinado digitalmente **LISANDRA DE ANDRADE DIAS** Data: 29/07/2022 19:56:30-0300<br>CPF: 581.162.220-15  $\sum$  Verifique as assinaturas em https://v.ufsc.br

Prof.<sup>ª</sup> Dra.<sup>ª</sup> Lisandra Andrade Dias Professora Orientadora Universidade Federal de Santa Catarina

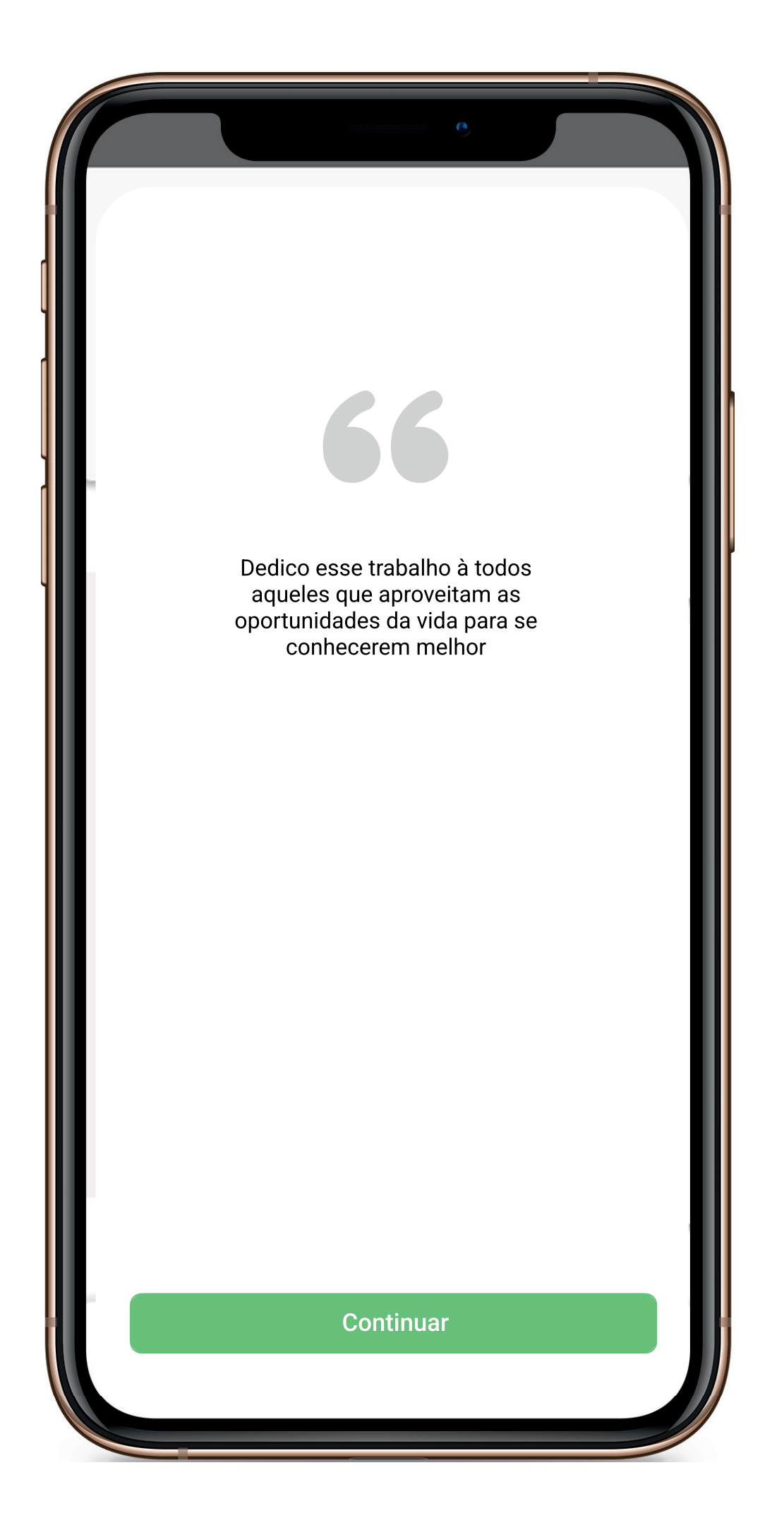

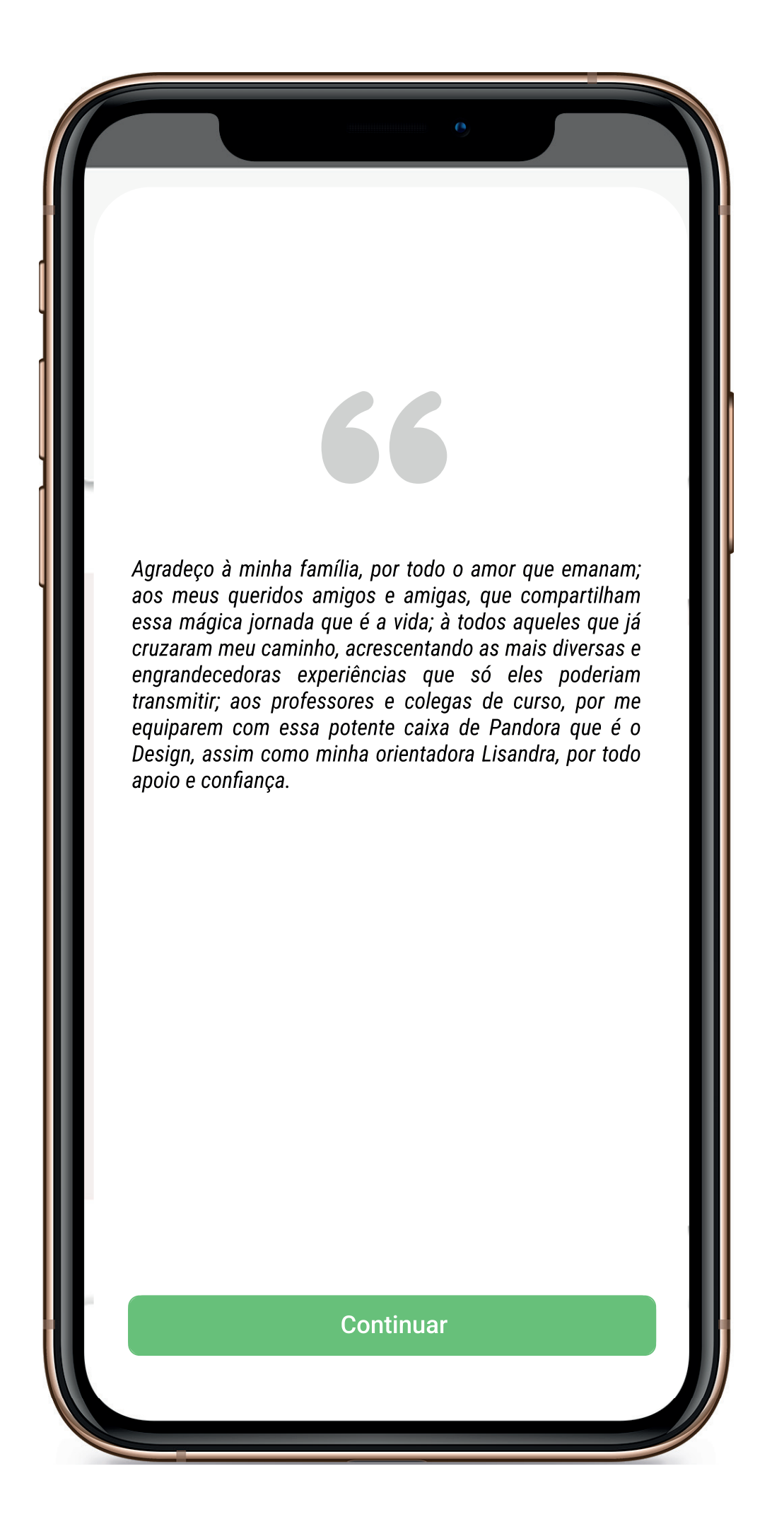

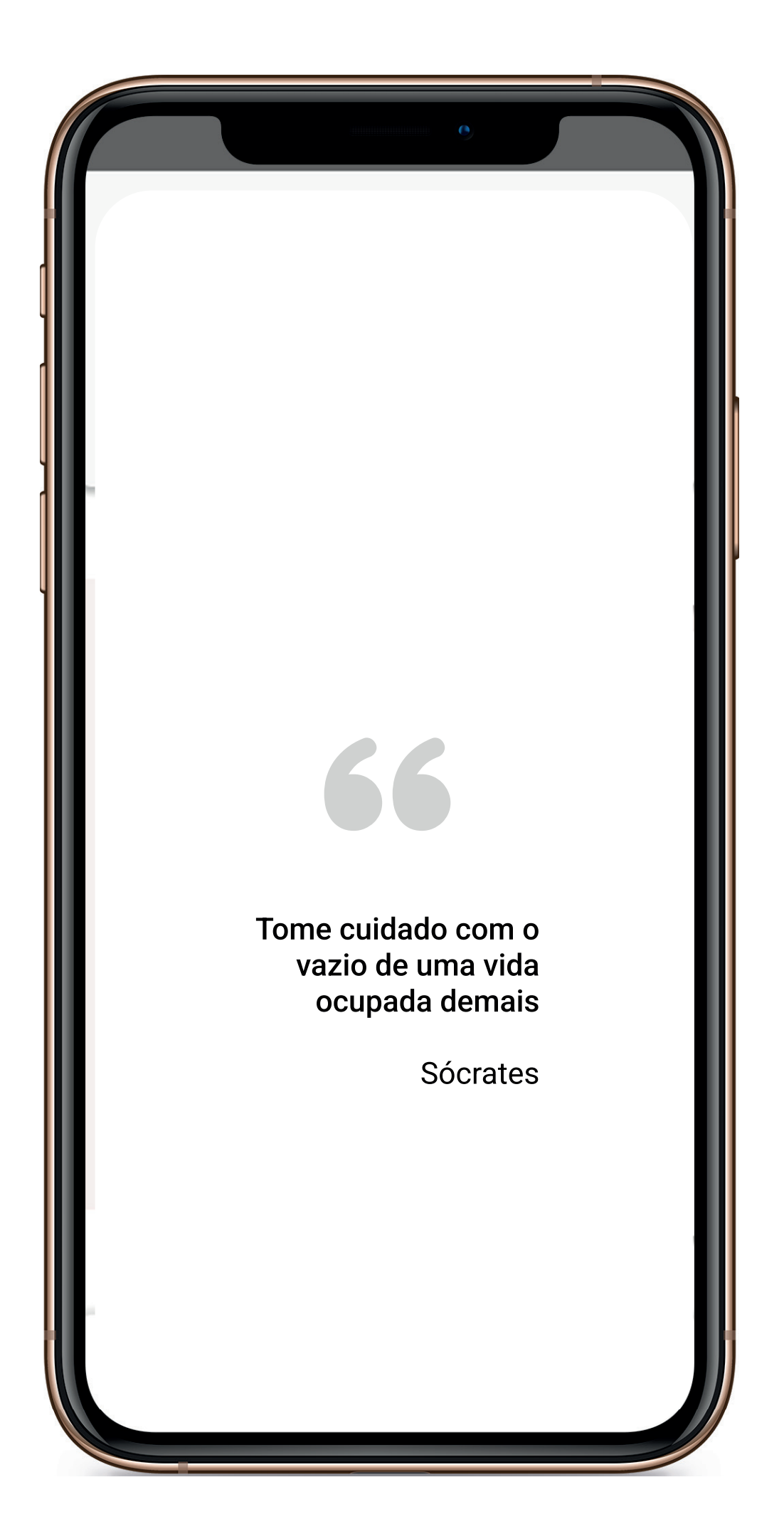

## RESUMO

Este Projeto de Conclusão de Curso trata do desenvolvimento de interfaces digitais de web App para a venda de produtos naturais. Tem como foco a criação de um layout simples e com funcionalidades que auxiliem o usuário a realizar uma compra de forma fácil e descomplicada. O projeto se utiliza da proposta projetual Lemme Digital Growth (LDG) para ter uma visão holística de todas as situações que envolvem ou podem envolver um trabalho em conjunto com o cliente. Foi desenvolvido um protótipo de média complexidade contendo as principais interações para uma experiência satisfatória de compra online.

Palavras-chave: Interfaces digitais. Web App. Produtos naturais.

## ABSTRACT

This Course Completion Project deals with the development of digital interfaces for a web App for the sale of natural products. It focuses on creating a simple layout with features that help the user to make a purchase in an easy and uncomplicated way. The project uses the Lemme Digital Growth (LDG) project proposal to have a holistic view of all situations that involve or may involve working together with the client. A medium complexity prototype was developed containing the main interactions for a satisfactory online shopping experience.

Keywords: Digital interfaces. Web App. Natural products.

## **LISTA DE FIGURAS**

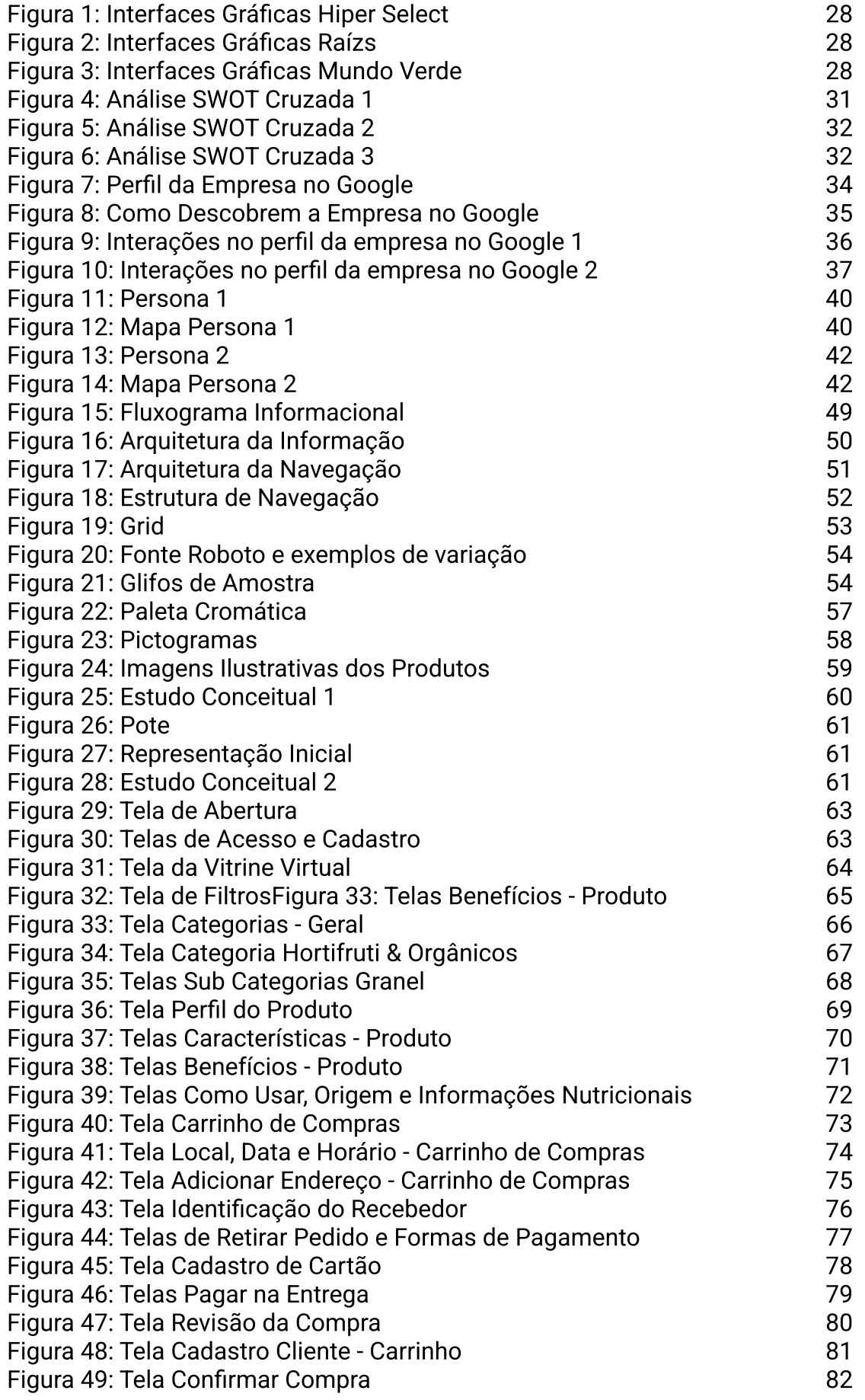

## **LISTA DE FIGURAS**

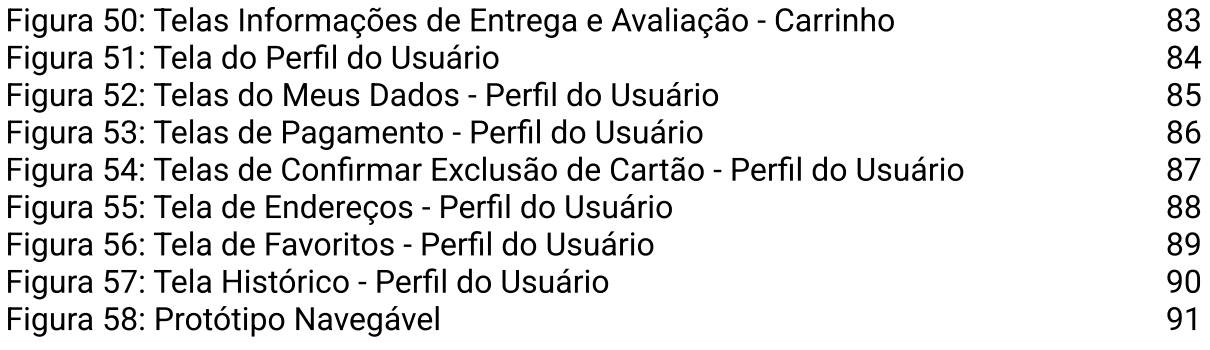

## **LISTA DE TABELAS**

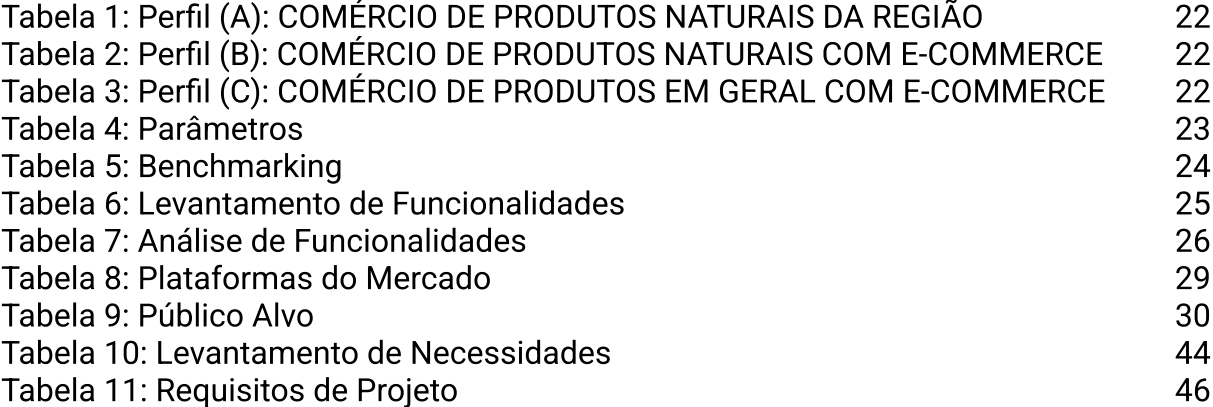

## **LISTA DE GRÁFICOS**

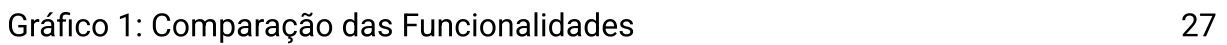

# LISTA DE ABREVIATURAS, SIGLAS E SÍMBOLOS

CED - Centro de Educação IBOPE - Instituto Brasileiro de Opinião Pública e Estatística LDG - Lemme Digital Growth UFSC - Universidade Federal de Santa Catarina UX - User Experience

# SUMÁRIO

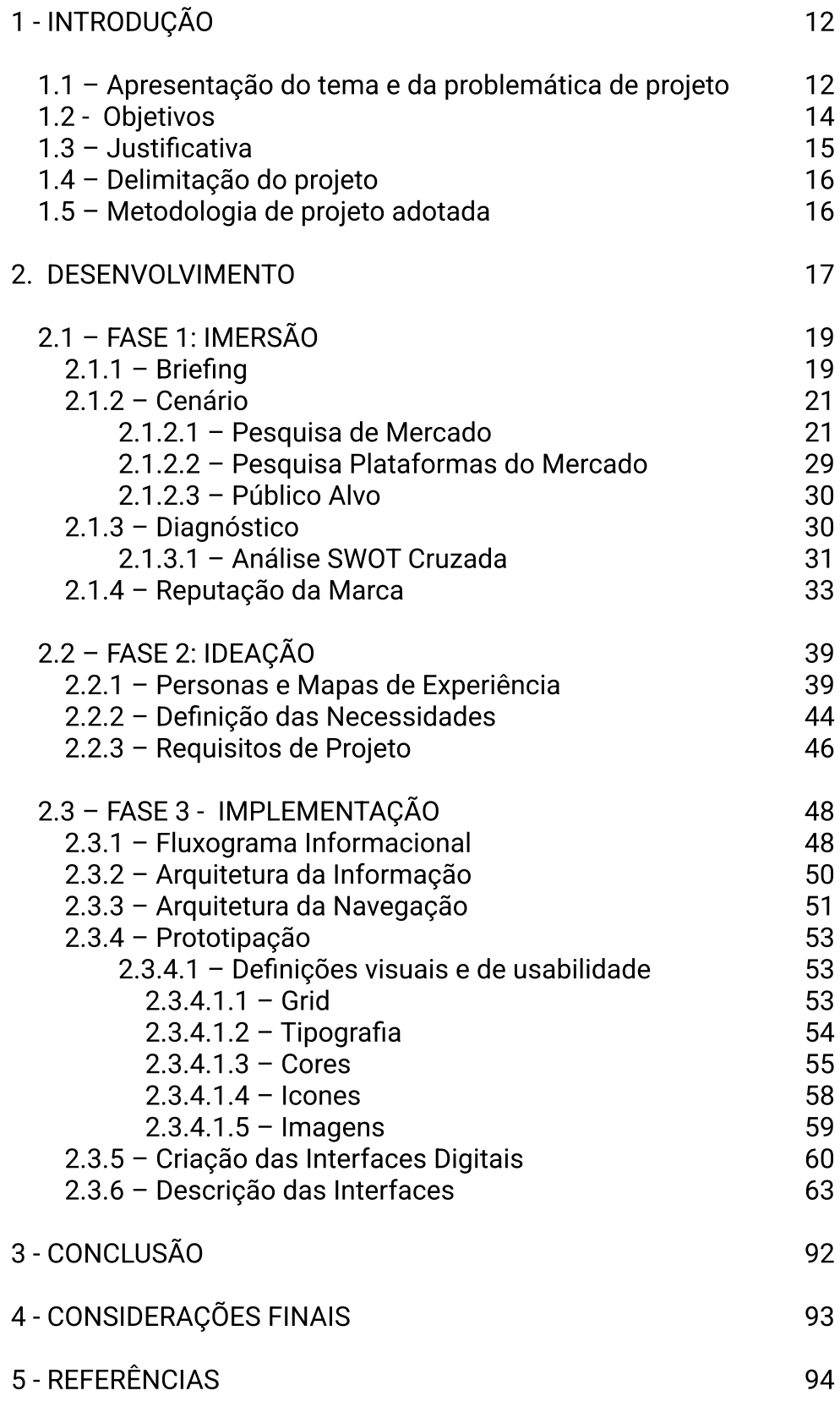

## 1 - INTRODUÇÃO

## 1.1 - Apresentação do Tema e da Problemática de Projeto

É de conhecimento geral a importância de uma boa alimentação para a manutenção de uma vida mais saudável e equilibrada. Por sua vez, para que essa prática aconteça, é imprescindível a conscientização da população através do acesso à informação.

Vivemos uma Era onde a sociedade é cada vez mais digital e a informação mais acessível por esses meios. Navegar na internet, significa ter acesso a inúmeros aplicativos que auxiliam na realização de atividades diárias e de manutenção da vida. Em contrapartida, a desinformação é propagada livremente nas redes e o consumidor fica sem saber distinguir entre o que de fato é verdade e o que é mentira, criando confusão e insegurança. O que reflete negativamente na jornada de compra.

O Armazém Campeche Produtos Naturais é uma empresa familiar situada no bairro do Campeche, onde se encontram a maior parte de seus clientes, atendendo também os bairros fronteiricos e sul da ilha como um todo, totalizando 12 mil cadastrados no sistema de fidelidade. Fundada em 2015, a loja comercializa produtos naturais e oferece uma variedade de quase 3 mil produtos. Os carros-chefes são a venda de alimentos a granel e hortifruti orgânico, trabalhando também com linhas veganas, sem glúten, sem lactose, alimentos low carb, congelados, fitoterápicos, encapsulados, suplementos, produtos de higiene e beleza, entre outros.

Nasceu a partir de memórias de infância do senhor Paulo Roberto (proprietário do estabelecimento comercial). Quando ele era crianca, passava seus dias imerso no armazém da família, que vendia desde agulhas e batatas até parafusos e tintas. Após trabalhar muitos anos de sua vida como engenheiro agrônomo. identificou uma oportunidade de mercado no bairro onde reside. Somaram-se a isso, os conhecimentos da sua esposa, profissional da saúde, sobre alimentação saudável e práticas integrativas, o que reverberou como um diferencial do serviço oferecido na loja.

O mercado da alimentação saudável, produtos orgânicos e veganos tem crescido muito no panorama nacional. segundo pesquisa conduzida pelo IBOPE em 2018 (Pesquisa de Opinião Público sobre Vegetarianismo), onde 14% da população se declara vegetariana, o que representa um crescimento de 75% em relação a 2012, quando a mesma pesquisa indicou que a proporção da população brasileira nas regiões metropolitanas que se declarava vegetariana era de 8%. Em 2018, representava quase 30 milhões de isto brasileiros que se declararam adeptos a esta opção alimentar - um número maior do que as populações de toda a Austrália e Nova Zelândia juntas. Além disso. 55% dos **brasileiros** consumiriam mais produtos estivessem indicados veganos se na embalagem. No mundo digital a promoção de uma alimentação saudável é cada vez mais popular, o que reflete na procura por esses alimentos na web

Com a chegada da Pandemia de Covid-19 o serviço de entrega em domicílio se tornou indispensável para manter o negócio no mercado. Como estratégia de atração e retenção de clientes foi adotado um serviço de entrega gratuito e a feira de orgânicos serviu como gancho que garantiu a lucratividade do fluxo de venda dos demais produtos.

Segundo Teixeira (2015), "O trabalho do designer de experiência é procurar construir produtos que permitam que os usuários completem a tarefa que desejam "em menos tempo, com menos ruído e obstáculos". Esse objetivo será alcancado por meio de uma interface, que media a comunicação e a interação entre o usuário e o produto. Nesse panorama, a aplicação dos conhecimentos de Design se tornam fundamentais para o desenvolvimento deste projeto, proporcionando aos clientes uma experiência de loja virtual tão satisfatória quanto da loja física, ao se adequarem à realidade atual de seus usuários e às projecões futuras baseadas nas necessidades dos clientes. Garantindo acessibilidade. navegabilidade e inovação.

Com o meio digital cada vez mais presente em nossas vidas, a utilização e criação de aplicativos se massificou, visto seu alto potencial em dar apoio à realização das mais diversas atividades humanas. Ao coletar as informações dentro do Perfil da empresa Armazém Campeche no Google Empresas  $(Fiqura 8)$ , percebeu-se que 56% dos clientes, quando realizam sua pesquisa de forma online e encontram a empresa em questão, fazem isso por meio de seus dispositivos móveis.

Através da análise das informações trazidas pelo cliente (que atende há 7 anos a macrorregião do Sul da Ilha de Florianópolis), percebe-se ao longo deste tempo o crescimento de pedidos via redes sociais e a preferência pela entrega em domicílio. A Pandemia de Covid-19 acelerou esse processo. Surgiu então a ideia de criar uma plata forma online para facilitar o acesso aos produtos naturais comercializados na loja, expandindo sua presença e serviços de forma digital.

Nos deparamos então com a pergunta: Como criar o projeto de uma plataforma online direcionada a pessoas que buscam facilidade no acesso de alimentos naturais e orgânicos? Como resposta, este projeto propõe criar interfaces digitais para um web App de fácil navegação, no qual o cliente consiga ter a qualidade de jornada de compra da loja física no meio digital.

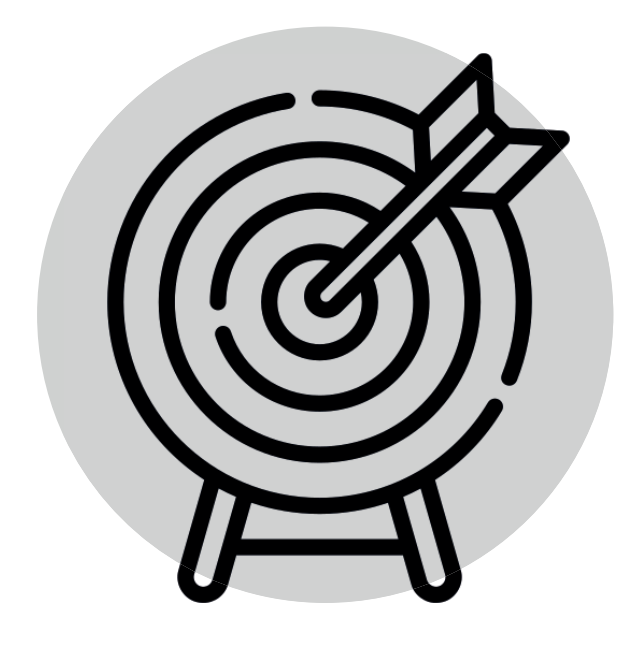

## 1.2 - Objetivos

Objetivo Geral:

Criar interfaces digitais de um web App<sup>1</sup>para a venda online de produtos naturais, com o intuito de possibilitar uma experiência satisfatória no meio digital.

#### Objetivos Específicos:

- Levantamento de dados e informações relevantes de mercado e de plataformas similares, possibilitando a criação de um web App com as funções básicas primordiais;
- Criação de personas para que os requisitos de projeto estejam alinhados e supram as necessidades dos usuários;
- Desenvolver um protótipo navegável, possibilitando interações iniciais de usabilidade e futuras fases de testagem.

Os Web Apps são uma ótima escolha quando o objetivo é estabelecer uma presença online no mundo mobile, pelo fato da simplicidade de sua programação e adaptabilidade a diversas plataformas, como smartphones, tablets, desktop e etc. (MADETECNOLOGIA, 2020)

<sup>1</sup> Segundo o site Made in Web, os Web Apps são sites responsivos que se comportam como um aplicativo, sendo acessados através de uma URL por qualquer navegador em diferentes variações de telas, funcionando apenas com acesso à internet. O usuário tem a opção de adicionar o ícone do Web App na tela inicial do seu dispositivo móvel, como se fosse um aplicativo baixado direto da loja com a vantagem de ele não ocupar o espaço na memória interna (uma vez que não necessita de download).

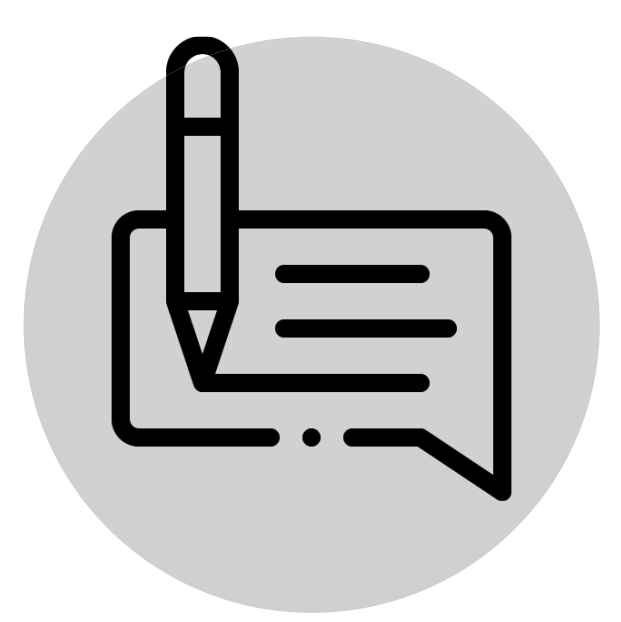

### 1.3 - Justificativa

O ano de 2015 foi marcado pelo início de dois grandes ciclos pessoais. O primeiro foi o início da jornada acadêmica na graduação em Design na UFSC e o segundo foi a abertura de um comércio familiar, o Armazém Campeche. Desta forma, surgiu a oportunidade de aplicar os estudos acadêmicos na prática e a empresa da família se tornou presente e um relevante estudo de caso durante todo o período acadêmico.

O primeiro contato direto com a universidade se deu através de uma bolsa de iniciação científica no grupo de pesquisa COMUNIC do CED (Centro de Educação). Era de costume levar alimentos a granel (vendidos na loja) para serem consumidos durante as reuniões, o que chamou a atenção dos colegas, que passaram a realizar encomendas. Logo em seguida, colegas de curso também começaram a fazer encomenda de produtos, dando início ao serviço de entrega.

Além disso, os conhecimentos adquiridos dentro do curso foram sendo aplicados dentro da dinâmica da loja, auxiliando na criação da logomarca e na produção de materiais gráficos e digitais. Sendo também alvo de atividades acadêmicas dentro da disciplina de Comunicação Publicitária, ao ser desenvolvida uma campanha incentivando o uso de potes de vidro para transporte de alimentos a granel, como óleo de coco, mel, pasta de amendoim e tahine. Também foram utilizados conhecimentos de ilustração digital e tratamento de imagem para produção gráfica das etiquetas utilizadas nos potes a granel, assim como os rótulos de produtos envasados pelo estabelecimento.

A escolha do Armazém Campeche como foco desse projeto, se deu graças ao reconhecimento do potencial a ser explorado dentro da área de atuação do design. auxiliando na permanência e evolução dos serviços prestados pela loja dentro do mercado.

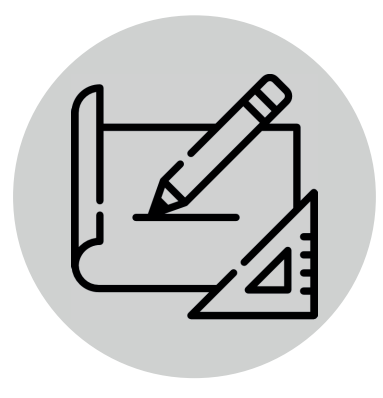

## 1.4 - Delimitação do Projeto

Este projeto trata da criação de interfaces gráficas para um WebApp baseada na proposta metodológica Lemme Digital Growth (LDG), onde serão desenvolvidas por completo as fases de imersão e ideação e parcialmente a etapa de implementação. Desta terceira etapa será desenvolvida a prototipação. Nesta prática projetual não ocorrerá  $\mathbf{a}$ programação e a implementação da plataforma.

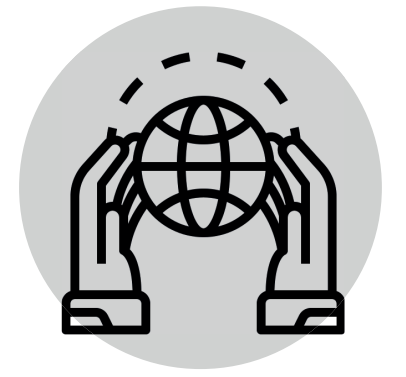

## 1.5 - Metodologia de Projeto Adotada

Foi utilizado **um** modelo simplificado da proposta metodológica Lemme Digital Growth (LDG), de acordo com as necessidades do projeto. Ela é dividida em três grandes fases: Fase 1: Lemme (Imersão), Fase 2: Digital (Ideação) e Fase 3: Growth (Implementação).

Na Fase de Imersão é realizado o (1) Briefing com o cliente e uma (2) Análise do Cenário em que ele está, para então ser feito o (3) Diagnóstico atual da empresa. Na Fase de Ideação são criadas as (4) Personas do público-alvo e definidas as (5) Necessidades do Usuário assim como os (6) Requisitos do Projeto. Por fim, na Fase de Implementação é o momento em que o projeto "sai do papel" e cria corpo. Nela é feito o (7) Fluxograma Informacional e a (8) Arquitetura da Informação, são criados os (9) Wireframes e por fim é iniciada a etapa de (10) Prototipação, onde são feitas às (11) Definições Visuais e de Usabilidade e o (12) Fluxo de Navegação. O (13) Teste de Usabilidade será realizado durante a apresentação desse projeto.

## 2 - DESENVOLVIMENTO

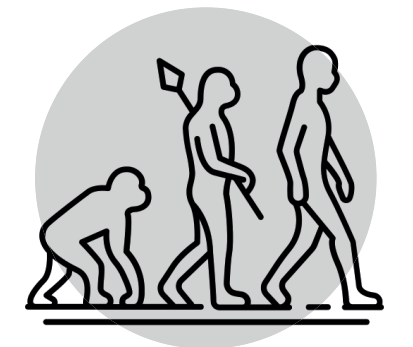

Foi utilizado nesse projeto, a proposta metodológica simplificada da LDG, que consiste em um conjunto de práticas e ferramentas aplicadas a projetos de design para inovação digital.

É utilizada dentro do Projeto de Design para Inovação Digital (EGR7821) do curso de Design, e vem sendo desenvolvida há alguns semestres pelo Lemme, grupo de pesquisa coordenado pelos Prof. Júlio Teixeira e Prof. Israel Braglia. sendo estruturada visualmente no PCC do graduado em Design Gabriel Alberto, com o tema - Lemme Digital Growth: uma proposta de representação visual e orientações de uso. O grupo Lemme é vinculado ao curso de Design e ao Programa de Pós-graduação em Design (Pós-Design) da Universidade Federal de Santa Catarina (UFSC).

Tem como característica a divisão em três grandes fases: Fase 1: Lemme (Imersão) Fase 2: Digital (Ideação) Fase 3: Growth (Implementacão)

Na Fase Lemme são realizados os primeiros estudos sobre o projeto. Para isso foi feito um briefing para melhor entender o perfil do cliente (Armazém Campeche) e captar as principais informações sobre a dinâmica dos serviços realizados (foi aplicado um modelo adaptado de briefing proposto pela LDG contendo apenas informações relevantes ao projeto).

Após essa etapa é definido o cenário em que a empresa está inserida. Para isso, foi realizada uma pesquisa de mercado, onde são analisados os concorrentes diretos e indiretos, e similares, para então ser elaborada uma tabela de benchmarking, apresentando os principais pontos de comparação entre eles. Também são levantadas as principais plata formas para criação de ambientes digitais.

Na sequência foi realizada uma pesquisa de público-alvo, de forma a entender quem é e como se comporta, assim como levantar quais dados existem sobre ele dentro do sistema interno do cliente, buscando formas de viabilizar essa captação de dados dentro da empresa e também dentro da proposta desse projeto.

Por fim, foi realizado o diagnóstico da situação do cliente através da aplicação da matriz SWOT (FOFA) Cruzada, método de planejamento estratégico que engloba a análise e cruzamento de cenários para tomada de decisões.

Dentro da proposta metodológica LDG, a próxima etapa seria o desenvolvimento da proposta de projeto em si, elencando o objetivo geral e tracando o Roadmap. Como essas etapas estão inclusas dentro da estrutura do modelo de relatório deste projeto, elas foram desconsideradas dentro da proposta metodológica utilizada.

Na Fase Digital começou o aprofundamento do projeto com a criação das personas que representam o público-alvo do cliente e por conseguinte, desse projeto. Assim como a elaboração de um mapa de experiência com jornada emocional para melhor entender seu comportamento. Com isso são levantadas as necessidades desses usuários para então serem definidos os requisitos de projeto.

Na Fase Growth (Implementação), foram desenvolvidas as interfaces gráficas do WebApp, o fluxograma informacional, as arquiteturas da informação e navegação. Concluídas essas etapas iniciou-se a prototipação do WebApp, com a definição do grid base, da tipografia, paleta cromática e captação dos ícones e imagens. Por fim, foi desenvolvido um protótipo navegável para uma melhor interação e realização de testes antes da implementação no mundo real.

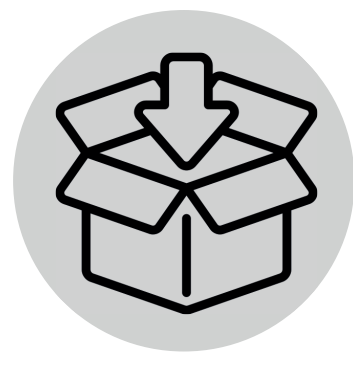

## 2.1. – FASE 1: IMERSÃO

É neste momento em que são realizadas as pesquisas e coleta de dados iniciais do projeto. Nela é possível ter um melhor entendimento do perfil do cliente e público alvo por meio de um briefing e realizar uma análise mercadológica envolvendo tanto os concorrentes diretos e indiretos quanto o levantamento dos recursos disponíveis e utilizados pelos similares, servindo de base para entender o que é relevante ou não de ser aplicado durante sua realização. Uma fase de imersão bem feita garante um projeto mais assertivo de acordo com os desejos do cliente, o que facilita o desenvolvimento das fases sequintes.

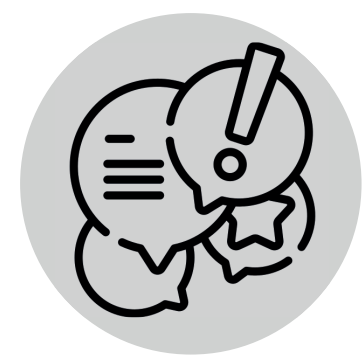

## $2.1.1 -$ Briefing

Segundo Sant'anna (1998), chama-se briefing todas as informações preliminares que contém as instruções que o cliente fornece à agência para orientar os seus trabalhos. Ele permite um mapeamento do problema, para que a partir dele, seja feito um roteiro de ação, com o objetivo de gerar soluções.

Para a realização desta etapa, foi utilizado um modelo adaptado de briefing da proposta metodológica aplicado como questionário. Abaixo, as informações coletadas:

Nome da empresa: Armazém Campeche Produtos Naturais Endereço: Av. Pequeno Príncipe, 2072, Campeche, Florianópolis / 88063-000 Segmento: Comércio Varejista de Produtos Alimentícios Data de abertura: 13/05/2015

#### PERGUNTA 1:

#### Qual é o maior objetivo do Armazém Campeche no momento ?

#### RESPOSTA:

Atualmente, nosso objetivo principal é possuir um processo de venda mais otimizado e integrado com o sistema de entrega em domicílio, demanda que se tornou cada vez mais presente, possibilitando e facilitando a escolha dos produtos pelos clientes de forma online.

# PERGUNTA 2:

#### O que a empresa oferece? Quais são os produtos/serviços? Que problemas ela resolve?

#### RESPOSTA:

O Armazém Campeche é uma loja de produtos naturais que atua desde 2015 no bairro do Campeche, em Florianópolis - SC. Seu foco é a venda de produtos naturais, orgânicos e veganos, tendo como "carro-chefe" a venda de produtos à granel, onde conta com uma vasta variedade de opções. Aos sábados, é realizada uma feira de alimentos orgânicos certificados, onde são disponibilizadas verduras, hortaliças e frutas provenientes da agricultura familiar da região do cinturão verde de Florianópolis (Ratones, Biguaçu, Antônio Carlos, Paulo Lopes, Águas Mornas, entre outros) e dentro da ilha no bairro de Ratones. Oferece também um serviço de entrega em domicílio (a disponibilidade do serviço depende muitas vezes da existência de motoboys ou não na região).

Dessa forma, o Armazém Campeche é um ponto de referência na hora de abastecer as demandas internas do bairro do Campeche e região com seus produtos naturais, orgânicos, veganos, cosméticos naturais e fitoterápicos, mas principalmente pela vasta quantidade de opções em produtos à granel (grãos e sementes, farinhas, chás, castanhas, frutas desidratadas, biscoitos, temperos, entre outros).

#### PERGUNTA 3:

### Qual é o modelo de precificação?

#### RESPOSTA:

O Armazém Campeche é um comércio varejis ta de produtos alimentícios.

#### PFRGUNTA 4:

#### Qual a delimitação da área de atuação?

#### RESPOSTA:

- Realiza vendas à varejo de produtos naturais, com foco em alimentos a granel e produtos orgânicos e veganos em seu espaço físico, atendimento também seus clientes com o servico de entrega em domicílio;

- Deseja expandir para o meio digital através de uma plataforma e-commerce, ampliando a qualidade e abrangência de seus servicos;

- Entretanto, não almeja se tornar um serviço totalmente online, pois deseja continuar atendendo aos clientes no espaço físico.

#### PERGINTA 5:

#### Para que áreas de atuação a empresa vende?

#### RESPOSTA:

A venda dos produtos é realizada majoritariamente para clientes físicos, que buscam cada vez mais alimentos orgânicos e veganos. Atende também a uma parcela do mercado local (confeitarias, padarias, pizzarias, restaurantes, pousadas, entre outros), que utilizam os produtos como base para a produção dos alimentos que comercializam, ou para oferecer aos seus clientes dentro dos serviços prestados por eles.

#### PERGINTA 7:

#### Qual a principal dor enfrentada hoje pelo Armazém Campeche?

#### RESPOSTA:

Analisando a área de logística, nossa principal dor está relacionada com o processo que envolve os pedidos onlines dos clientes, desde o recebimento destes pedidos via WhatsApp, ligações telefônicas, mensagens via Instagram ou Google Empresas, até sua separação, conferência e envio ao destino solicitado.

Em relação ao funcionamento interno, temos o controle de estoque que ainda não é realizado de forma funcional, o que atrapalha na hora de repor os produtos comercializados.

Sobre a presença online, nossa principal dor é ter um ambiente que contemple todos os produtos e informações sobre nossa loja, .<br>assim como a manutenção das redes sociais.

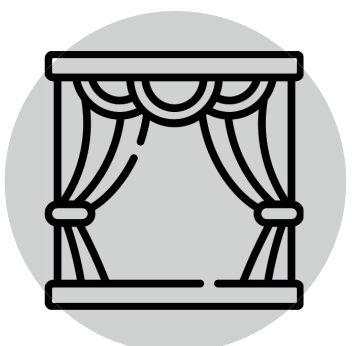

2.1.2 – Cenário

Para que seja possível ter uma visão geral do cenário em que o cliente se encontra, se fez necessária a realização de uma Pesquisa de Mercado. Nela são analisados os concorrentes diretos e indiretos da empresa, assim como os similares.

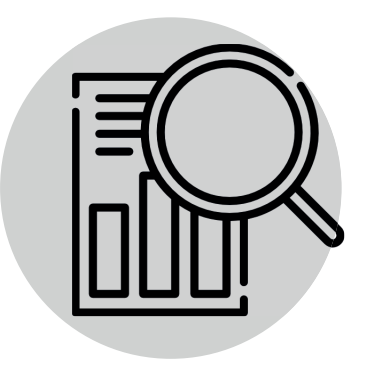

## $2.1.2.1$  – Pesquisa de Mercado

Para a realização desta pesquisa, foi desenvolvido um método de funil de seleção, onde foi feito o levantamento e seleção dos concorrentes a partir da aplicação de filtros e parâmetros, além de uma análise de funções e usabilidade.

As etapas do funil de seleção são divididas da seguinte forma:

Etapa 1: Pesquisa dos Concorrentes Diretos e Indiretos; Etapa 2: Aplicação de Parâmetros de Relevância; Etapa 3: Análise de Funções e Usabilidade.

#### Etapa 1:

Consiste em filtrar os concorrentes a partir dos seguintes perfis:

#### Concorrentes Diretos:

Perfil A - Comércio de Produtos Naturais da Região. Perfil B - Comércio de Produtos Naturais com E-commerce.

#### Concorrentes Indiretos:

Perfil C - Comércio de Produtos Gerais por E-commerce.

A tabela a seguir mostra os concorrentes a serem analisados:

#### Tabela 1: Perfil (A): COMÉRCIO DE PRODUTOS NATURAIS DA REGIÃO

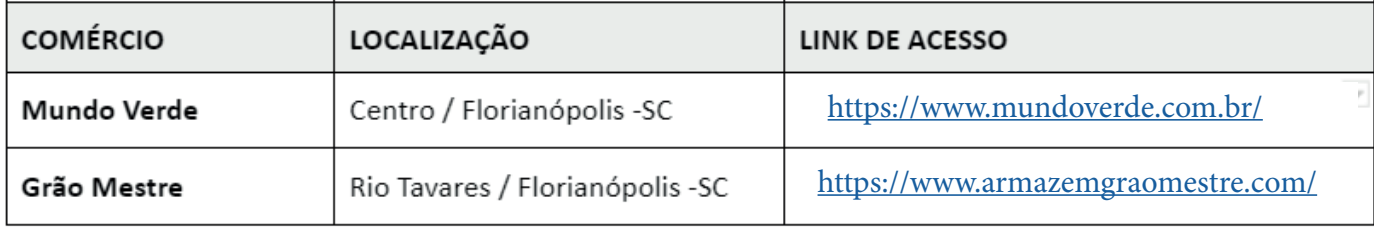

Elaboração: Autor

#### Tabela 2: Perfil (B): COMÉRCIO DE PRODUTOS NATURAIS COM E-COMMERCE

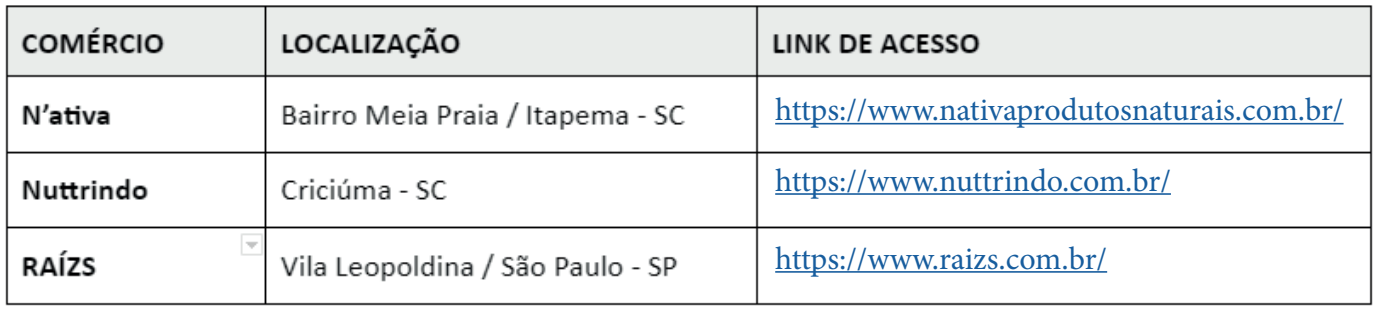

Elaboração: Autor

#### Tabela 3: Perfil (C): COMÉRCIO DE PRODUTOS EM GERAL COM E-COMMERCE

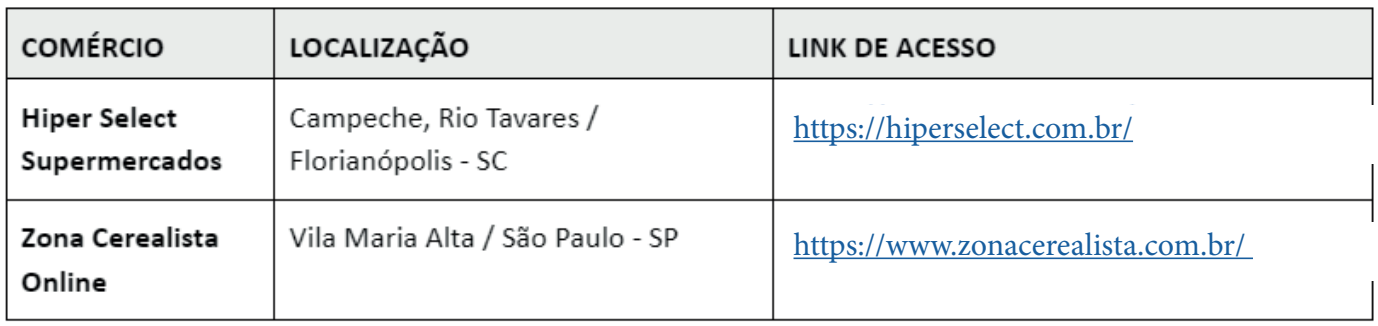

#### Etapa 2:

São adicionados parâmetros para definir a relevância de cada empresa dentro da análise de concorrentes, sendo distribuídos a partir das características de venda do cliente somadas ao objetivo deste projeto.

Tabela 4: Parâmetros

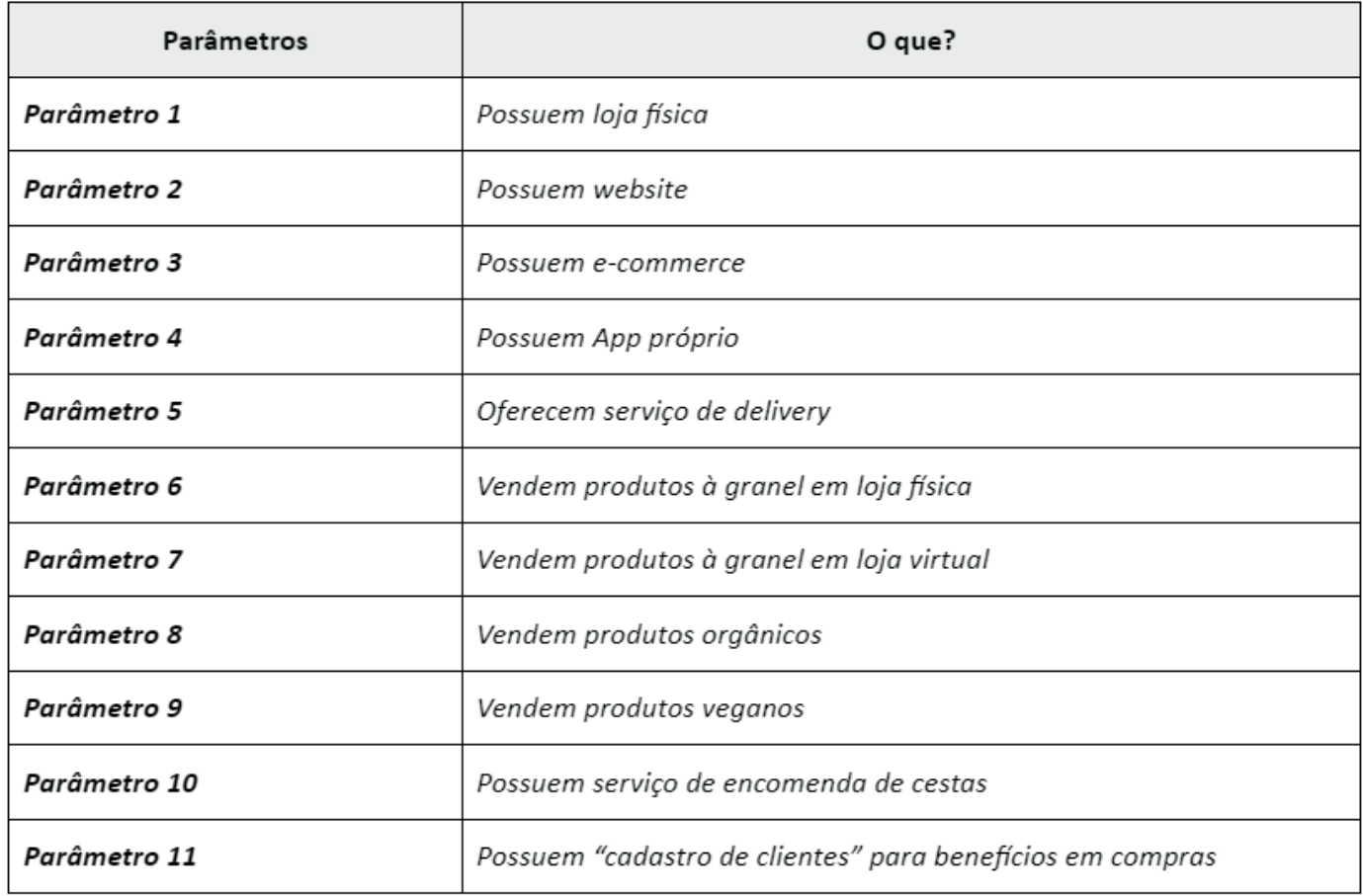

Após a definição dos parâmetros, uma tabela de benchmarking foi criada de forma a entender a relevância de cada concorrente em relação ao cliente, como podemos observar a seguir:

Tabela 5: Benchmarking

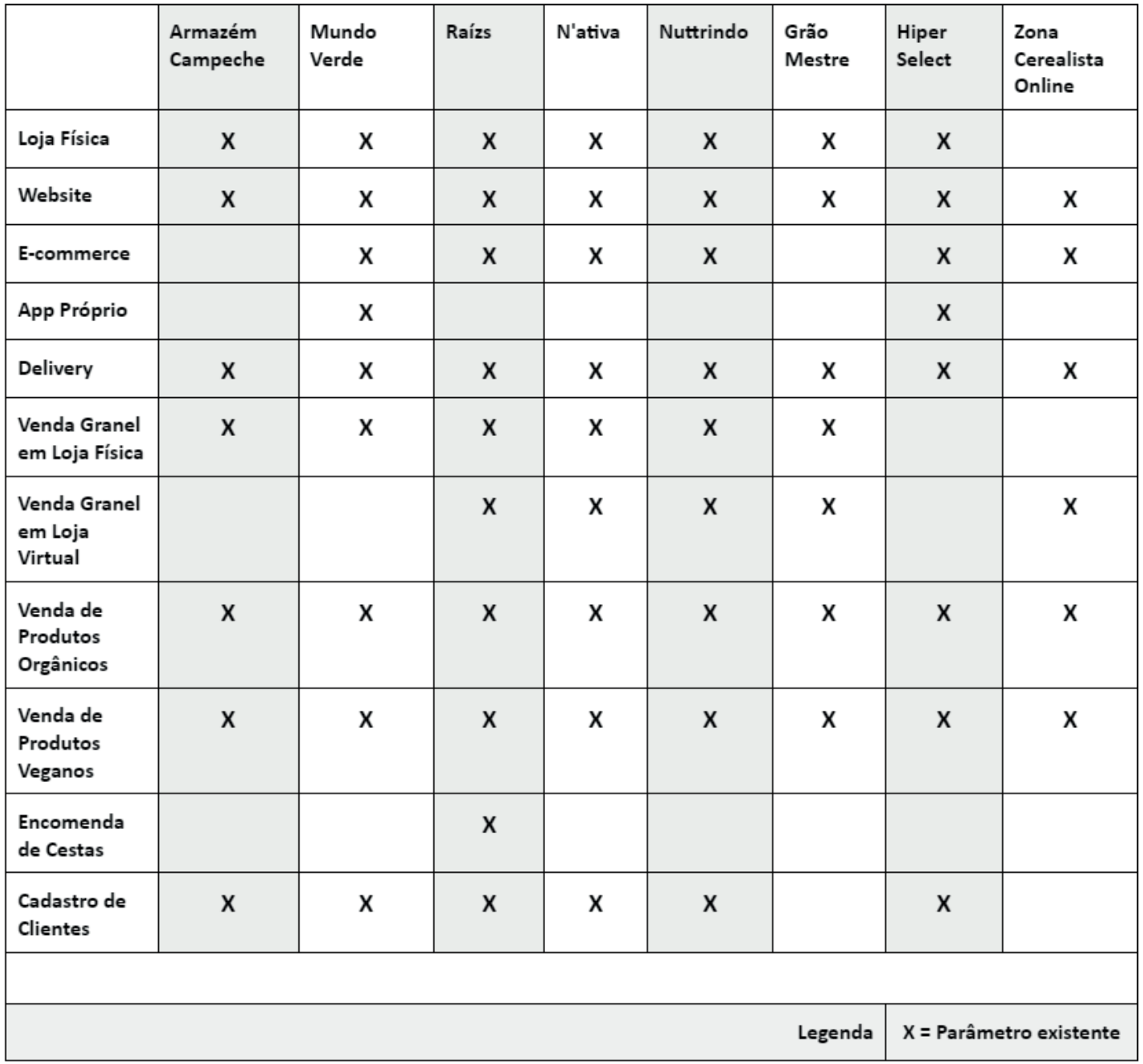

Elaboração: Autor

Etapa 3:

Nesta etapa, foi feita uma análise das funções e usabilidade dos similares, para geração de ideias e reconhecimento de falhas e necessidades. A tabela a seguir apresenta as funcionalidades que serão analidades e que foram levantadas a partir de elementos de UX (User Experience/Experiência do Usuário) para plataformas e-commerce, obtidos através do site Ecommerce Check e que foram adaptados para este projeto. As funcionalidades estão divididas em Página Inicial; Navegação; Busca e Procura; Lista de Produtos; Página do Produto; Carrinho de Compras; Checagem; Conta e Responsividade para Aparelhos Móveis..

Acesse o site dos elementos de UX pelo link: https://ecommerce-checklist.com/

#### Tabela 6: Levantamento das Funcionalidades

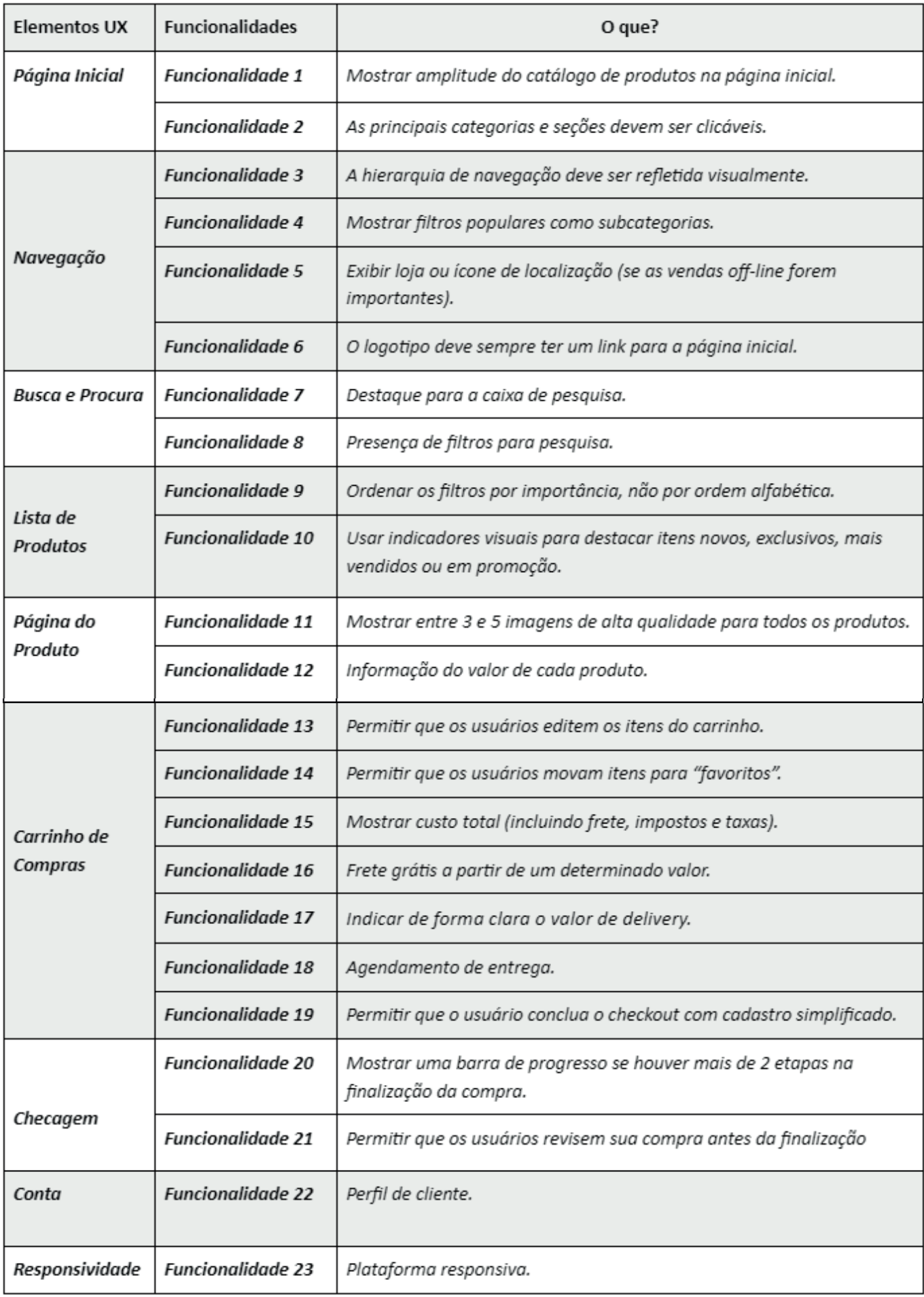

Após definição das funções e usabilidade dos similares, foi criada uma tabela de comparação onde são aplicados pesos diferentes para medirmos a qualidade das funcionalidades, como mostra a tabela a seguir.

Os pesos aplicados são os seguintes:

#### Peso 0: Inexistente / Peso 1: Ruim / Peso 2: Boa / Peso 3: Ótima

Tabela 7: Análise das Funcionalidades

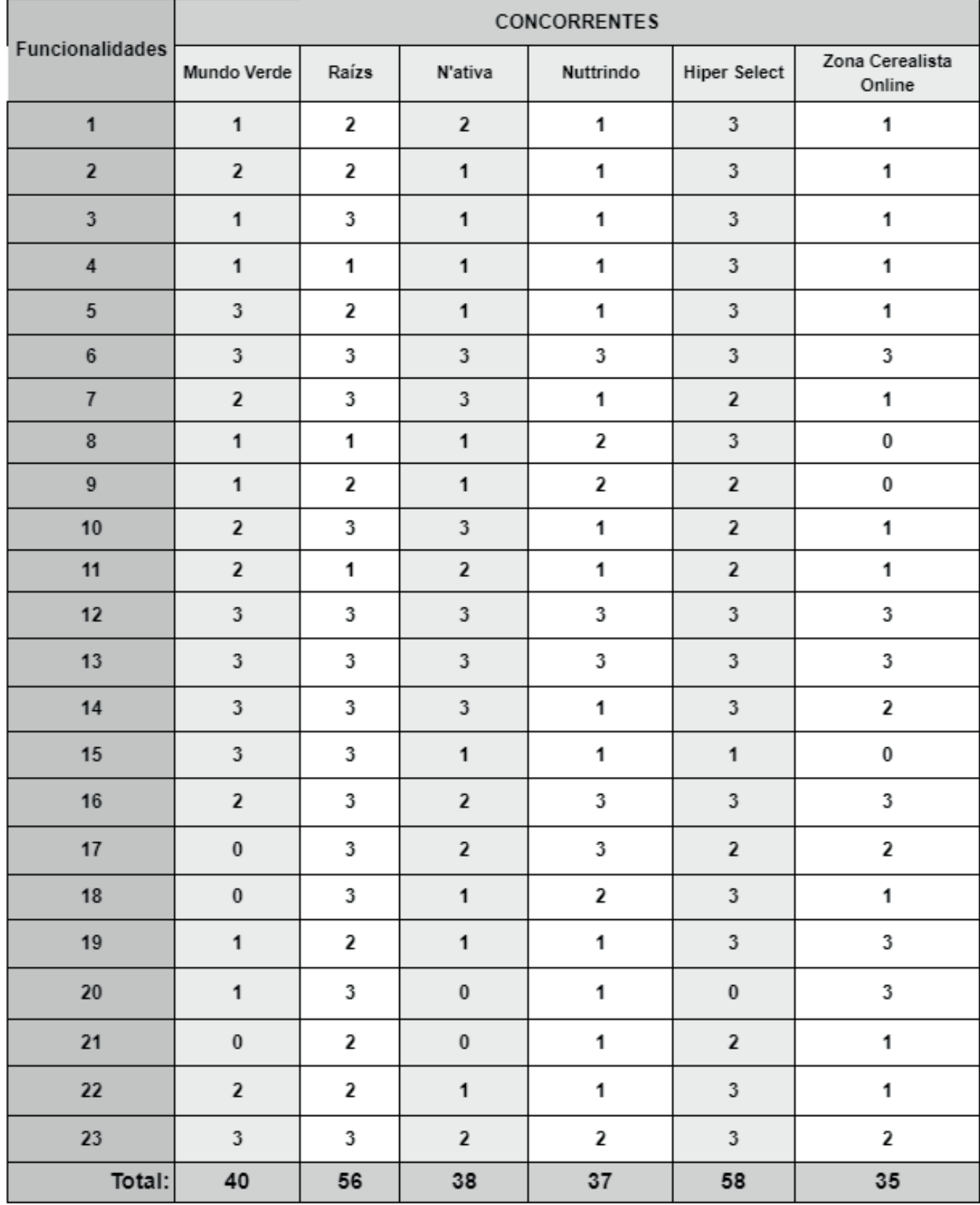

De acordo com as funcionalidades analisadas, o gráfico abaixo mostra em porcentagem quais dos serviços oferecidos pelos concorrentes melhor atendem o público em funções e usabilidade.

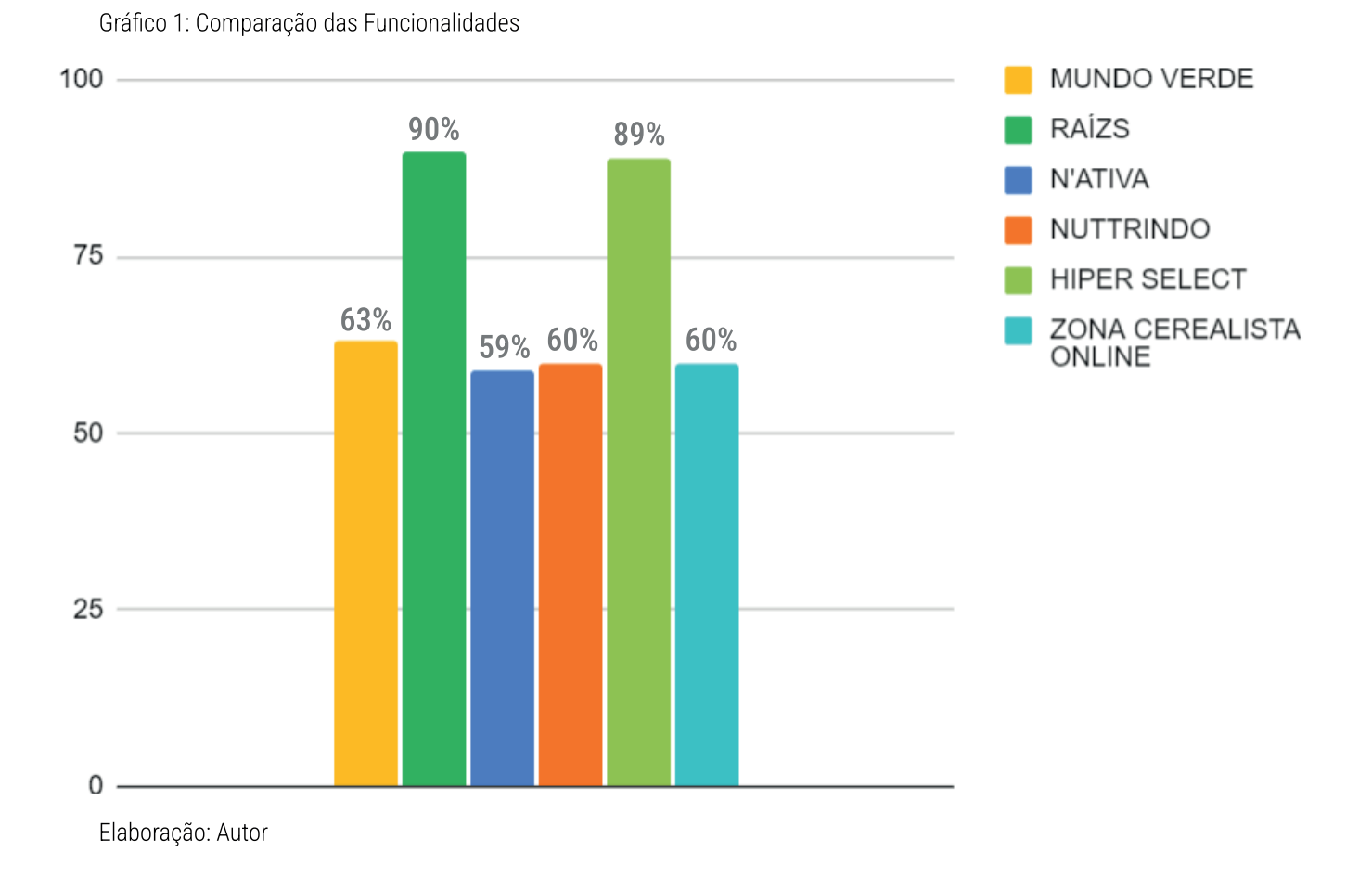

Após a construção da Tabela de Benchmarking, do e Análise das Funcionalidades, foram Levantamento escolhidos os três concorrentes mais relevantes da empresa para este projeto, sendo eles: Mundo Verde, Raízs e Hiper Select.

Para uma melhor análise visual dos concorrentes, as figuras a sequir apresentam as interfaces gráficas de cada um deles divididas por alguns dos elementos de UX para e-commerce, tais como: Página Inicial; Lista de Produtos; Página do Produto; Busca e Procura e Carrinho de Compras

#### Figura 1: Interfaces Gráficas Hiper Select

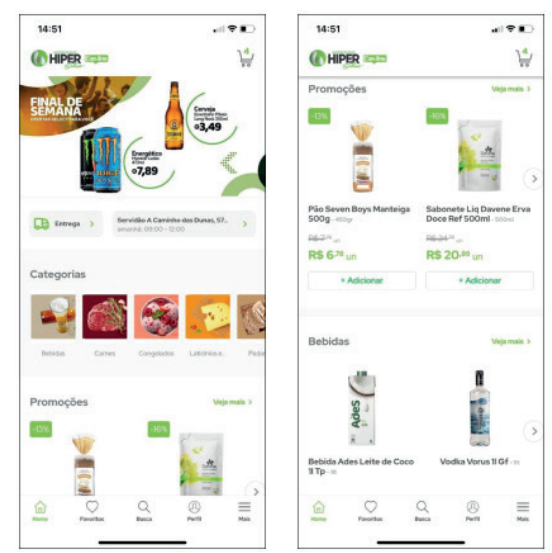

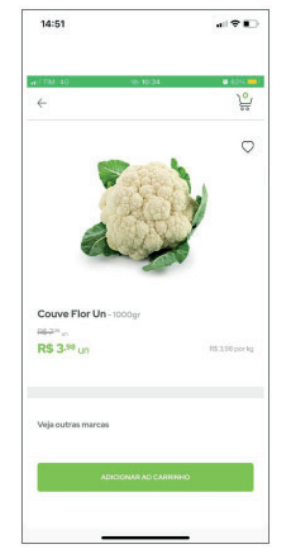

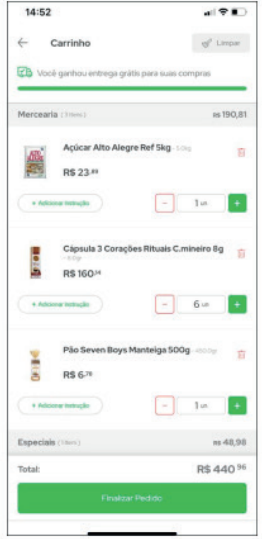

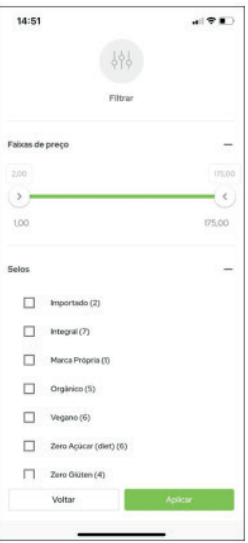

Fonte: Aplicativo Hiper Select

#### Figura 2: Interfaces Gráficas Raízs

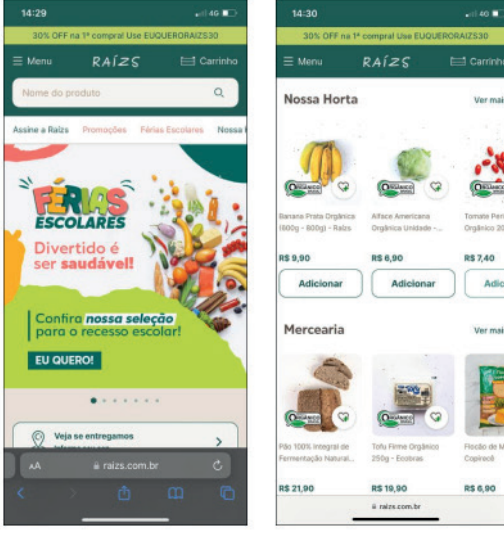

Fonte: Plataforma Digital Raízs

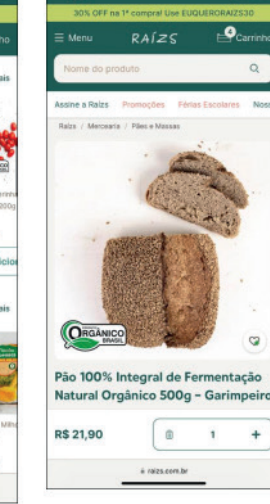

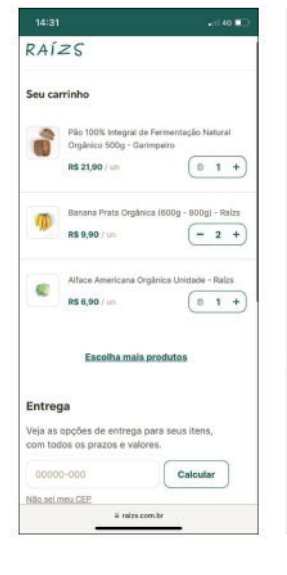

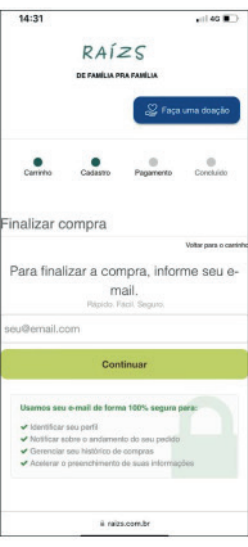

Figura 3: Interfaces Gráficas Mundo Verde

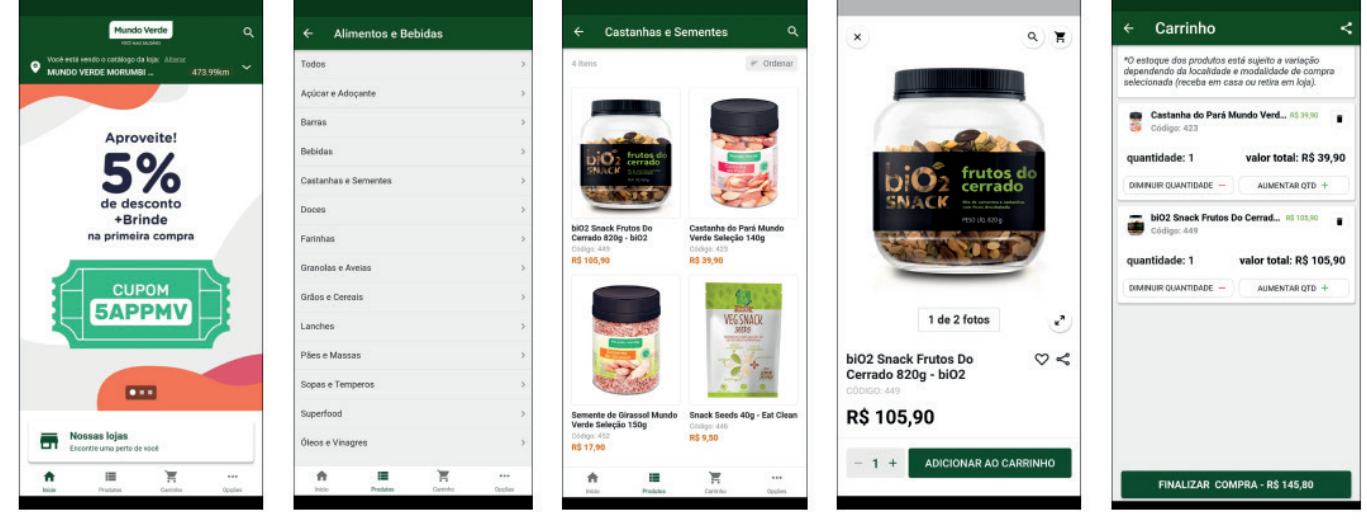

Fonte: Plataforma Digital Mundo Verde

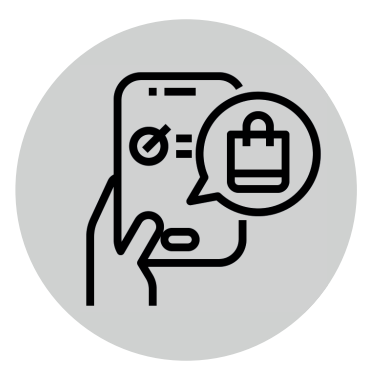

## 2.1.2.2 – Pesquisa de Plataformas do Mercado

Foi realizada também, a análise de algumas plataformas que oferecem recursos e funções que auxiliam e possibilitam a criação de websites, plataformas de e-commerce e web Apps, tendo em vista as múltiplas possibilidades de se implementar um projeto como este no meio digital.

Elas estão relacionadas ao domínio desse local dentro da web; hospedagem do site; criação de e-commerce; integração entre plataformas; sistema de pagamento; cadastro de produtos e por fim, criação e prototipação de plataformas digitais.

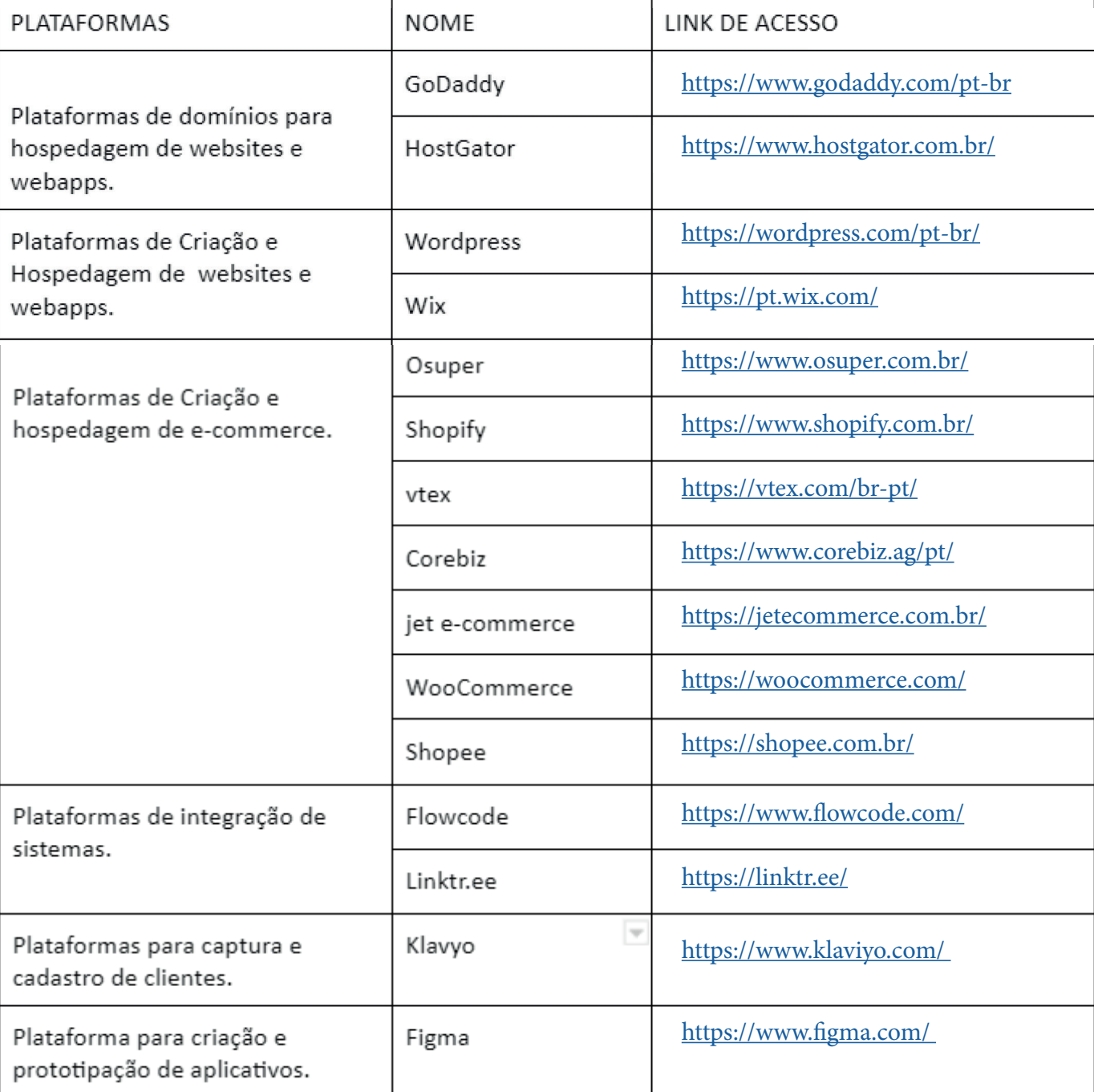

Tabela 8: Plataformas do Mercado

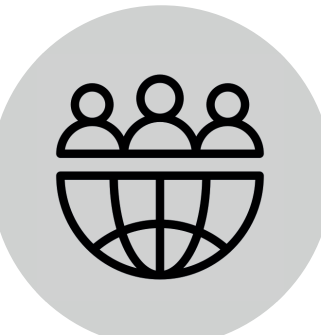

## 2.1.2.3 – Público-Alvo

A partir de informações internas da empresa sobre os clientes ativos que possuem cadastro no sistema de fidelidade, foram analisados 671 perfis ativos de 2019 até 2022. Deste total, 462 são mulheres (69% da base) e 209 homens (31% da base).

#### Tabela 9: Público Alvo

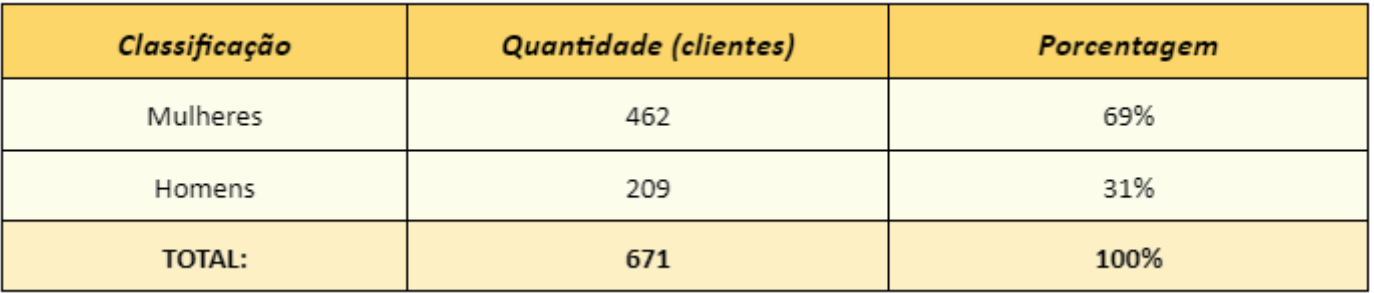

Elaboração: Autor

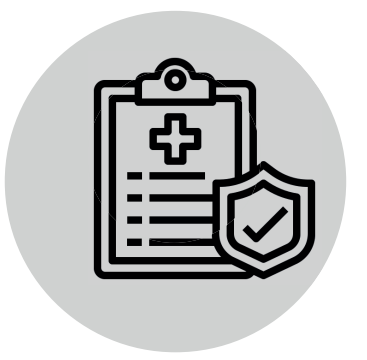

## $2.1.3$  – Diagnóstico

Nesta etapa foi feito o levantamento de dados da empresa através de uma Análise SWOT (FOFA) Cruzada, seguido de uma pesquisa de reputação online da marca. Elas servem para que possamos ter uma visão geral da situação do cliente.

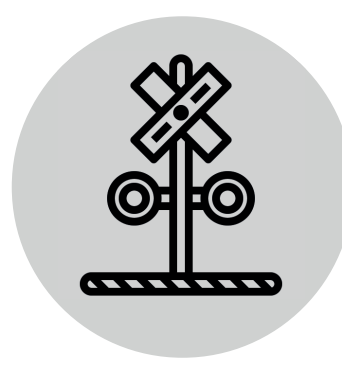

Figura 4: Análise SWOT Cruzada 1

## 2.1.3.1 – Análise SWOT (FOFA) Cruzada

Para se obter um diagnóstico mais preciso das situações internas e externas do Armazém Campeche, foi realizada uma Análise SWOT (FOFA) Cruzada com o cliente.

Nesta análise foram levantados os fatores positivos e negativos, internos e externos (Forças, Oportunidades, Fraquezas e Ameaças), que ao serem cruzados nos fornecem as vantagens competitivas, a capacidade de defesa, as necessidades de orientação e as vulnerabilidades atuais e futuras da loja, como pode ser observado nas figuras a seguir.

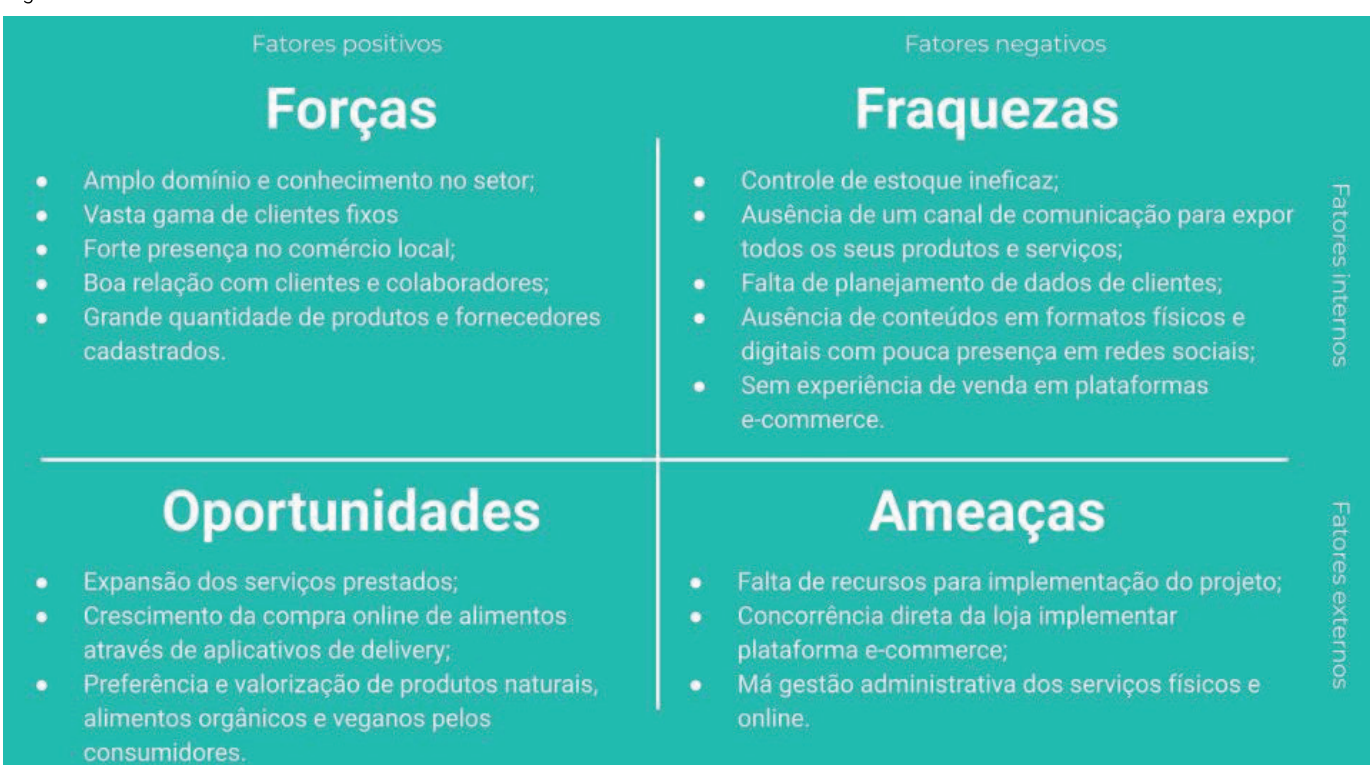

# **Necessidades** de Reorientação

#### **Fraguezas + Oportunidades**

- Capacitar os colaboradores com as expertises necessárias para implementação e manutenção de uma plataforma e-commerce;
- Estabelecer cartela de produtos e fornecedores base, evitando possíveis frustrações de clientes adeptos a marcas ou produtos específicos:
- Realizar uma pesquisa de satisfação e interesses dos clientes, buscando entender suas reais necessidades.

# **Vulnerabilidades**

#### **Fraguezas + Ameaças**

- Colapso do sistema online por má gestão ou falta de estratégias de implementação efetivas e alinhadas com a realidade do comércio:
- Sobrecarga dos profissionais envolvidos;
- Gerar insegurança por não ter um canal de comunicação concreto para estabelecer contato com seus clientes, gerando distanciamento;
- Não conseguir trazer vantagens competitivas o suficiente para se manter no comércio online.

Elaboração: Autor

Figura 6: Análise SWOT Cruzada 3

# **Vantagens Competitivas**

#### **Forças + Oportunidades**

- Destacar-se digitalmente no setor, pela experiência, conhecimento e benefícios gerados em curto prazo na vida dos clientes;
- Geração de parcerias mais fortes com fornecedores, buscando alavancar a venda de ambos, fornecendo assim melhores preços ao consumidor final:
- Possui uma grande quantidade de clientes fiéis à marca, alcançando diversas idades.

# **Capacidades** de Defesa

#### **Forças + Fraquezas**

- Estruturação e planejamento da base de clientes de forma eficiente para aumentar a taxa de retorno;
- Estabelecer um canal de comunicação digital direto com o cliente para divulgar todo seu potencial de serviços e produtos;
- Vasta lista de fornecedores, possibilitando versatilidade na hora de trabalhar com marcas e produtos específicos ou diferenciados; A forte relação com os fornecedores possibilita melhores condições de compra e venda.

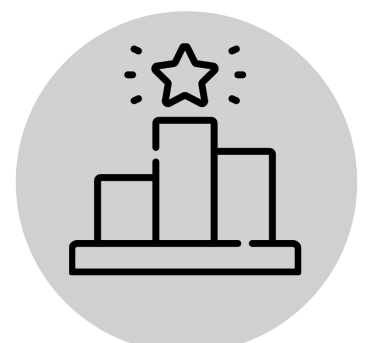

### 2.1.4 - Reputação da Marca

A maneira como a marca se apresenta no ambiente online, assim como seu posicionamento perante as diversas situações do cotidiano humano, reflete diretamente em como ela é vista pelos interessados. Por isso, foram levantados dados referentes aos pontos de contato que um cliente pode ter no meio digital, bucando entender como o cliente acessa e como enxerga a empresa, para então encontrar boas práticas a serem seguidas ou descartar as não indicadas.

Nesta etapa foi realizada uma coleta de dados através do perfil da empresa dentro da plataforma Google Business (onde está hospedado o atual site), visto sua relevância dentro do mundo digital em termos de acesso à informação ao possibilitar a realização de mais de 3 milhões de pesquisas todos os dias por seus usuários.

Foram coletados dados referentes à avaliação dos clientes; às interações no perfil da empresa; ao desempenho de visualizações, pesquisas e atividade; a como as pessoas descobrem a empresa, apontando a plataforma e os dispositivos utilizados para encontrar a empresa (pesquisa no Google ou Google Maps, por dispositivos móveis ou computadores); ao número de resultados de pesquisa realizados que mostram o perfil da empresa, assim como os termos mais utilizados; as ações mais comuns realizadas, como acesso ao site, solicitação de rotas até o local e ligações realizadas; os serviços do Google que os clientes utilizam para encontrar a empresa, sendo pela ficha da empresa fornecida pela pesquisa orgânica no Google ou pelo Google Maps e por fim, a área onde estão localizados os clientes que solicitam rotas até a empresa. As figuras a seguir apresentam os dados coletados dentro da plataforma Google Business.

Figura 7: Perfil da empresa no Google

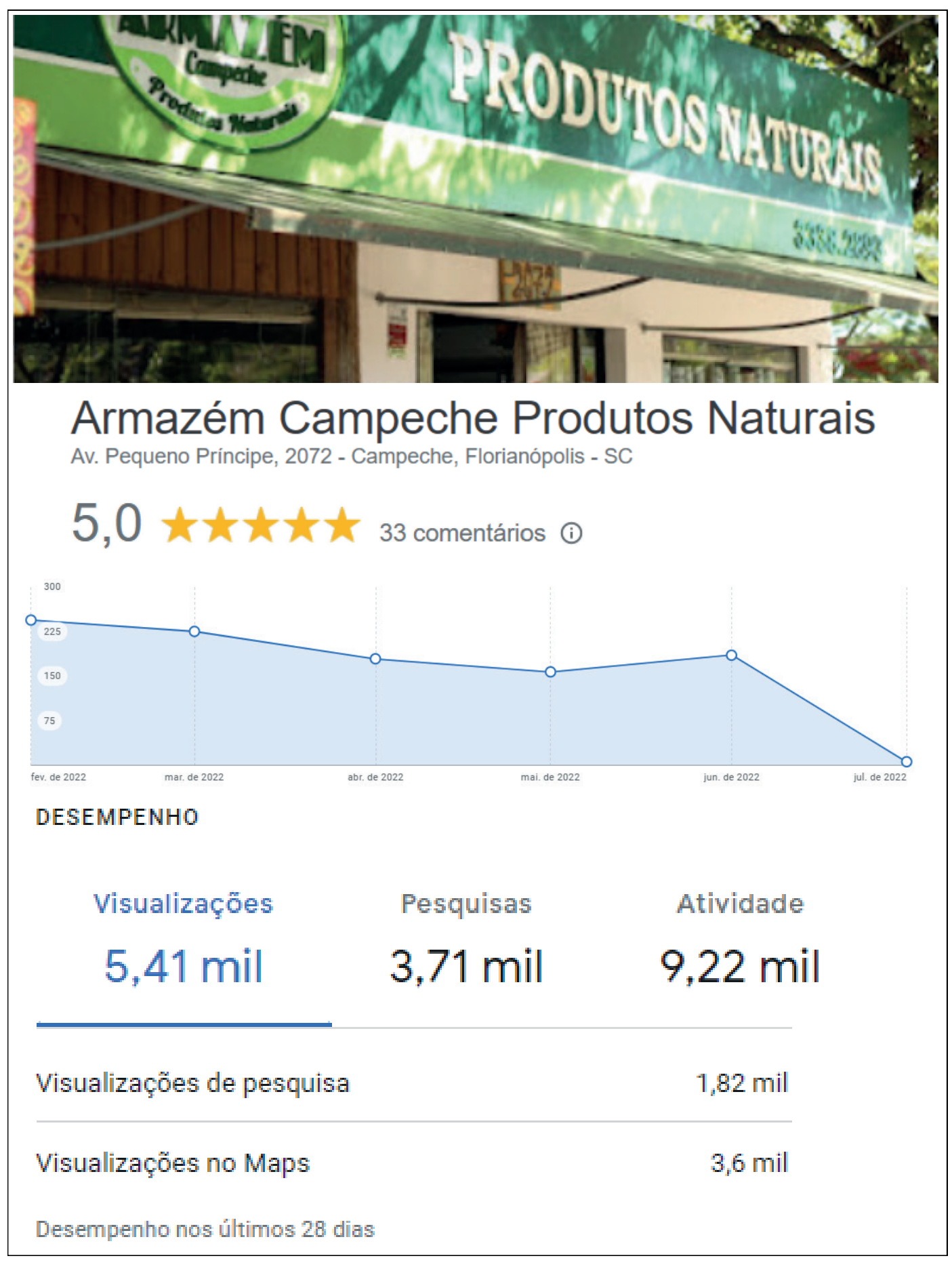

Fonte: Google Empresas

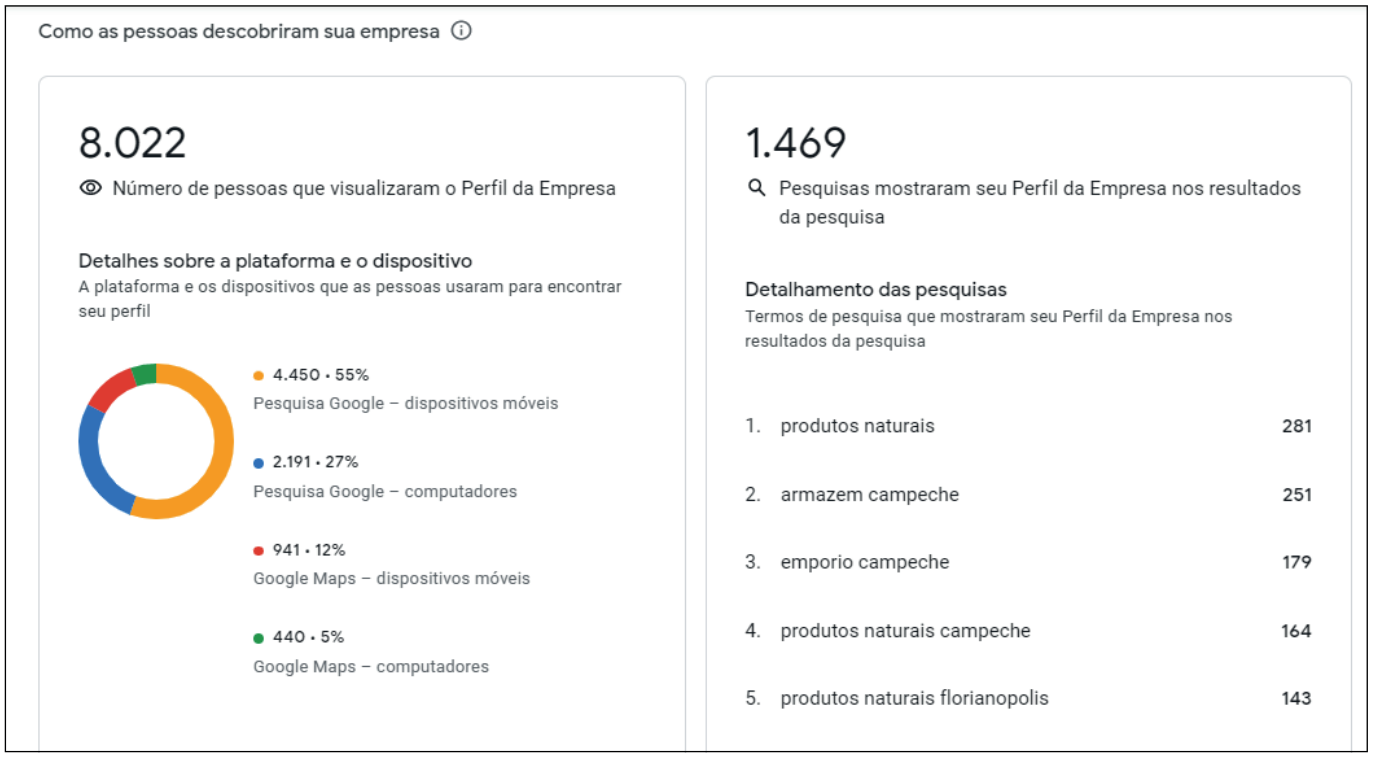

Fonte: Google Empresas

Percebe-se que a empresa é bem avaliada pelos usuários, com avaliação de 5 estrelas e 33 comentários positivos. Das 8.022 visualizações do perfil da empresa a partir de plataformas ou dispositivos, 55% delas foram realizadas por meio de pesquisa orgânica em dispositivos móveis e 27% por computadores, seguidos de 12% por meio do Google Maps em dispositivos móveis e 5% em computadores, mostrando a preferência pelo uso destes dispositivos para acessar o Armazém Campeche no Google. Além disso, os termos de pesquisa mais utilizados para acessar seu perfil estão inseridos dentro do nome da empresa, sendo eles "produtos naturais" e "armazém campeche", o que facilita a busca e o acesso à empresa. Nesse caso o nome descritivo e regional a presenta-se como vantagem competitiva no meio digital.

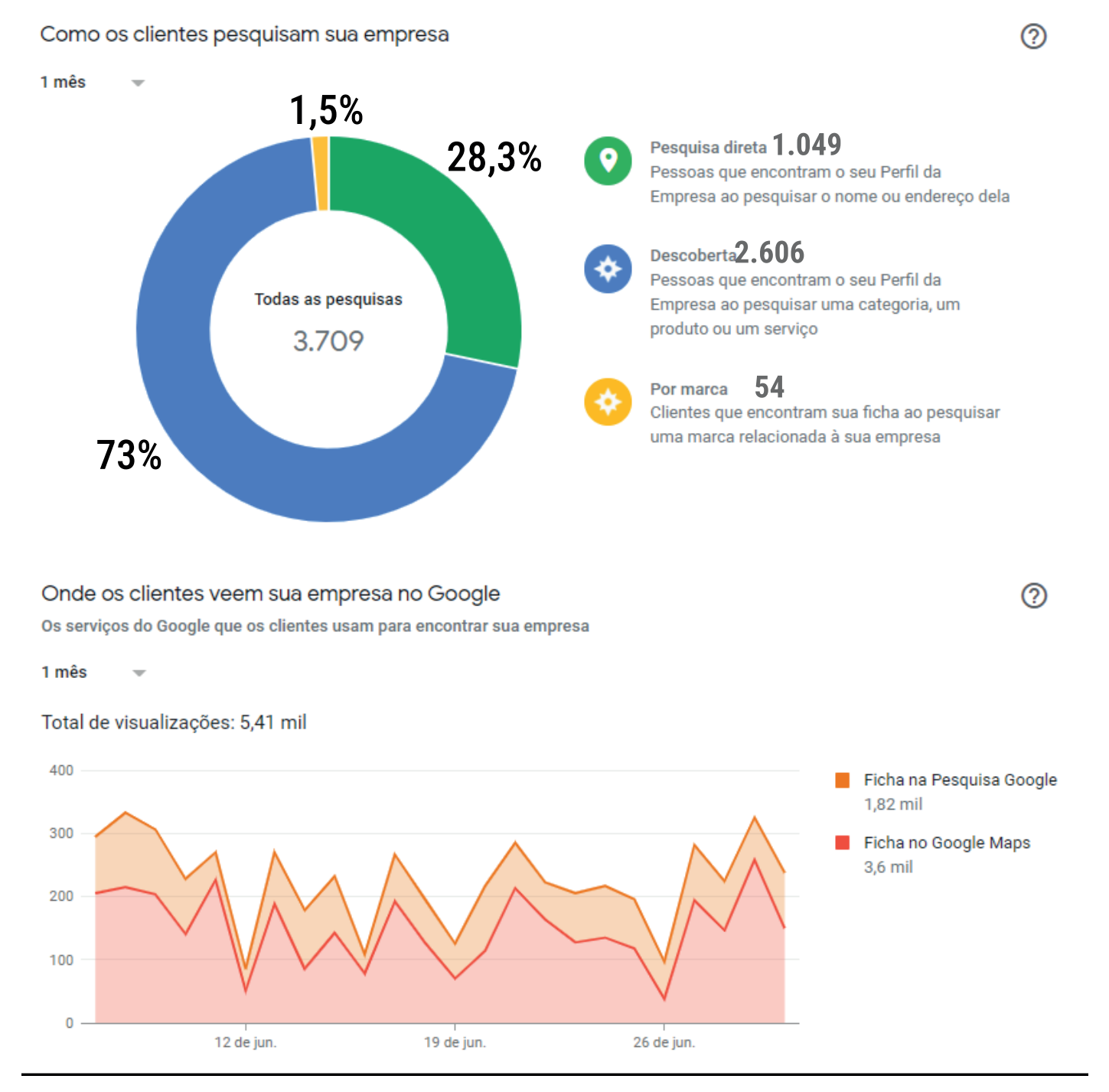

Fonte: Google Empresas

Em relação a como os clientes pesquisam a empresa, 73% a desccbrem ac pesquisar uma categoria, produto ou serviço específico, seguido de 28,3% que realizam pesquisas diretas pelo nome ou endereço do local e 1,5% ao pesquisar uma marca relacionada a ele. A realizaçãc de ligações para a empresa (segundo informações internas, o assunto mais reccrrente nas ligações telefônicas sãc referentes à disponibilidade de produtos e valores) acontece de forma mais recorrente que o acesso ao site ou solicitação de rotas, demonstrando a importância de serviços que auxiliem o cliente a sanar suas dúvidas e realizar suas compras. Sobre onde os clientes veem a empresa no Google, do total de 5,41 mil visualizações, 3,6 mil delas foram a partir da ficha do perfil da empresa no Google Maps e 1,82 mil da ficha ao realizar uma pesquisa orgânica pelo Google, ressaltando a demanda de clientes que utilizam o sistema de navegação para encontrar ou ir até o local.
#### Ações de clientes

As ações mais comuns que os clientes realizam na sua ficha

1 mês

#### Total de ações: 126

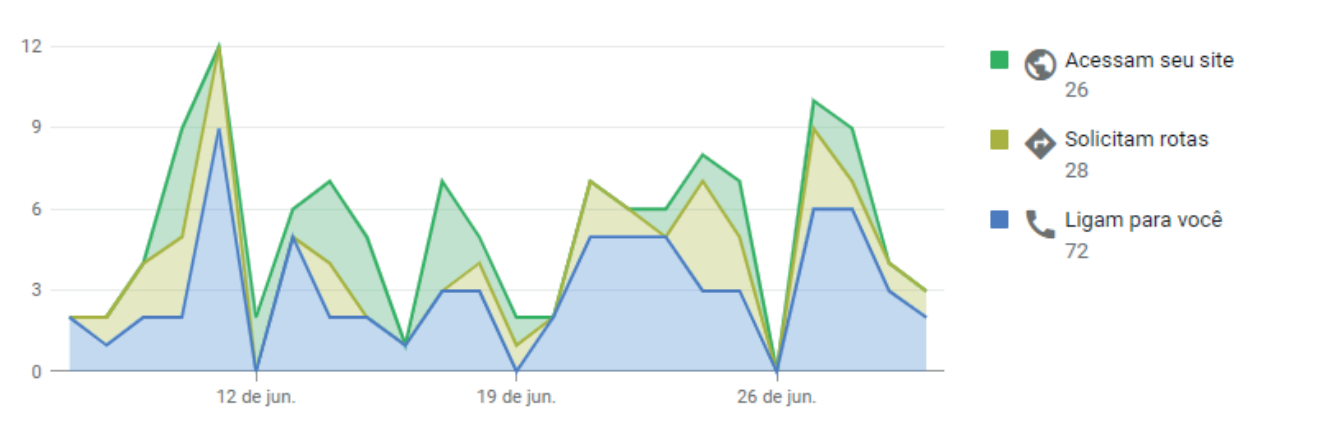

#### Solicitações de rotas

As áreas de onde os clientes solicitam rotas até sua empresa

 $1 m<sub>âs</sub>$ 

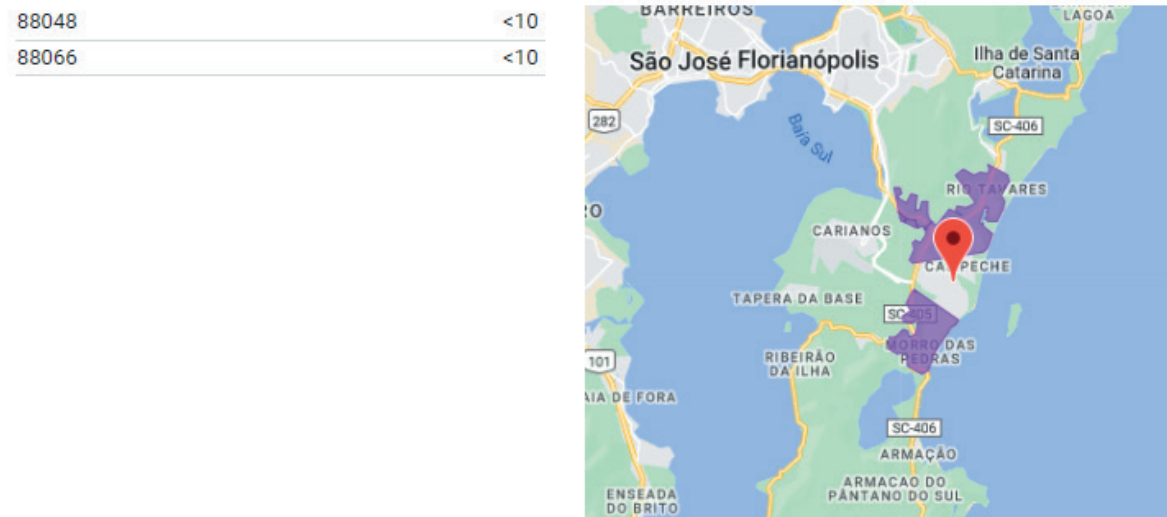

Fonte: Google Empresas

Dentro das solicitações de rotas estão as regiões com código 88048 e -88066. representadas pelos bairros do Rio Tavares e Morro das Pedras, dessa forma é possível entender um pouco mais sobre a abrangência dos serviços prestados.

Os dados apresentados reforçam o alto potencial de captação e retenção de novos clientes através de uma presença digital mais forte e de serviços que auxiliem a compra de produtos sem a necessidade de locomoção do cliente. Dessa forma, a criação das interfaces gráficas devem ser pensadas de forma responsiva, primeiramente para dispositivos móveis, visto seu grau de relevância para os usuários, para que então sejam feitas as adaptações necessárias para computadores.

PÁNTANO DO SUL

Atalhos do teclado | Dados cartográficos @2022 Google | Termos de Uso | Informar erro no mapa

෬

෬

EG.

9

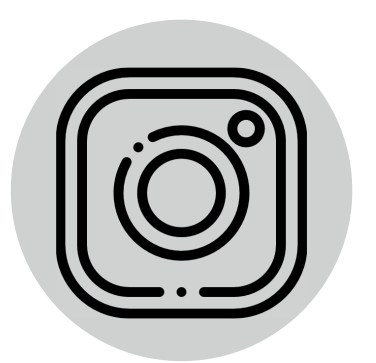

Também foi realizada uma rápida coleta de dados da conta empresarial do estabelecimento dentro da plataforma Instagram. Os dados analisados indicaram que o engajamento dentro da rede social é muito baixo, devido a não utilização adequada do canal para posicionamento de marca, criação de conteúdo e engajamento. Tendo sua última postagem do feed realizada em abril de 2020.

Somam-se a isso as inúmeras mensagens sem resposta, comentários sem interação e compartilhamento de conteúdo via stories quase inexistente. Para criar uma presença digital relevante, sugere-se a criação de um bom plano de marketing para reativação da rede social, de forma a aumentar o engajamento dentro da plataforma através de conteúdos relevantes, até mesmo preparando os clientes para a proposta do novo serviço.

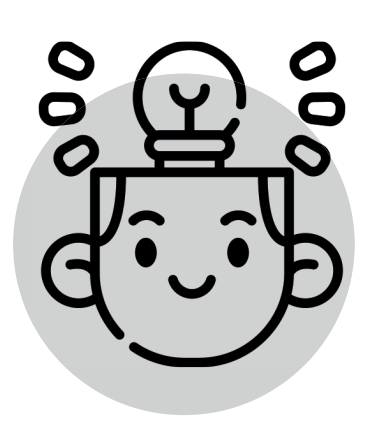

## 2.2 – FASE 2: IDEACÃO

A Fase de Ideação corresponde à etapa da geração de ideias que atendam aos objetivos do projeto, selecionando as mais promissoras para futura validação e implementação.

Para isso, foram criadas personas e seus respectivos mapas de experiência (proposta pela LDG), com o objetivo de auxiliar na definição e desenvolvimento dos perfis que representam o público em potencial da loja. Após a criação das personas e de seus mapas de experiência, foram gerados insights sobre jornadas que auxiliaram no levantamento das as necessidades dos usuários para que então ocorresse a definição dos requisitos de projeto.

### 2.2.1 - Personas e Mapas de Experiência

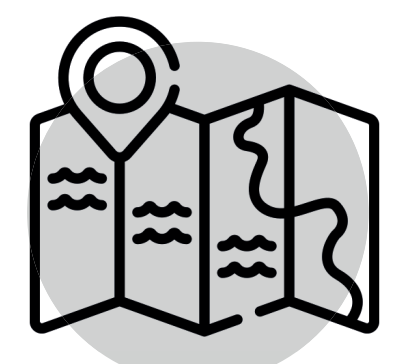

A criação de personas é um método altamente eficaz na hora de analisar o perfil do público-alvo e traçar estratégias para o Projeto. Dentro dessa prática projetual, é criado um perfil completo com base em informações obtidas dos clientes atuais, para que a Persona se aproxime da realidade. Foram criadas duas personas, a primeira representa o público feminino (69% da base) e a segundo o público masculino (31% da base).

Para um maior aprofundamento dentro das características de cada persona, foram adicionadas descrições a cerca do Perfil Demográfico/Psicográfico, da História, das Paixões, das Expectativas e Desejos, dos Obstáculos e Objeções e da Linguagem de cada uma delas. Esses indicadores permitem que as personas se aproximem da realidade dos clientes.

# **PERSONA 1**

Figura 11: Persona 1

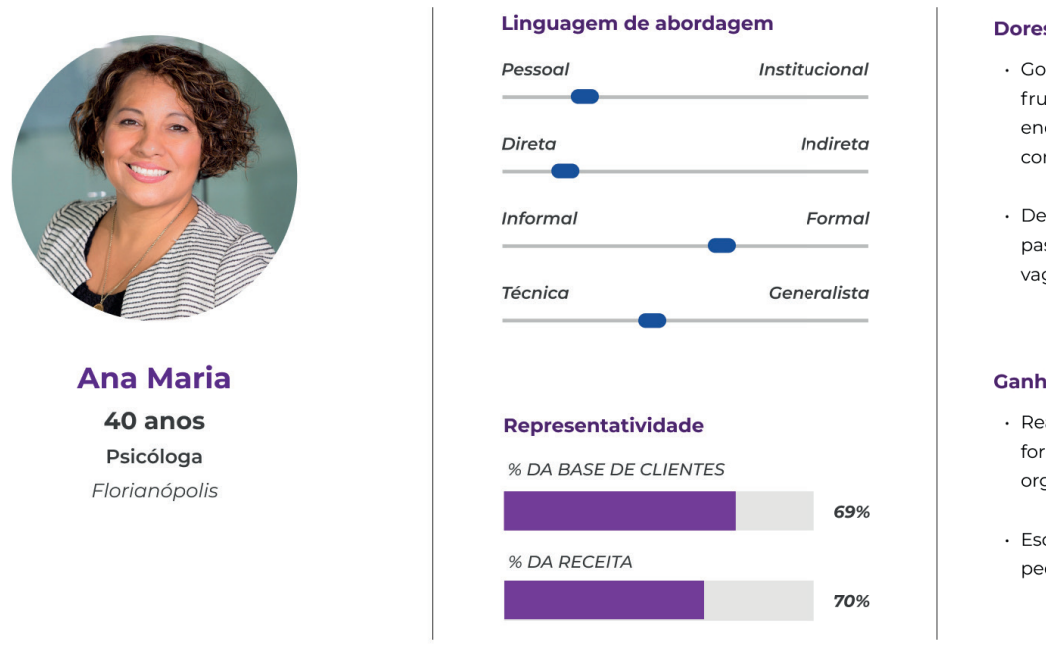

Fonte: Proposta Metodológica LDG: Mapa de Experiência. Adaptado pelo autor.

Nome: Ana Maria Lazaretto Gênero: Feminino (69% da base) Idade: entre 35-50 anos Data de Nascimento: 11/09/1982 Signo: Virgem Residência: Campeche, Florianópolis - SC Profissão: Psicóloga Interesses: Saúde / Alimentação saudável / Mente humana / Cura / Natureza 1º contato: Entrou na loja enquanto realizava sua caminhada matinal.

Figura 12: Mapa: Ana Maria

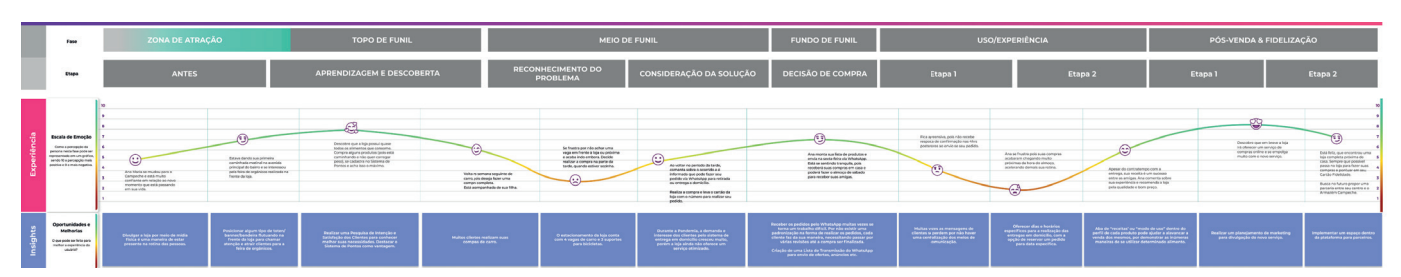

Fonte: Proposta Metodológica LDG: Mapa de Experiência. Adaptado pelo autor.

Acesse os mapas de experiência através deste link:

https://drive.google.com/drive/folders/1TkzYwI0EIzmoIsdXgsEyIWCb5NyChcnN?usp=sharing

- · Gosta de previzibilidade, se frustrando guando não encontra os produtos que consome frequentemente.
- · Deixa de comprar quando passa pela loja e não encontra vagas disponíveis.

#### **Ganhos Principais**

- · Realizar suas compras de forma online facilitando a organização de sua agenda.
- · Escolher entre retirar seu pedido ou recebê-lo em casa.

### Perfil Demográfico/Psicográfico:

Mulher; 40 anos de idade; filha mais velha, tem uma irmã de 32 anos; ensino superior completo em Psicologia; mora no Campeche desde 2017; casada com Cláudio há 10 anos. com quem tem uma filha de 7 anos, a Vitória; é umas das fundadoras do Centro de Terapias Flor do Ser no Rio Tavares, onde trabalha com mais 3 amigas nas áreas de acupuntura, pilates, massoterapia e reiki, tiveram essa ideia após se conhecerem em um curso de reiki na região.

### História:

Nascida em Porto Alegre, onde morou a maior parte da sua vida. Decidiu se mudar para Florianópolis em 2017, após sua filha completar 2 anos de idade, o motivo da mudança foi proporcionar uma vida mais tranquila e segura para a pequena. Escolheu morar no bairro do Campeche pelo apreço emocional que tem, quando pequena vinha passar as férias na casa dos seus tios, brincando com seus primos e primas na praia do Campeche, Lagoa do Peri e Lagoa Pequena. Após se estabelecer na ilha, iniciou um curso de Reiki na região, onde conheceu suas 3 novas amigas que, juntas, fundaram o Centro Flor do Ser em 2019.

### Paixões:

Ana Maria é apaixonada pela natureza e seus mecanismos de adaptação, hoje em dia seu café da manhã, almoço e jantar são criados a partir da alimentação viva. Desde criança tem uma forte conexão com a danca, quando era pequena aprendeu ballet em sua cidade natal mas deixou de lado por não se identificar muito com a rigidez muitas vezes necessária em suas aulas. Há 1 ano e meio começou aulas de danca contemporânea e se apaixonou pelo estado de leveza e fluidez que seu corpo e mente podem chegar. Sonha em viajar e conhecer lugares novos com sua família.

### Expectativas e Desejos:

Deseja ter uma casa própria próxima da praia, com jardim para receber os amigos, ter momentos em família e quem sabe até um cachorro; em breve, espera conseguir expandir seu centro para oferecer novas práticas e servicos, como retiros espirituais, cursos e workshops. Deseja relacionar o poder curativo dos alimentos com a potencialização das práticas integrativas na vida das pessoas.

### Obstáculos e Objeções:

Ana não participa da feira de orgânicos por achar o atendimento às vezes muito de morado, por consequência da alta de manda de clientes. Como tem uma filha pequena, acaba não comprando na loja quando o estacionamento está lotado, deixando para um outro momento ou até mesmo, comprando um produto similar no mercado. Por ter uma rotina agitada e uma agenda sempre completa, se sente frustrada quando vai até a loja comprar um produto, e o mesmo está em falta, pois valoriza a previsibilidade na rotina.

### Linguagem:

Ela se conecta com conteúdos claros, diretos e funcionais. É uma pessoa bastante afetiva. consciente e espirituosa, e os conteúdos que ela consome também refletem isso, pois seu ponto principal de conexão é a empatia e reflexão.

# **PFRSONA 2**

Figura 13: Persona 2

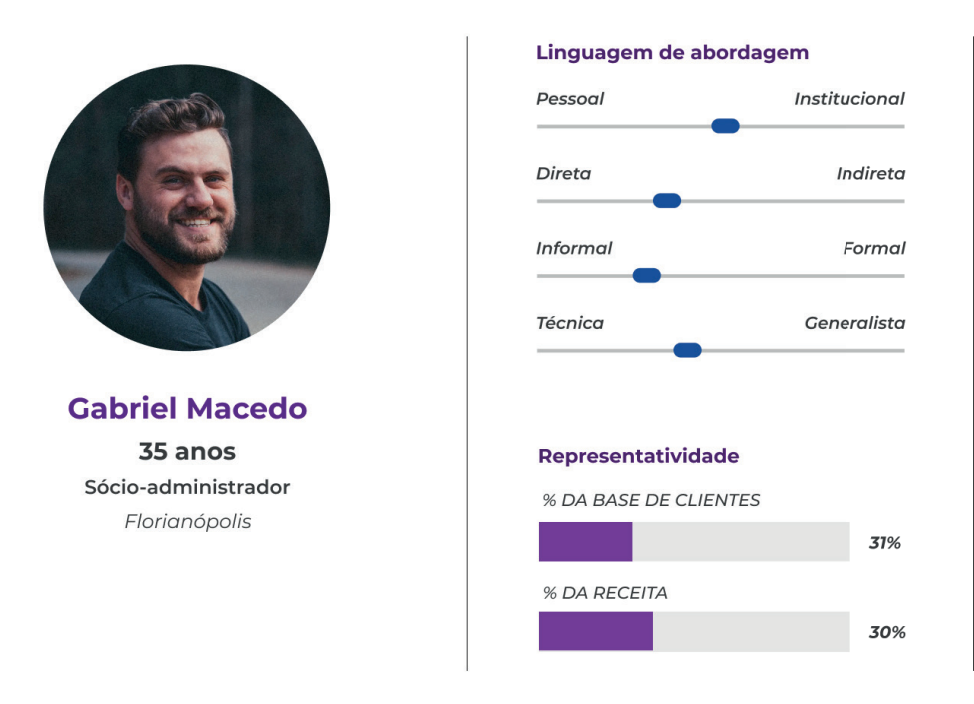

#### **Dores Principais**

- · Seu principal meio de locomoção é sua bicicleta, limitando o volume de compras que pode carregar.
- $\cdot$  Dias de chuva acabam inviabilizando sua ida à loja.

#### **Ganhos Principais**

- · Realizar suas compras de forma online, sem se preocupar com a quantidade ou peso.
- · Conseguir agendar o dia e horário que deseja receber seus produtos em casa.

Fonte: Proposta Metodológica LDG: Mapa de Experiência. Adaptado pelo autor.

Nome: Gabriel da Silva Macedo Gênero: Masculino (31% da base) Idade: entre 30-40 anos Data de Nascimento: 13/05/1987 Signo: Touro Residência: Rio Tavares, Florianópolis - SC Profissão: Sócio-administrador na empresa Plante Sacolas Interesses: Natureza / Mountain Bike / Tecnologia / Filmes / Cachoeiras / saúde 1º contato: Estava andando de bicicleta quando passou pela loja.

newlys complete Sues compras che<br>me final da manhi<br>sideada, sando-no<br>por pue namorado Emparte passara pela averida principal de<br>Carigashe nume è Antragha, se depen com No mais de semana, natica sou<br>pedido da WhataApp da tip, send<br>respondido em peucos minutos co

Figura 14: Mapa: Gabriel Macedo

Fonte: Proposta Metodológica LDG: Mapa de Experiência. Adaptado pelo autor.

Acesse os mapas de experiência através deste link:

https://drive.google.com/drive/folders/1TkzYwI0EIzmoIsdXgsEyIWCb5NyChcnN?usp=sharing

### Perfil Demográfico/Psicográfico:

Homem; 35 anos de idade; filho único; ensino superior completo em administração e curso técnico em computação; mora no Rio Tavares desde 2010; namora a Aline Bollone faz 6 anos, com quem divide um apartamento; trabalha há 4 anos como sócio-administrador na área de logística da Plante Sacolas, empresa de embalagens compostáveis em Florianópolis. Usa sua bicicleta como principal meio de locomocão.

#### História:

Nascido na Palhoça, onde passou a maior parte da infância. Se mudou para Florianópolis aos 9 anos de idade, quando seus pais venderam a propriedade rural onde moravam para morar na capital. Após se formar em administração com 24 anos, consequiu seu primeiro emprego em uma recém inaugurada fábrica de confecção de roupas, em Blumenau. A fábrica era da família do namorado da sua melhor amiga, onde trabalhou por 5 anos. Volta para Florianópolis, pois seu emprego já não lhe satisfazia mais. Decide então iniciar um curso de computação para entrar na área de TI. Conheceu Aline Bollone em uma festa e os dois se apaixonaram. Em 2016 é convidado para participar de um projeto que culminou na empresa Plante Sacolas, fundada em 2018.

### Paixões:

Desde criança é apaixonado por trilhas e passeios em meio a natureza. Perto de sua casa, havia uma cachoeira com um grande poço, onde passava a maior parte de seus finais de semana em família. Está sempre descobrindo novas rotas de mountain bike e, é claro, tomando banho em novas cachoeiras.

#### Expectativas e Desejos:

Deseja expandir sua área de atuação dentro da Plante Sacolas, criando projetos em educação ambiental com incentivo a preservação do meio ambiente através de trilhas e passeios pelos parques do litoral catarinense. Dentro desses projetos, espera construir uma plataforma online sobre consciência ecológica, em tecnologia e em inovação, se tornando referência no mercado nacional. Deseja comprar um terreno para morar em meio a natureza e construir sua casa, trabalhando em home office.

### Obstáculos e Objeções:

Como seu principal meio de locomoção é a bicicleta, dias chuvosos são um obstáculo para realizar suas compras na loja; assim como carregar muito peso, já que sua bicicleta não dispõe de uma estrutura compatível para um suporte de garupa ou cesta, fazendo com que suas compras sejam armazenadas em sua mochila. Aos finais de semana, Gabriel aproveita para praticar mountain bike com seu grupo de amigos, o Apocalipse Verde. Por esse motivo, não conseque participar da feira de orgânicos de forma física por ser contramão, realizando suas compras em um comércio próximo de sua casa, na região do Rio Tavares.

#### Linguagem:

Se conecta com conteúdos objetivos e conscientes. Preza por consumir de empresas que possuam uma logística integrativa com causas ambientais, como o apoio às cooperativas de agricultores locais.

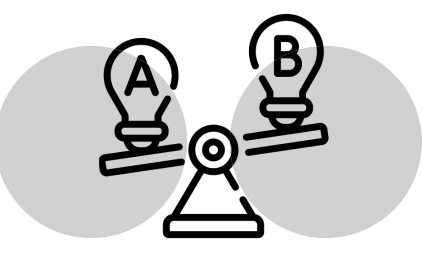

## 2.2.2 - Definição das Necessidades

As necessidades do usuário surgiram a partir dos insights levantadas dentro do Mapa de Experiência das personas. A tabela a seguir mostra as necessidades levantadas assim como suas possíveis resoluções.

|    | Necessidades do Usuário                                                                                                 | Resolução                                                                                                    |  |  |
|----|----------------------------------------------------------------------------------------------------|----------------------------------------------------------------------------------------------------|--|--|
| #1 | O espaço físico se torna reduzido quando a<br>quantidade é superior a 5 clientes.                                       | - Oferecer um sistema de senhas para que os<br>clientes tenham uma ideia do tempo que irá<br>demorar até seu atendimento;<br>- Plataforma de E-commerce oferece sistema<br>de reserva de compras para retirar na loja ou<br>receber em casa;<br>- Estabelecer uma dinâmica de atendimento<br>para as diferentes necessidades dos clientes,<br>informando os passos a serem tomados.                             |  |  |
| #2 | Acesso para pedestres se torna dificultoso<br>quando as vagas de carro estão ocupadas.                                  | - Manter o deck da varanda frontal liberado<br>para a passagem dos clientes;<br>- Alterar a dinâmica do estacionamento,<br>liberando o acesso de pedestres ao fechar<br>uma das vagas.                                                                                                    |  |  |
| #3 | O estacionamento do local é limitado a 4 vagas de<br>carro.                                                             | - Efetivar o processo de compra online,<br>diminuindo o fluxo de carros na loja.                                                                                                    |  |  |
| #4 | Não possui vagas específicas para motos.                                                                                | - Reservar uma das vagas para motos,<br>bicicletas e acesso de clientes.                                                                                                    |  |  |
| #5 | Por estar localizada em uma esquina<br>movimentada, estacionar o carro na loja se torna<br>difícil em horários de pico. | - Efetivar o processo de compra online,<br>diminuindo o fluxo de carros na loja;<br>- Desativar a vaga da esquina.                                                                                                    |  |  |
| #6 | O Bicicletário conta com apenas 3 vagas.                                                                                | - Colocar um bicicletário funcional que<br>comporte mais bicicletas em um espaço<br>reduzido.                                                                                                    |  |  |
| #7 | O processo de atendimento em dias de feira<br>orgânica é lento pela alta demanda.                                       | - Contratar alguém específico para fazer o<br>atendimento dos produtos da feira,<br>otimizando o processo de compra;<br>- Estabelecer uma dinâmica funcional para a<br>feira, de forma a facilitar a escolha dos<br>produtos pelos clientes, o local onde eles<br>colocam seus produtos (cestas da loja,<br>ecobags etc), além da forma como eles são<br>pesados e armazenados para transporte pela<br>empresa. |  |  |

Tabela 10: Levantamento de Necessidades

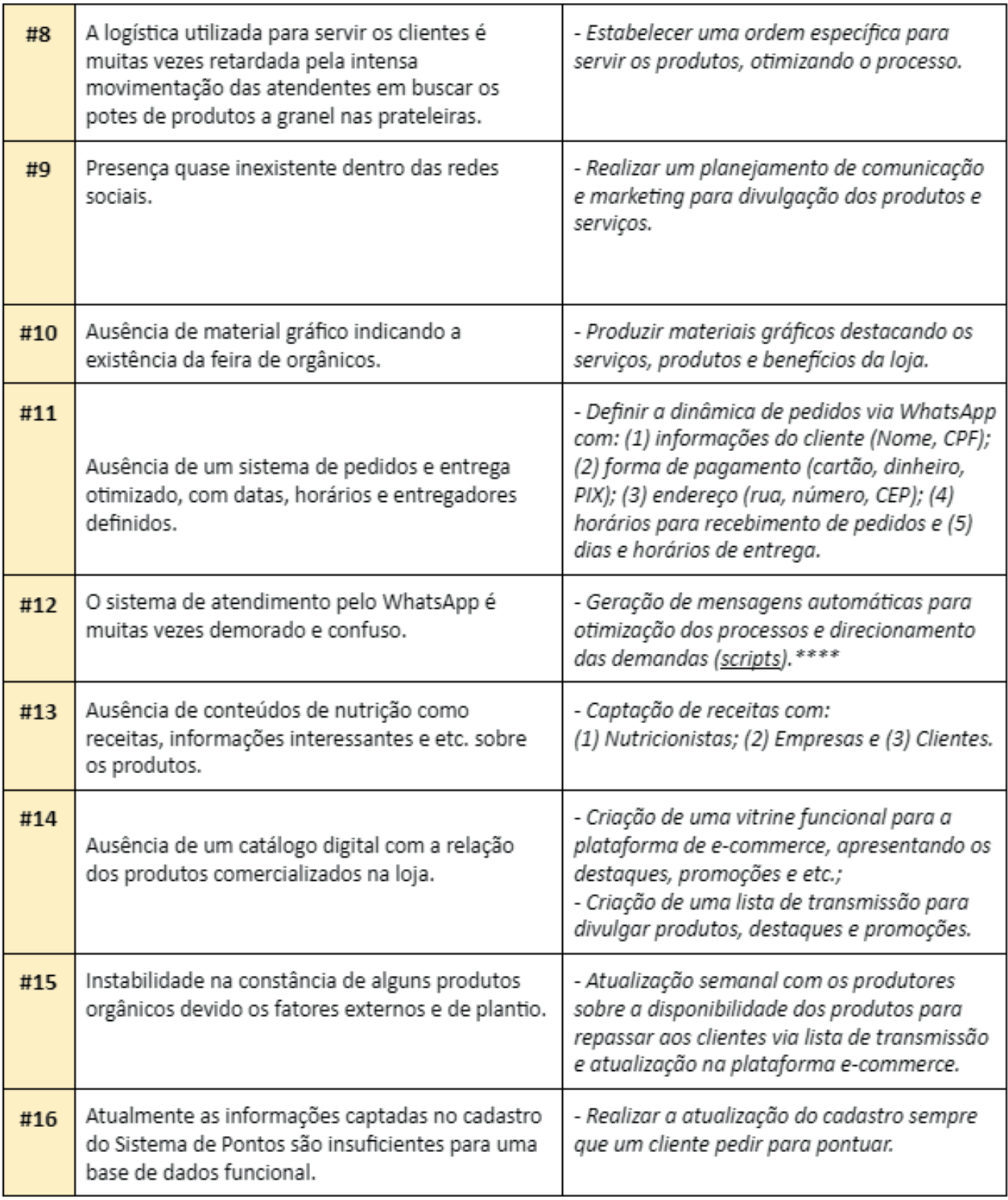

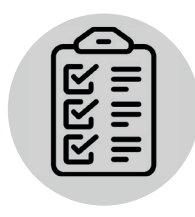

## 2.2.3 - Requisitos de Projeto

Os requisitos de proieto foram delimitados a partir filtragem das necessidades do usuário em coniunto com uning the case interesting to deduce the conguity com-A tabela abaixo apresenta os requisitos do projeto.

Tabela 11: Requisitos de Projeto

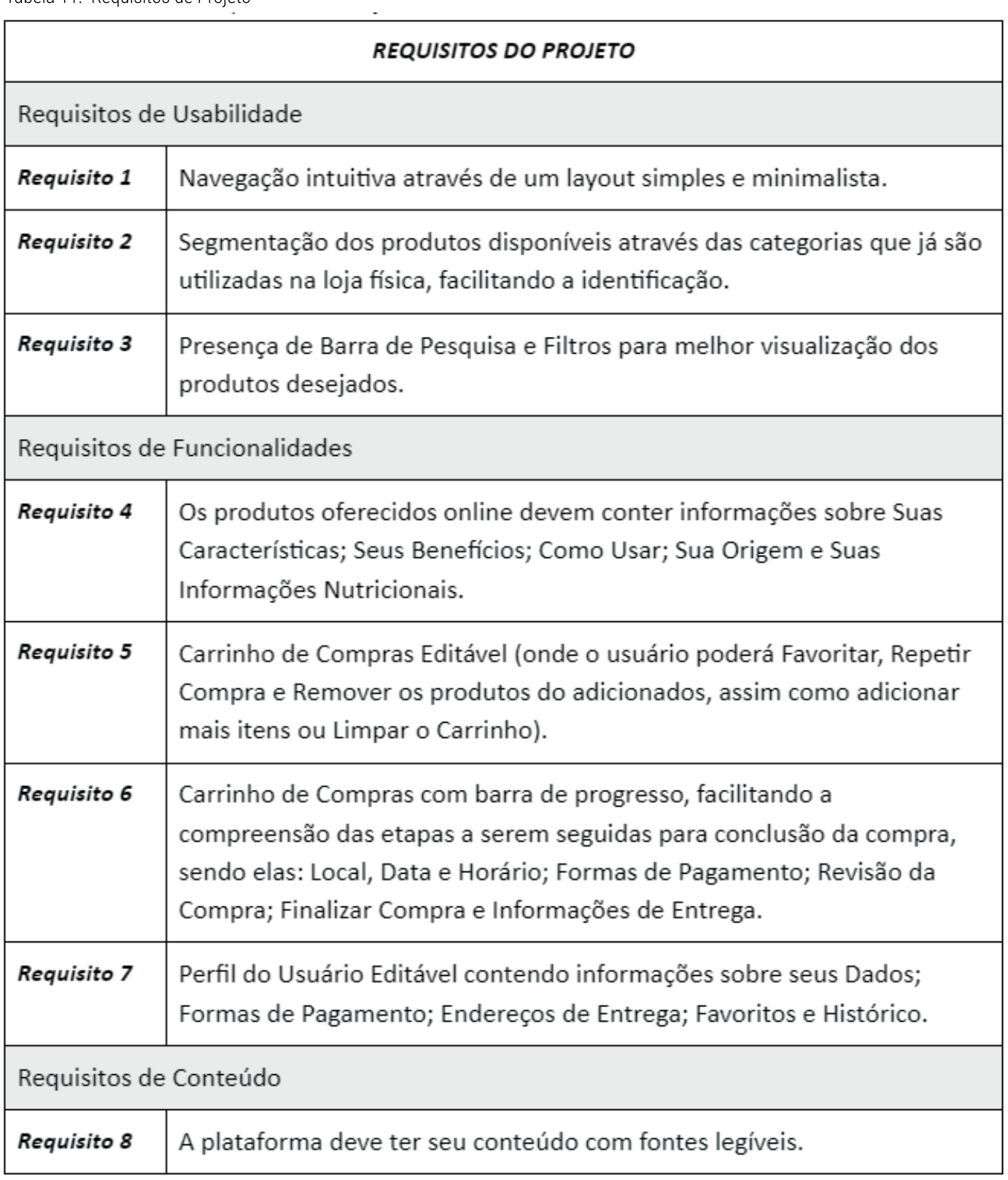

## 2.3 – FASE 3: IMPLEMENTACÃO

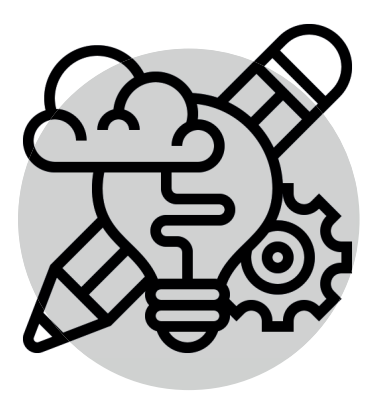

Nesta etapa, se inicia o processo de materialização das propostas de interfaces gráficas do web App. Para isso, foram criados o fluxograma informacional, onde são organizados os conteúdos e funcionalidades relevantes para o projeto; a arquitetura da informação e navegação, onde o conteúdo é organizado de forma hierárquica, facilitando o entendimento do fluxo de navegação, assim como a aplicação das funcionalidades no layout, para que então se inicie a etapa de prototipação. Nela ocorrerão as definições visuais e de usabilidade, além da criação das interfaces gráficas e criação do protótipo navegável.

## 2.3.1 - Fluxograma Informacional

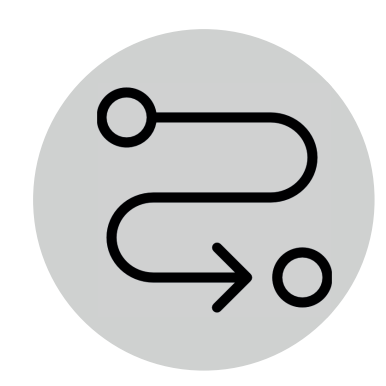

Aqui estão reunidas todas as informações relevantes para nutrição dos conteúdos, definição das funcionalidades e levantamento de implementações futuras. Elas foram obtidas a partir de informações internas do cliente sobre a dinâmica dos serviços oferecidos; da análise dos concorrentes e similares e dos elementos de UX para e-commerce.

O fluxograma está dividido da seguinte maneira: ao centro está o Armazém Campeche; à sua esquerda estão descritas as características e serviços da loja física e à direita estão as informações necessárias para criação de um web App. divididas em conteúdos e funções relevantes para um website e e-commerce.

Para visualizar o fluxograma dentro da plataforma miro acesse o link a seguir: https://miro.com/app/board/uXiVOv2AaIE=/?share link id=997495758440

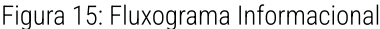

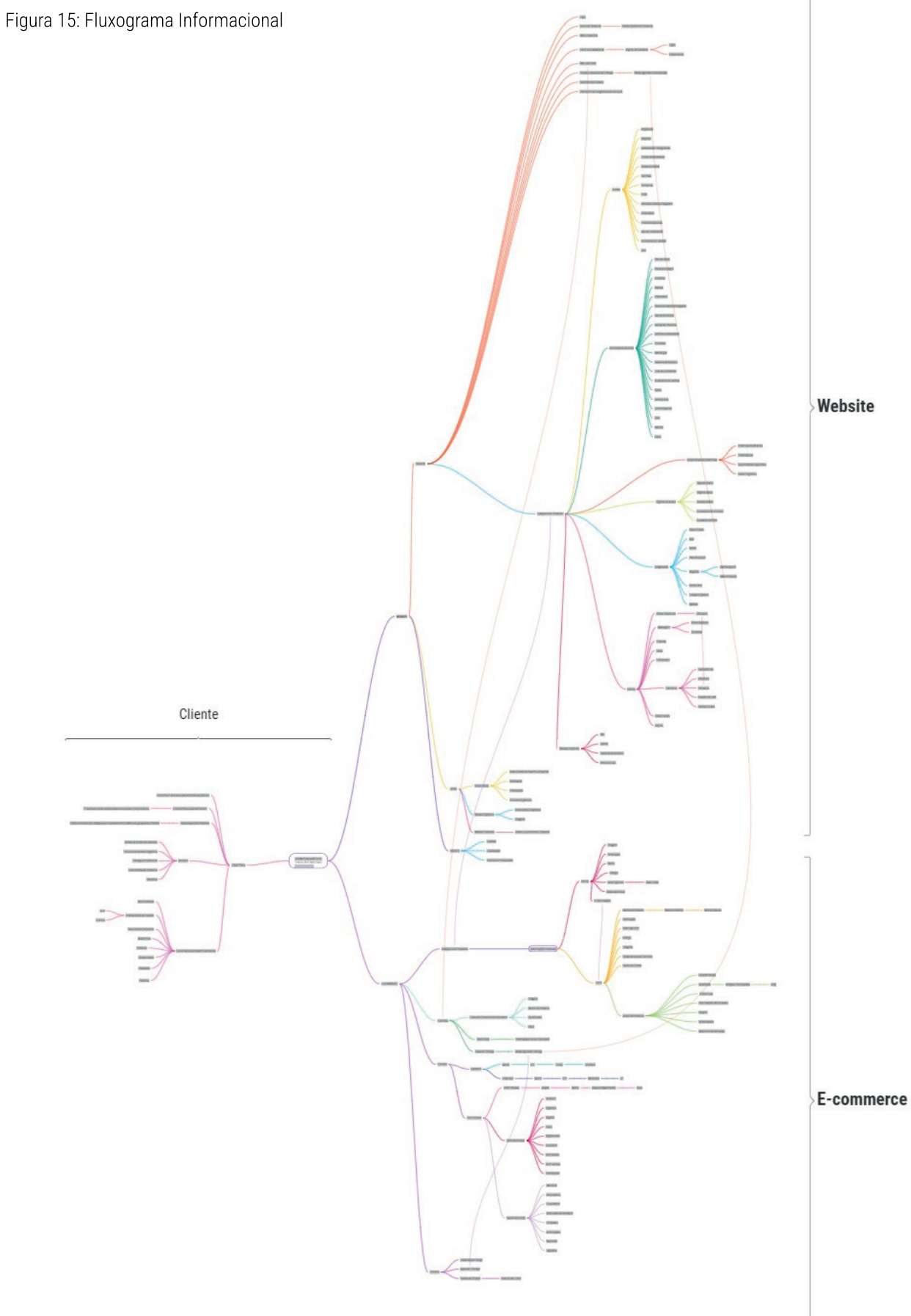

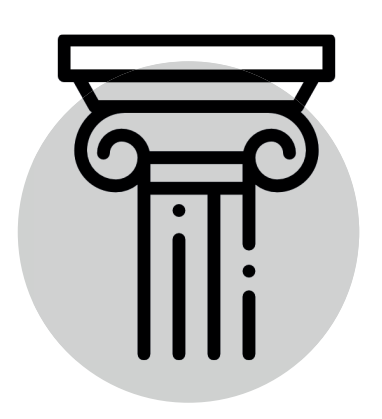

## 2.3.2 – Arquitetura da Informação

A partir do Fluxograma Informacional, foi criada a Arquitetura da Informação (Figura 16), que servirá de base para a organização das telas, criação das interfaces e interações necessárias para uma experiência satisfatória. Nela são ordenadas as funcionalidades e ações possíveis de serem realizadas dentro do WebApp seguindo o fluxo de compra de um usuário, desde as telas iniciais até a finalização da compra. Como pode ser observado na figura abaixo.

Figura 16: Arquitetura da Informação

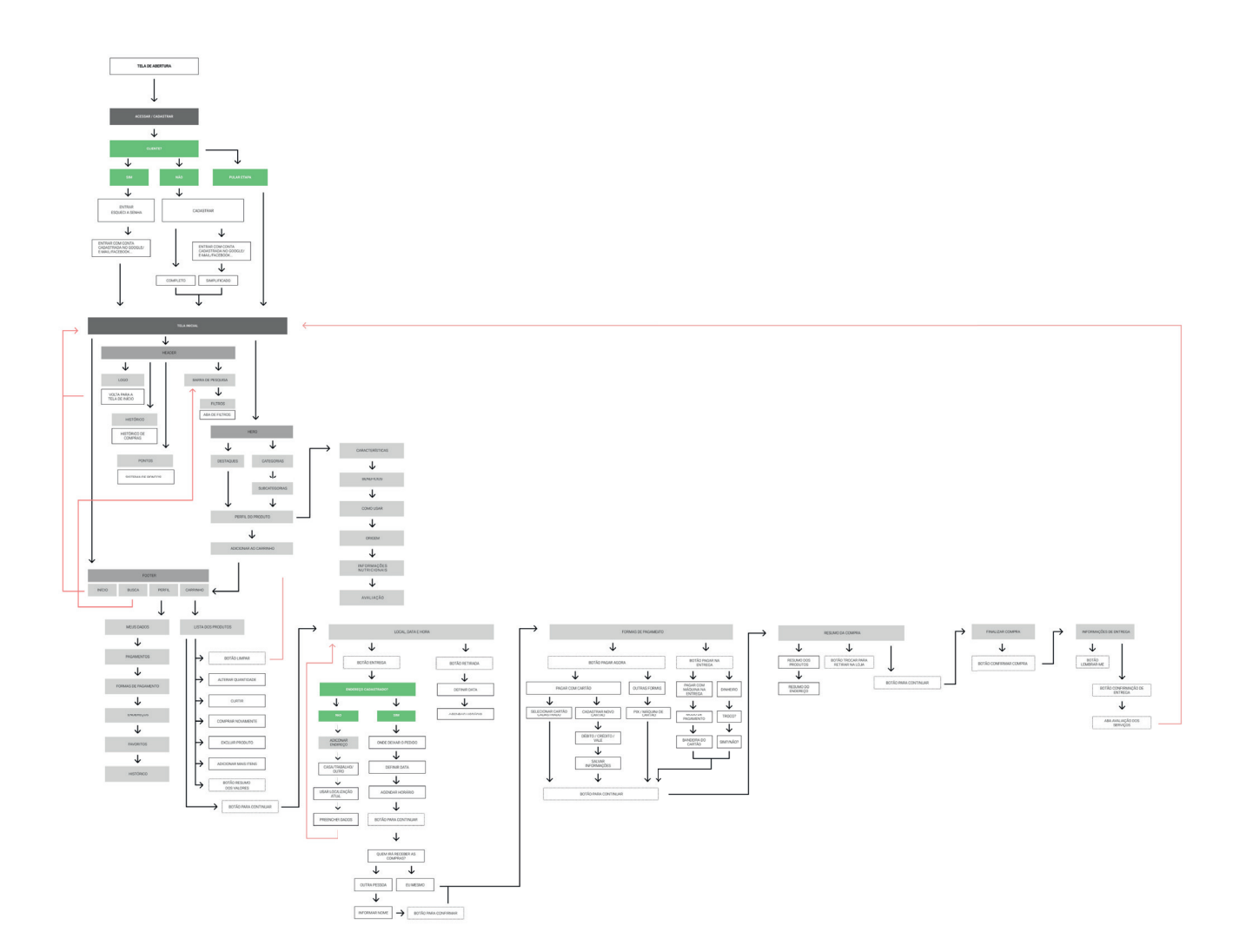

Você pode acessar a Arquitetura da Informação através deste link: https://drive.google.com/drive/folders/1TkzYwI0EIzmoIsdXgsEyIWCb5NyChcnN?usp=sharing

## 2.3.3 - Arquitetura da Navegação

Tendo em vista o Fluxograma Informacional e a Arquitetura da Informação, a Arquitetura da Navegação foi criada começando pelas principais funções do web App (atendendo aos requisitos do projeto), seguido das telas secundárias para então serem feitas as telas iniciais de abertura.

A figura abaixo mostra como foram estruturadas as interfaces dentro do web App seguindo o fluxo de navegação nas telas de início, vitrine de produtos, perfil do usuário, categorias e carrinho de compras.

Você pode acessar a Arquitetura da Navegação através do link a seguir: https://drive.google.com/drive/folders/1TkzYwI0EIzmolsdXgsEyIWCb5NyChcnN?usp=sharing

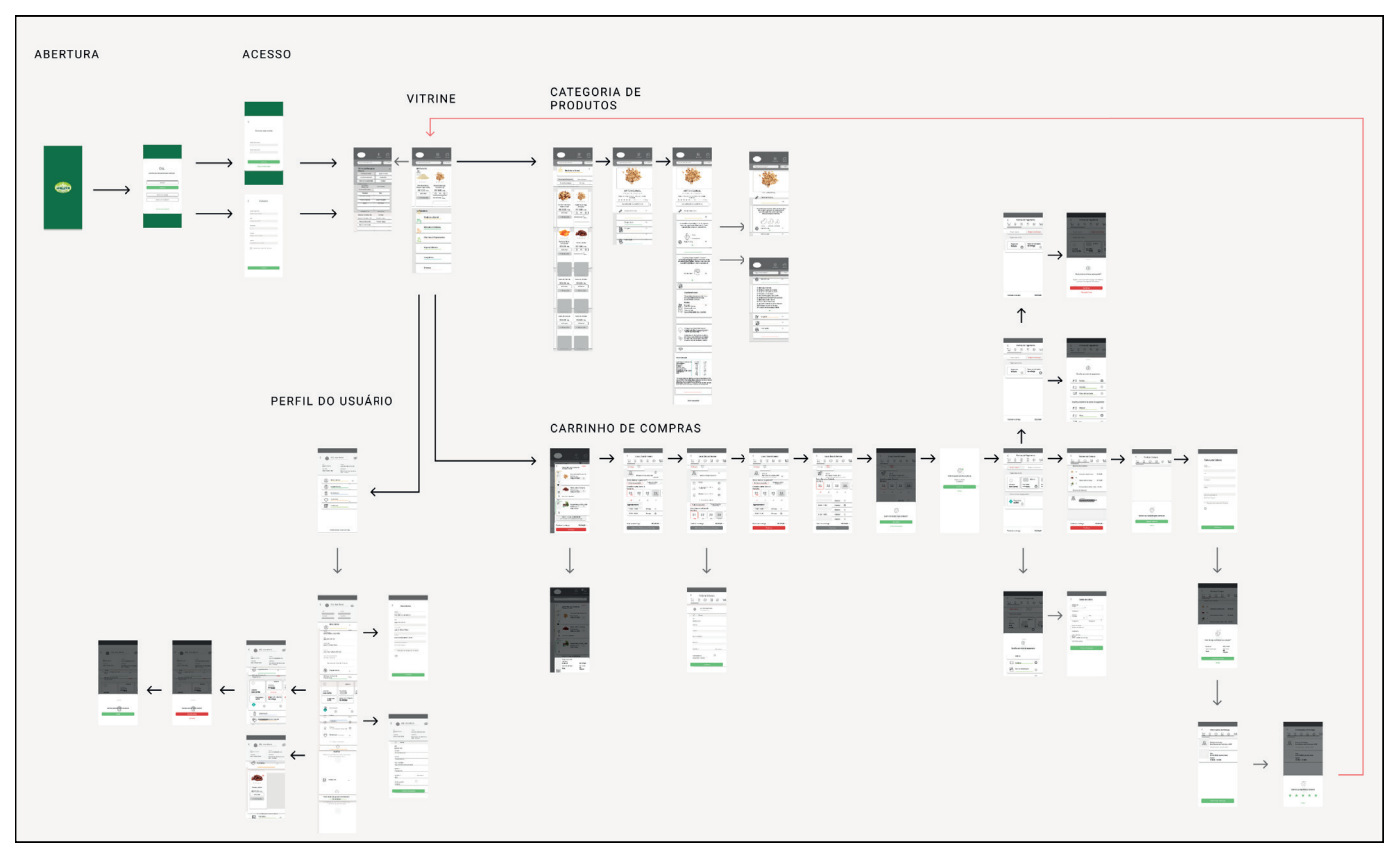

Figura 17: Arquitetura da Navegação

Nesta etapa, foi estabelecida a Estrutura de Navegação. Ela assemelha-se à do iOS e Android, onde o conteúdo principal está localizado no centro da tela e as demais interações divididas entre o menu inferior (menu principal) e o menu superior (menu secundário). Como podemos observar na figura abaixo.

Figura 18: Estrutura de Navegação

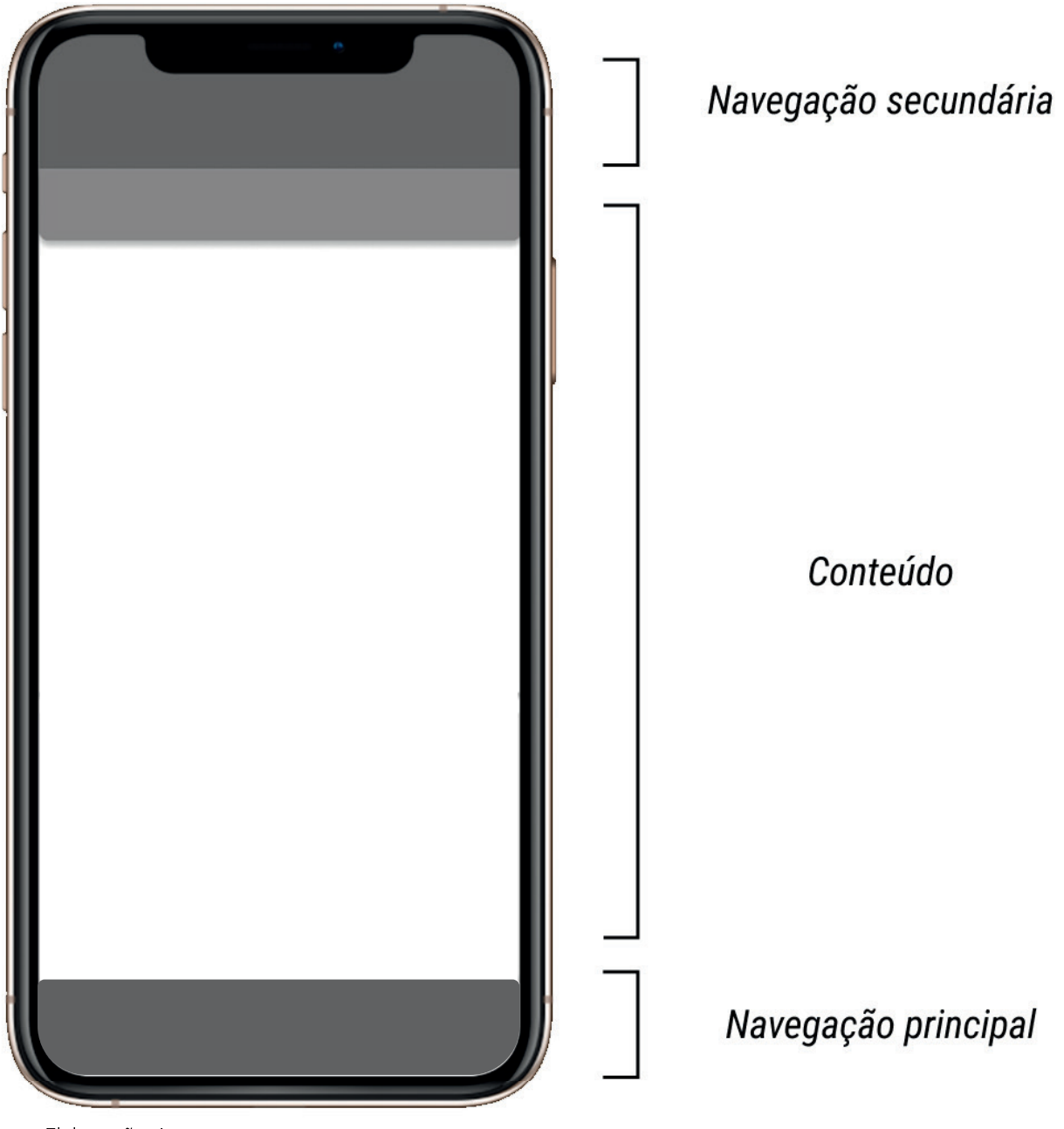

### $2.3.4$  – Prototipação

Definidos o Fluxograma Informacional, Arquitetura da Informação e da Navegação, se inicia a prototipagem do aplicativo, que irá se materializar através das interfaces digitais. Foi utilizada a plataforma Figma para criação das interfaces gráficas e criação do protótipo navegável.

### 2.3.4.1 – Definições Visuais e de Usabilidade

Para que as interfaces funcionem de forma integrada e concisa, se faz necessário definir os fatores que servirão de base para a criação dos layouts, tais como o grid, a tipografia, a paleta de cores, a utilização de icones e imagens.

#### $2.3.4.1.1 - Grid$

Para o desenvolvimento do protótipo foi escolhido como dispositivo base um iPhone 11 Pro/X  $(375x812px - adaptado para$ 376,812px, possibilitando uma divisão por 47 segmentos de 8px) - pela familiaridade com o sistema e pelo fácil acesso ao dispositivo móvel em questão; por suas dimensões estarem entre a média de resolução dos aparelhos móveis mais utilizados, possibilitando uma responsividade mais fidedigna na fase de testes e posteriormente, na implementação do WebApp em diferentes sistemas operacionais e também pela contemporaneidade do dispositivo e seu software avancado.

A partir disto algumas dimensões já podem ser definidas, como as áreas de seguranca com 32px (esquerda e direita), tornando-as utilizáveis para o recurso de carrossel; 40px (superior) e 12px (inferior), como mostrado na figura a seguir.

Figura 19: Grid

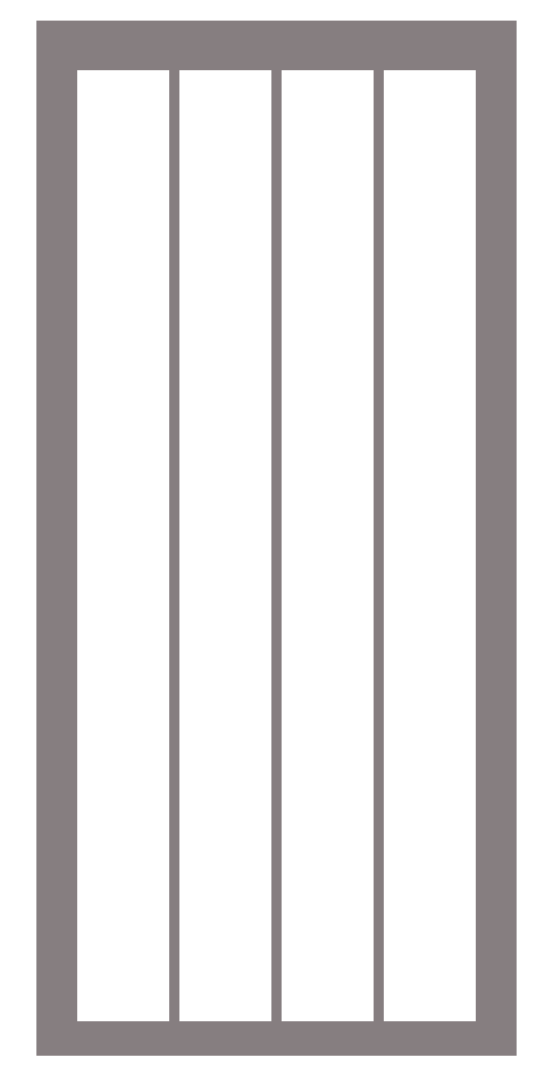

Elaboração: Autor

O grid pensado consiste em 4 colunas de 72px (Figura 19) com qutter de 8px, o que permite grande versatilidade nos tamanhos e disposição dos elementos visuais, garantindo que o conteúdo escrito seja posicionado de forma a ser o mais legível possível e pela responsividade.

O gutter e os elementos dentro do grid seguem um padrão de multiplicidade de 8 pontos para que ele se aiuste a diferentes tipos de resolução.

### $2.3.4.1.2 - Tipografi$

A tipografia escolhida foi a Roboto (Figura 20). criada por Christian Robertson, designer que trabalhou na Google e na Android. Por ser uma das fontes mais utilizadas para web. suas características facilitam a leitura, além de que o reconhecimento pelo público em geral é facilitado. Ela possui uma grande família tipográfica, possibilitando assim a criação de uma hierarquia textual.

A plataforma Figma foi utilizada para criação das interfaces que também utiliza a fonte Roboto como sua fonte padrão, ressaltando sua relevância no mundo digital. Ela é uma fonte humanista e sem serifa, com traços neutros e amigáveis.

Para a hierarquia tipográfica foi utilizada uma escala entrelaçada (5, 6, 8, 12, 13, 16, 21, 24, 26, 34, 42...) combinando as escalas Fibonacci (0, 1, 1, 2, 3, 5, 8, 13, 21...), com multiplicidade de 1.618 e Modular de base 8pt (8, 16, 24, 32, 48...). Proporcionando assim, maior 40. variedade em opções de hierarquia tanto para mobile quanto para desktop, de acordo com as variações de cada layout gráfico.

Figura 20: Fonte Roboto e exemplos de variação

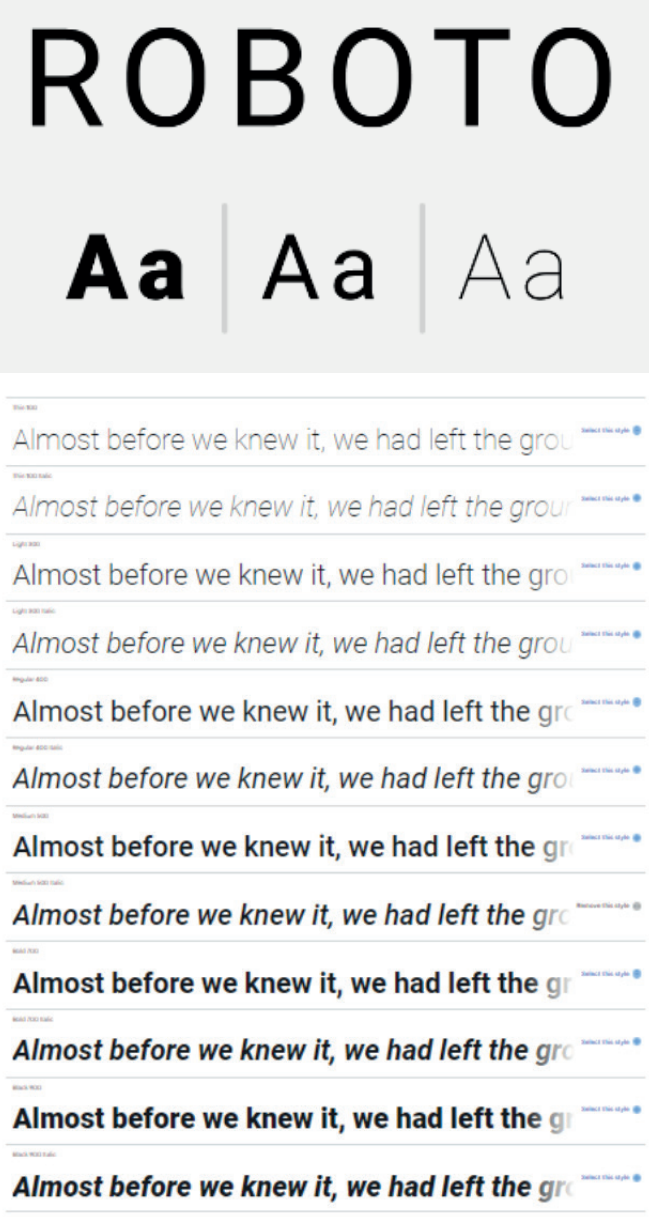

Fonte: Google Fonts

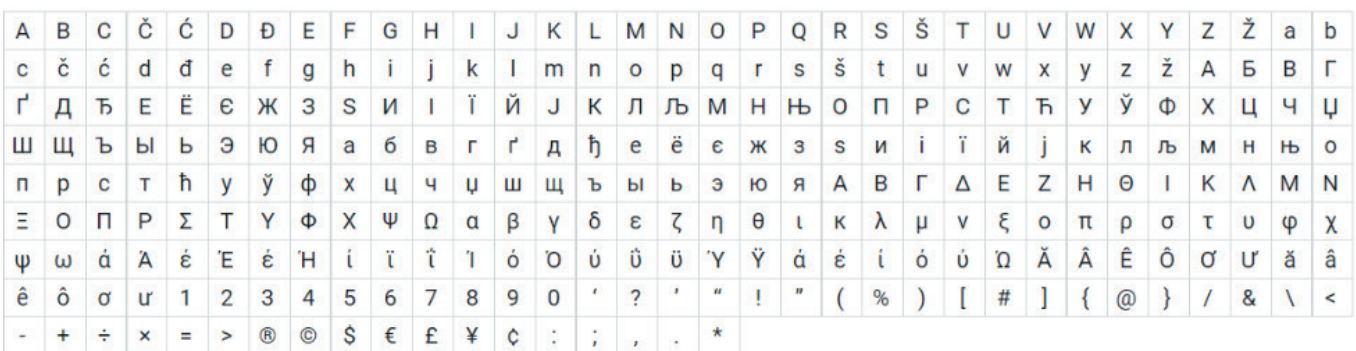

#### Figura 21: Glifos de Amostra

Fonte: Google Fonts

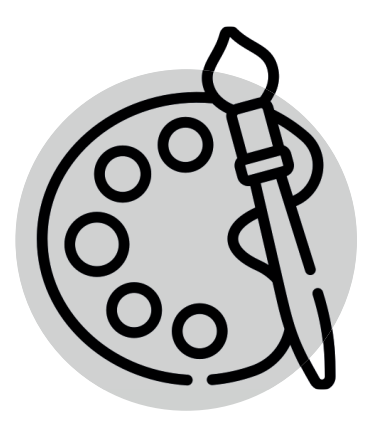

2.3.4.1.3 – Cores

Para a cor principal do aplicativo foi escolhido o tom de verde utilizado na identidade de marca atual da loja, criando assim uma unidade visual. Neste projeto, ela não será aplicada nas interfaces gráficas, uma vez que o protótipo criado é de média complexidade.

O verde é reconhecido por representar harmonia, equilíbrio, frescor, amor universal, repouso, restauração, reconforto, consciência ambiental, equilíbrio e paz. (BANKS:FRASER, 2007). Além disso, a cor verde é o símbolo da vida em seu mais amplo sentido  $-$  não só com relação à humanidade, mas a tudo que cresce. "Verde" é o oposto de murcho, e seco, de morto[...]. Goethe diz, a respeito do efeito calmante do verde: "Para quando não mais desejamos nem suportamos. Para isso, para aposentos em que se deve permanecer por muito tempo, o verde é a tonalidade de forração maia eacolhida."(HELLER, 2013).

Foram selecionadas também, outras 6 cores para integrar a paleta do aplicativo, são elas: amarelo, verde médio, larania, verde claro, azul médio e rosa. Essas cores são referentes às categorias em que os produtos estão ordenados, assim como as abas de interação do perfil dos produtos e do perfil do usuário, facilitando o reconhecimento de organização informacional dentro do layout proposto. Foi adicionado a cor verde e vermelha para ações importantes, como: confirmar pedido, finalizar compra, editar informações, sair e etc., de forma a ressaltar algumas interações.

A cor amarela foi utilizada para representar o carro chefe da loja, os Produtos a Granel, que na sua grande maioria apresentam tons quentes e terrosos. Segundo Heller (2013) o amarelo é uma cor quente e brilhante, que transmite otimismo e desperta a criatividade.

Para a categoria de Hortifruti & Orgânicos foi utilizada a cor verde, que segundo Heller (2013) é a cor que simboliza a esperança e fertilidade, estando diretamente relacionado à cura. É também a cor mais presente nos produtos ofertados nesta categoria. Ĩ Ĩ

A cor azul foi aplicada na categoria de Alimentos e 8ebidas. Segundo Heller (2013), a cor azul é uma cor fria, estando relacionada com bebidas. Transmite calma e confiança ao fazer referência a valores de estabilidade.

Para a categoria de Vitaminas & Suplementos, foi utilizada a cor laranja. Segundo Heller (2013) essa cor é sinônimo de juventude e estímulo, estando ligada também a inovação, dinamismo e tecnologia.

A categoria Higiene & 8eleza se utiliza da cor verde claro, fazendo associação aos valores da categoria Hortifruti. Essa variação de cor transmite alegria, leveza e vitalidade.

Para a categoria de Congelados, foi utilizada a cor azul claro, que por ser uma cor fria, é facilmente associada a alimentos congelados. Segundo Heller (2013) o azul está associado ao equilíbrio e à longevidade.

A categoria de Diversos, foi representada pela cor rosa, que segundo Heller (2013) está associada à sensibilidade, diversidade e versatilidade.Dessa forma é perfeito para uma categoria que abrange diversos produtos diferentes.

## A figura a seguir apresenta a paleta cromática escolhida.

Figura 22: Paleta Cromática

| 947A20 | <b>E8C54A</b> | FFDD65        | FFDD65        | FFDD65        | FFDD65        |
|--------|---------------|---------------|---------------|---------------|---------------|
| 100%   | 100%          | 100%          | 60%           | 40%           | 20%           |
| 1C663C | 24A644        | 2AF07F        | 2AF07F        | 2AF07F        | 2AF07F        |
| 100%   | 100%          | 100%          | 60%           | 40%           | 20%           |
| 255092 | <b>648ECC</b> | 85B2F5        | 85B2F5        | 85B2F5        | 85B2F5        |
| 100%   | 100%          | 100%          | 60%           | 40%           | 20%           |
| 955A10 | E78812        | <b>F6A33B</b> | <b>F6A33B</b> | <b>F6A33B</b> | <b>F6A33B</b> |
| 100%   | 100%          | 100%          | 60%           | 40%           | 20%           |
| 5D8015 | 97BF42        | <b>BDF446</b> | <b>BDF446</b> | <b>BDF446</b> | <b>BDF446</b> |
| 100%   | 100%          | 100%          | 60%           | 40%           | 20%           |
| 0D7C76 | <b>31B7AF</b> | 49E9E0        | 49E9E0        | 49E9E0        | 49E9E0        |
| 100%   | 100%          | 100%          | 60%           | 40%           | 20%           |
| C15353 | FB7A7B        | FFA8A8        | FFA8A8        | FFA8A8        | FFA8A8        |
| 100%   | 100%          | 100%          | 60%           | 40%           | 20%           |

### 2.3.4.1.4 – Icones

A utilização de icones tem como objetivo facilitar a conexão e distinção visual entre as diversas categorias, interações e assuntos presentes no web App.

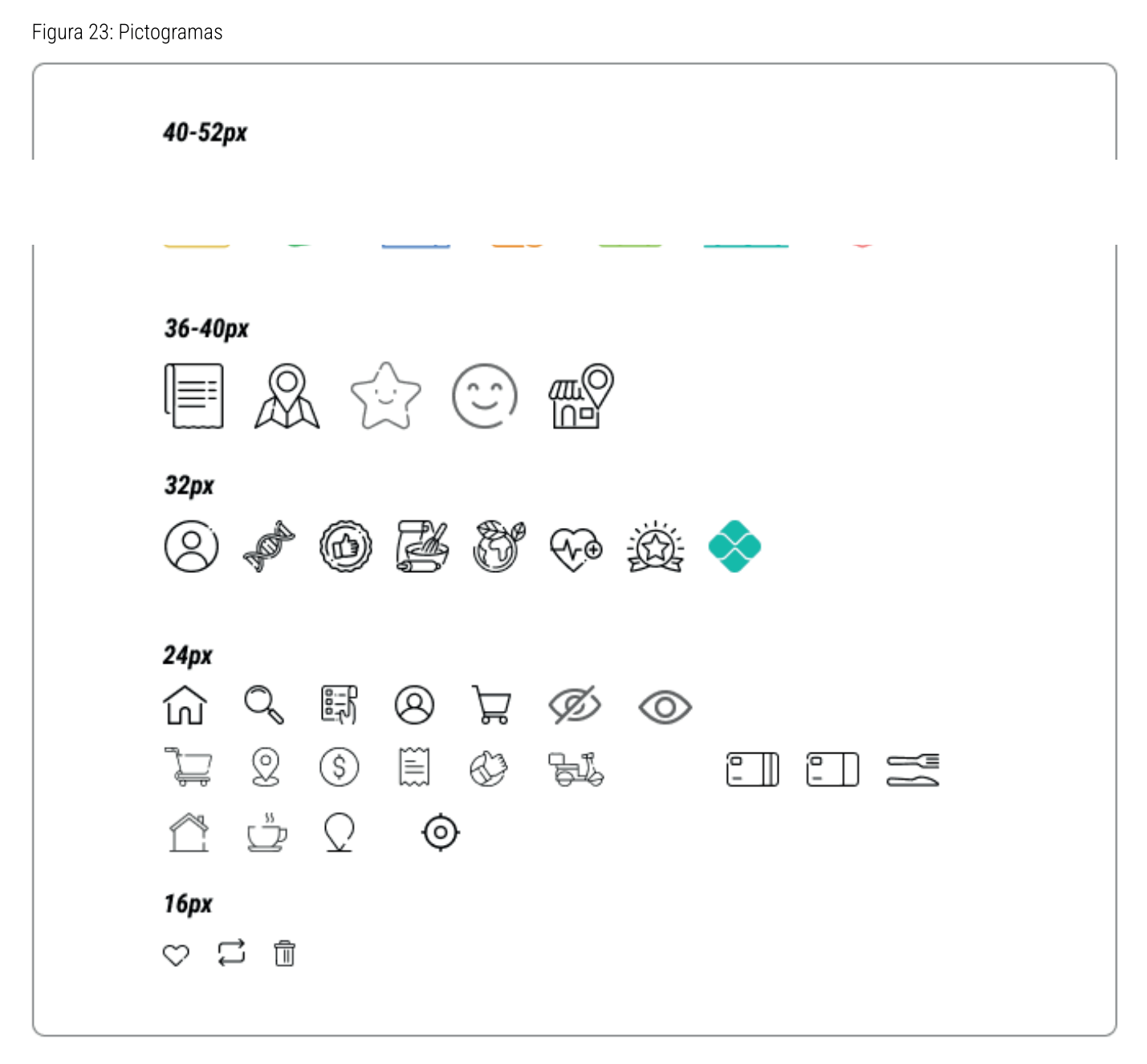

#### 2.3.4.1.5 – Imagens

A utilização de imagens ilustrativas através de fotografias é um recurso fundamental para o comércio de produtos online. Através delas que irão ocorrer as conexões entre as memórias visuais e afetivas do cliente com as representações digitais dos produtos. Para garantir uma maior fidelidade entre as imagens e os produtos reais, serão utilizadas imagens dos próprios produtos do meu acervo pessoal, mescladas com imagens de softwares livres (se necessário e se condizente com o produto real oferecido).

Nesse processo de produção e captação de imagens, priorizou-se utilizar imagens reais, com alta resolução e com fundo branco, para que os produtos ganhem destaque dentro do layout gráfico e o cliente se interesse pelos mesmos.

A sequir, estão dispostas as imagens utilizadas neste Projeto.

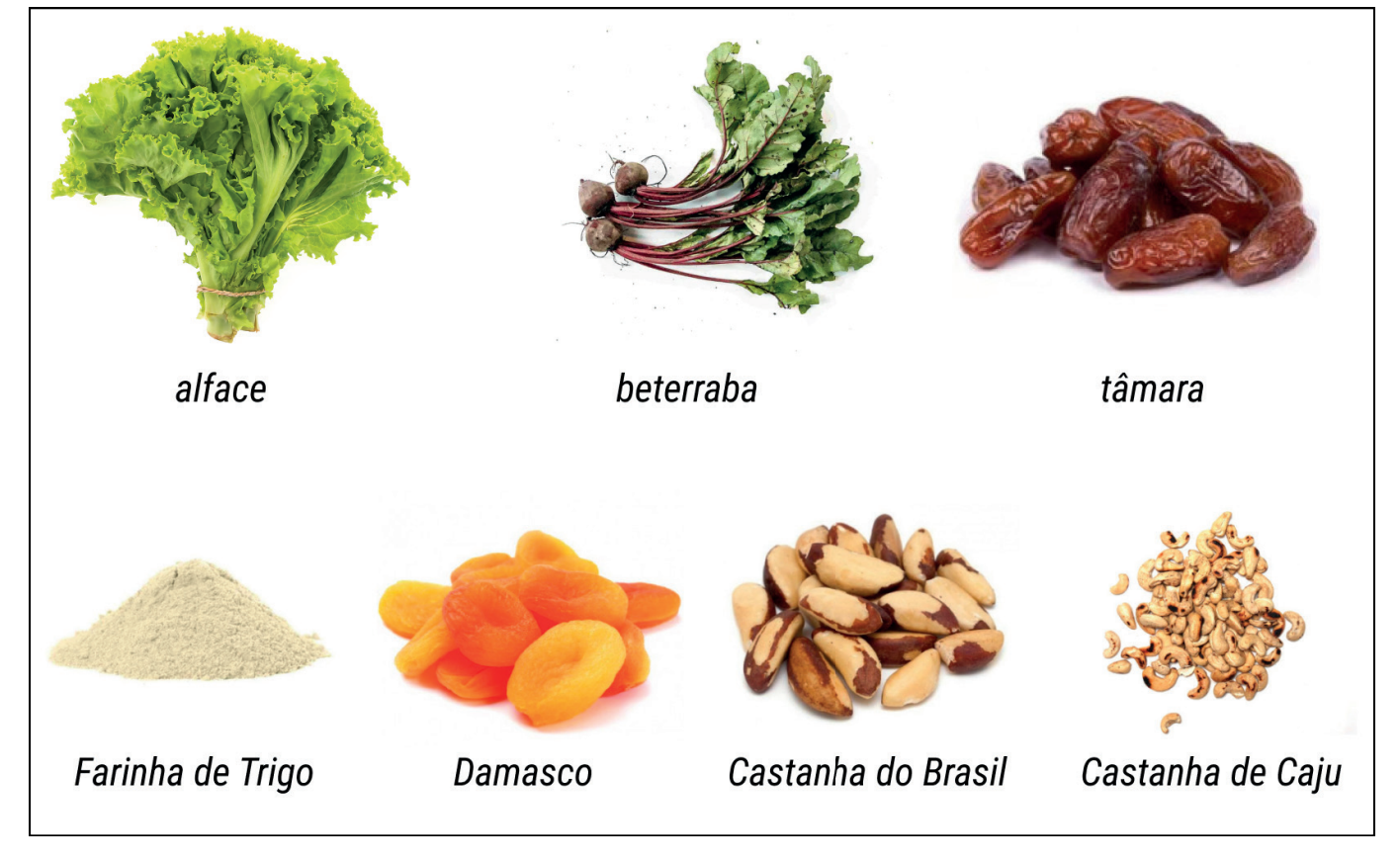

Figura 24: Imagens Ilustrativas dos Produtos

### 2.3.5 – Criação das Interfaces Digitais

A escolha do design visual das interfaces gráficas, fundamentou-se nos elementos presentes na estrutura física da loja para construir a estrutura virtual do web App.

A fachada da loja foi utilizada como Header, onde estarão presentes a logo e menu secundário; o toldo servirá na função de Busca e Filtros; a estrutura física das paredes e janelas, estantes e prateleiras como o conteúdo do web App e o deck frontal como Footer, onde o menu principal está localizado, como pode ser observado na figura abaixo.

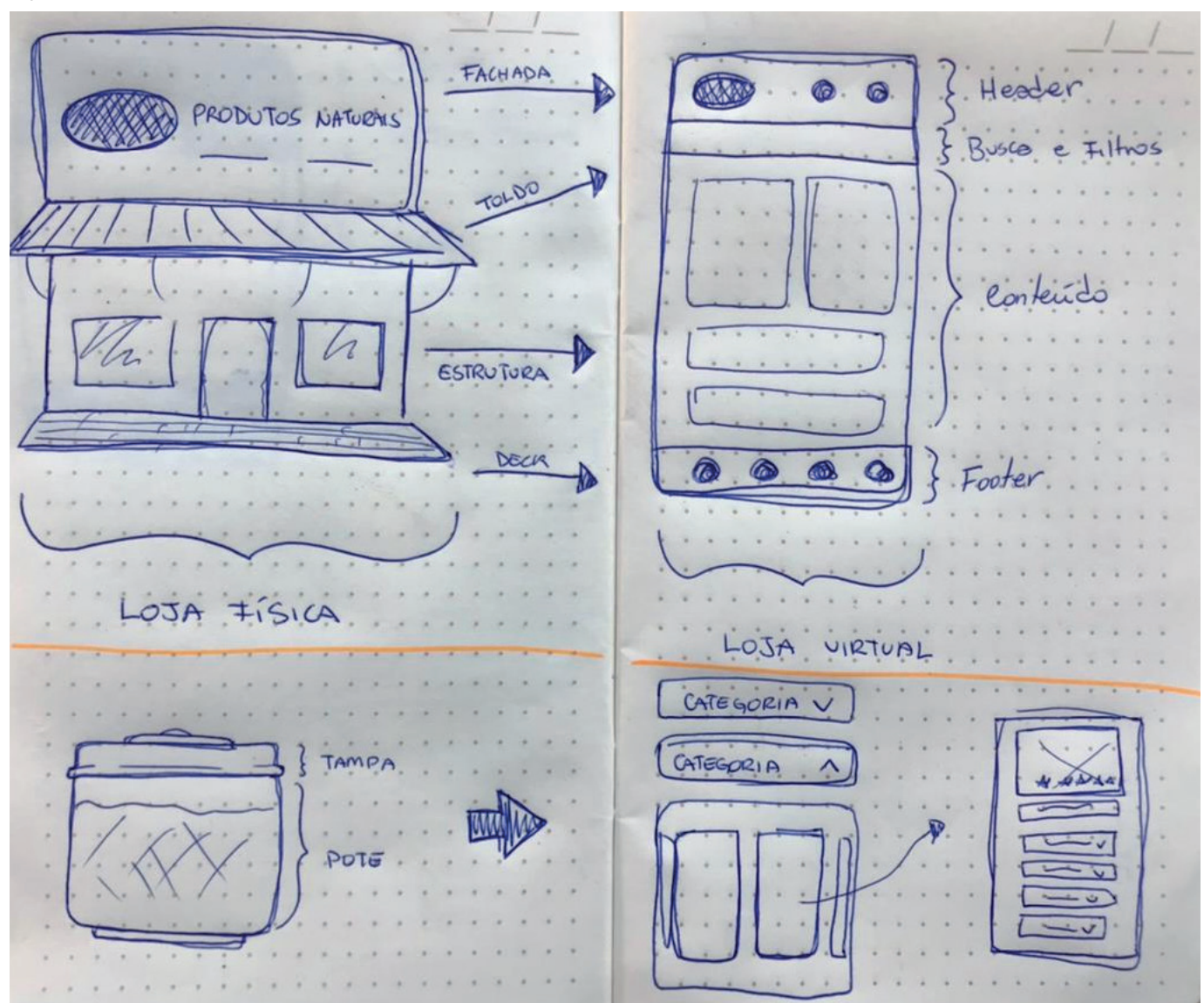

Figura 25: Estudo Conceitual 1

A forma retangular com bordas arredondadas dos potes em que os produtos a granel são comercializados na loja física, também serviram como referência na construção do design visual. Dessa forma, as categorias de produtos dispostas na vitrine virtual funcionam como a "tampa" dos produtos, que ao serem abertas revelam o conteúdo disponível, como pode ser observado nas figuras abaixo.

Figura 26: Pote

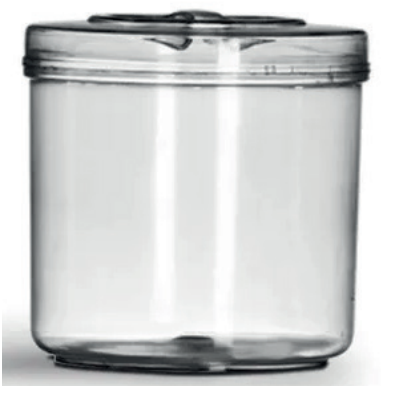

Fonte: Google

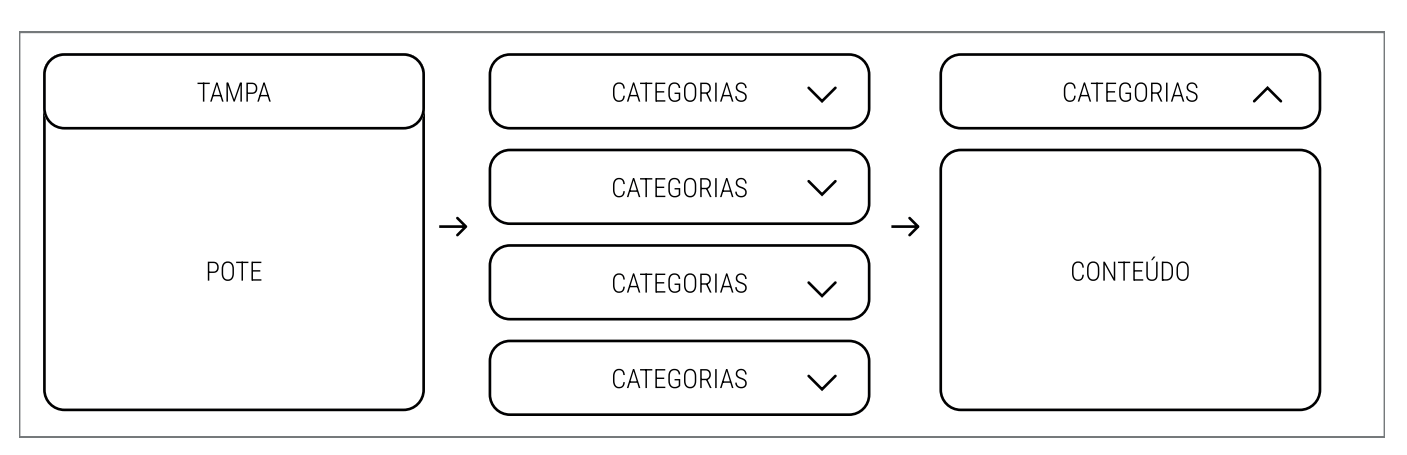

Elaboração: Autor

Figura 28: Estudo Conceitual 2

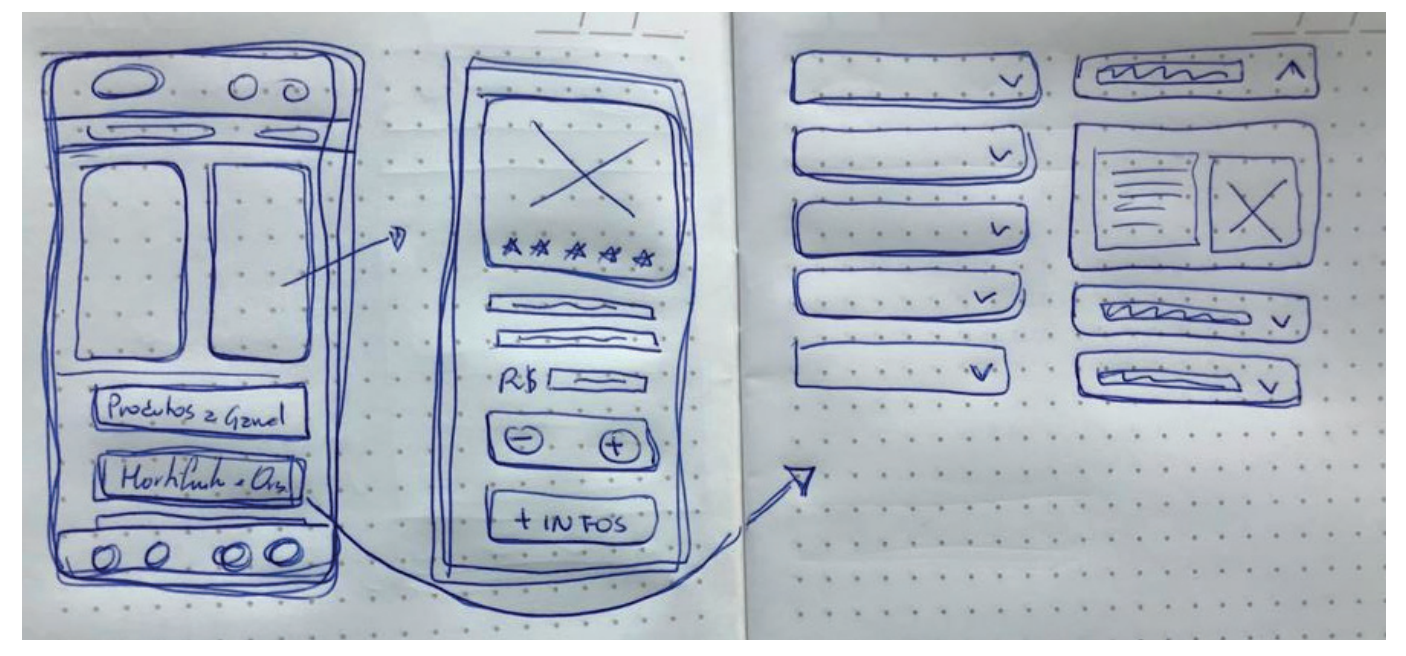

Elaboração: Autor

A seguir estão apresentadas e descritas as telas em ordem de navegação.

#### Figura 27: Representação Inicial

#### Figura 29: Tela de Abertura

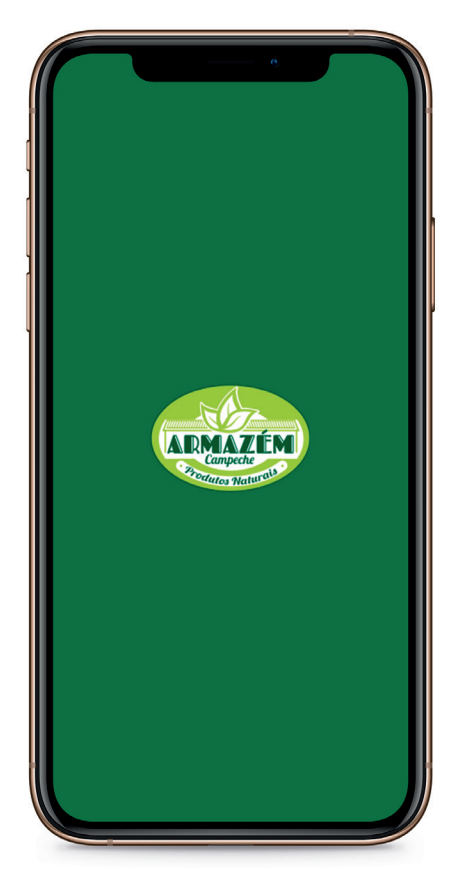

Elaboração: Autor

Figura 30: Telas de Acesso e Cadastro

## 2.3.6 – Descrição das Interfaces

As primeiras telas que o usuário interage são as telas de abertura do web App, assim como as de login e cadastro.

A tela de abertura apresenta a logo enquanto o mesmo inicia, reforçando a marca. Após o carregamento, um pop-up aparece sugerindo as ações possíveis de serem realizadas, tais como realização do login ou cadastro, caso ele não deseje realizá-lo neste momento, poderá fechar o pop-up e navegar sem précadastro. Caso deseje realizar o cadastro, outra tela irá abrir indicando as informações necessárias.

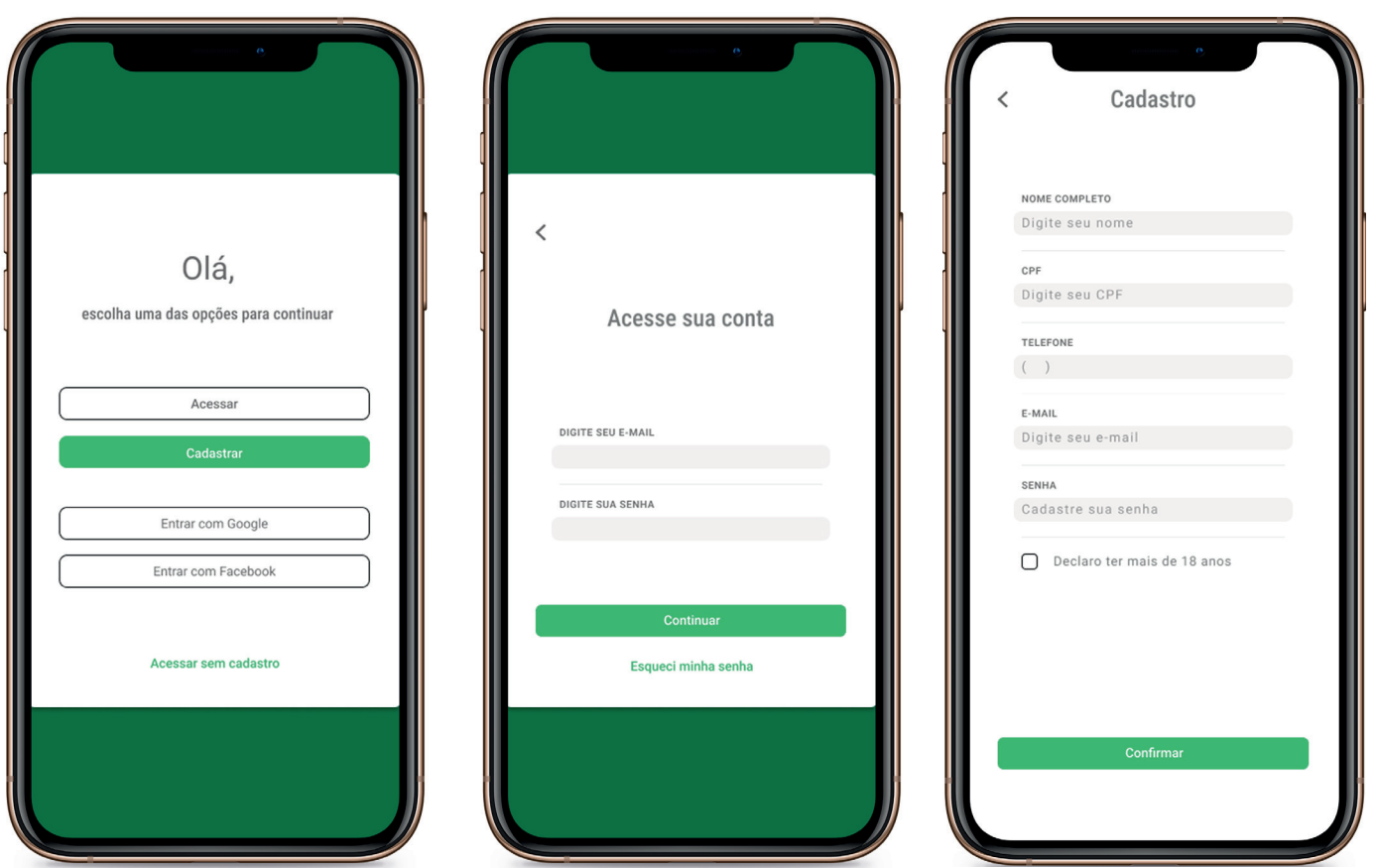

Elaboração: Autor

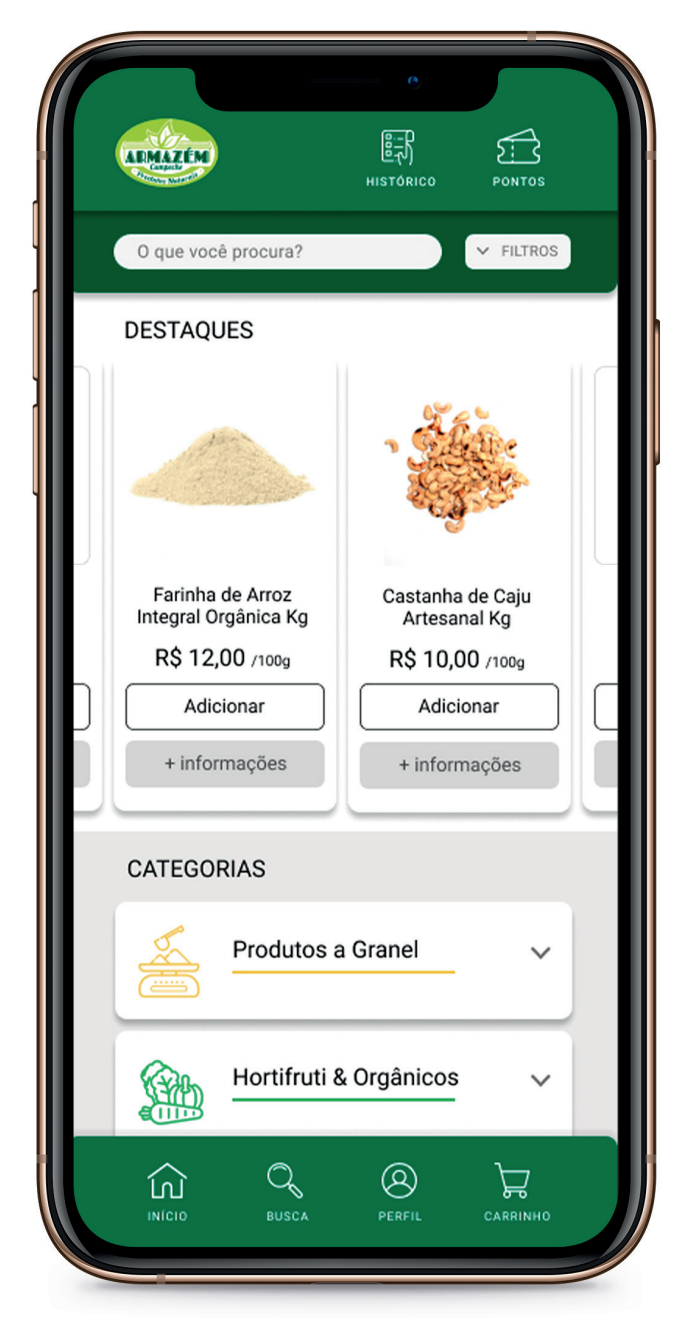

Figura 31: Tela da Vitrine Virtual

Elaboração: Autor

Em seguida o usuário inicia sua interação com a vitrine virtual (Figura 31). Nela o usuário tem acesso aos perfis de venda dos produtos em "Destaques" e às "Categorias" dos produtos comercializados. Ele pode também acessar a barra de pesquisa para escrever o produto que busca ou se utilizar do sistema de Filtros para visualizar apenas os produtos desejados.

No menu inferior (menu principal), ele pode acessar seu perfil, carrinho de compras, realizar uma busca ou retornar à tela principal caso deseje. Já no menu superior (menu secundário), tem acesso ao seu histórico de compras e ao sistema de pontos (esse sistema será integrado posteriormente, uma vez que será necessária a integração do sistema operacional do aplicativo com o sistema do Ponto de Vendas da loia física).

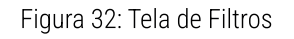

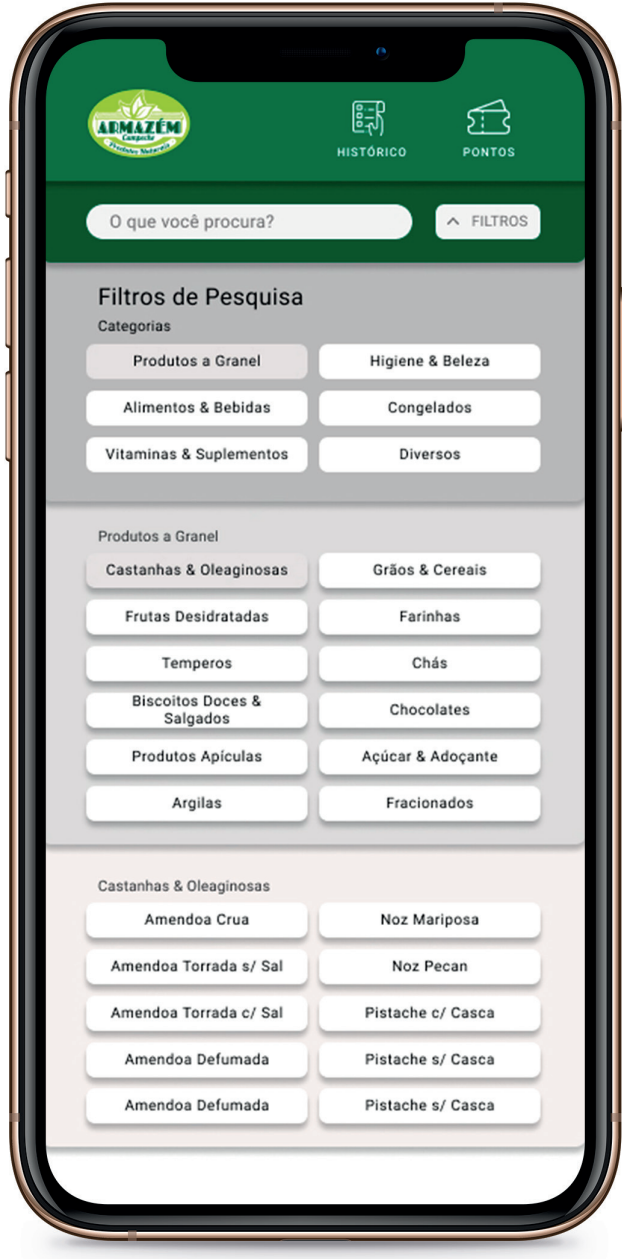

No menu de Filtros (Figura 32), o usuário inicia selecionando a categoria de produto que deseja; uma nova aba se abre para que ele selecione as subcategorias e então achar o produto desejado. Ao ser selecionado, o filtro é aplicado em todo o aplicativo e salvo como uma pré-configuração. Para que ele deixe de ser usado, basta que o usuário clique nele novamente.

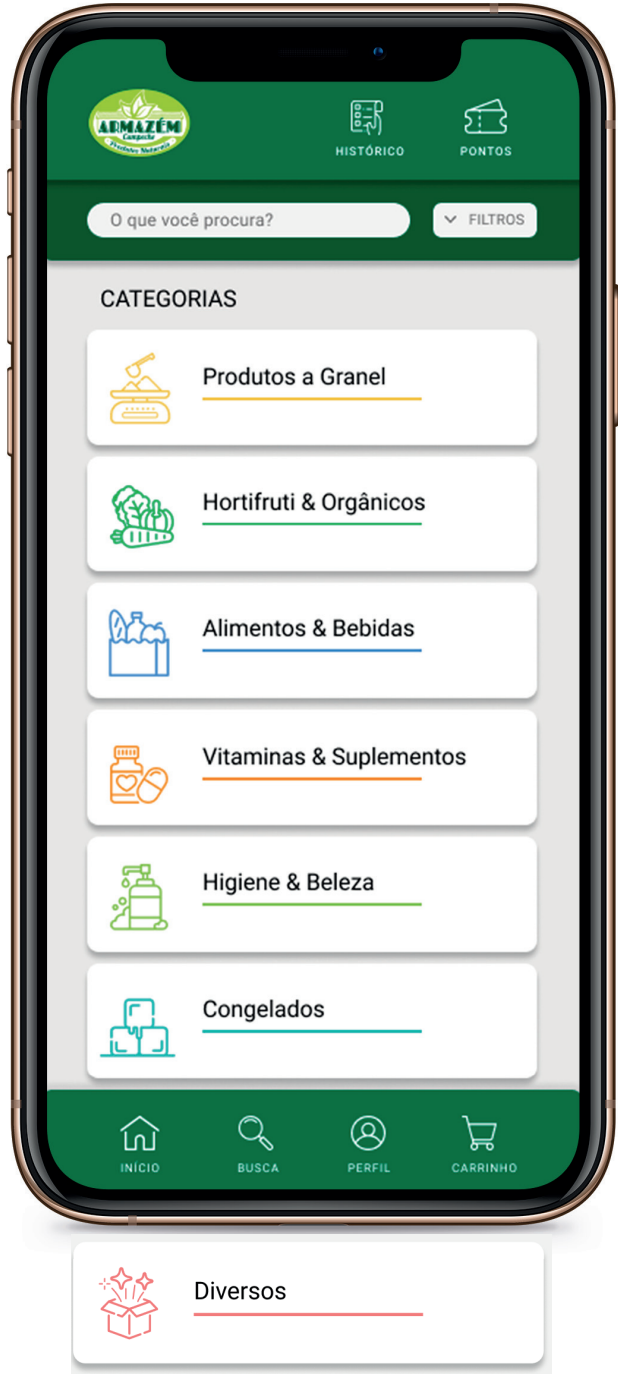

Figura 33: Tela Categorias - Geral

Na sessão de "Categorias" (Figura 33), os produtos são divididos de acordo com suas características e similaridades. Sua apresentação de forma compacta facilita a visualização do usuário, uma vez que ele consegue observar todas as opções disponíveis para então entrar na categoria desejada. As categorias existentes são: Produtos a Granel, Hortifruti & Orgânicos, Alimentos & Bebidas: Vitaminas & Suplementos; Higiene & Beleza; Congelados e Diversos.

A aplicação das cores e utilização de pictogramas distintos para cada uma das categorias, servem como importantes recursos visuais de identificação  $\mathbf e$ diferenciação das categorias.

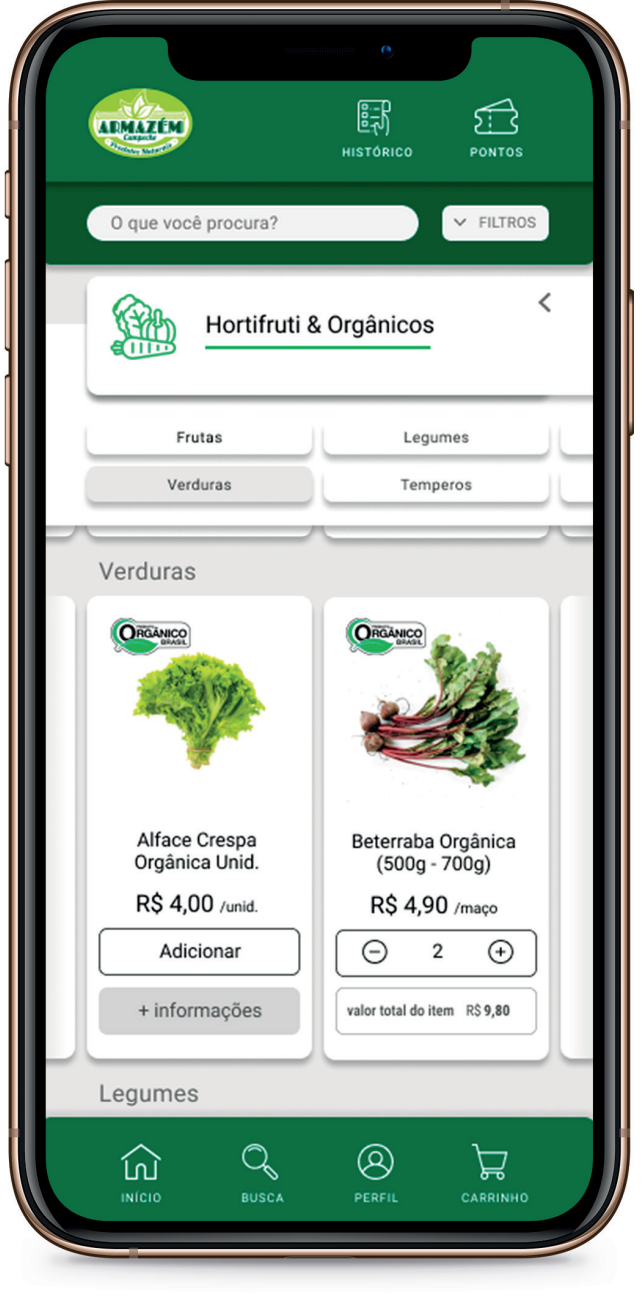

Figura 34: Tela Categoria Hortifruti & Orgânicos

Elaboração: Autor

Ao entrar na Categoria desejada, o usuário tem acesso aos perfis individuais de venda dos produtos, que estão separados dentro das suas respectivas subcategorias. O usuário pode navegar por ela ao rolar a tela para baixo, acessando as subcategorias e rolando para os lados para visualizar os perfis de venda dos produtos.

De forma a facilitar o acesso às subcategorias, o usuário pode ser diretamente direcionado a elas quando entrar nessa tela de duas formas. A primeira é selecionando-as dentro do painel de Filtros (Figura 32) e a segunda é selecionando-as dentro do menu central da Categoria.

Os perfis de venda dos produtos contém as informações mais relevantes para que eles sejam adicionados ao Carrinho de Compras (Figura 40).

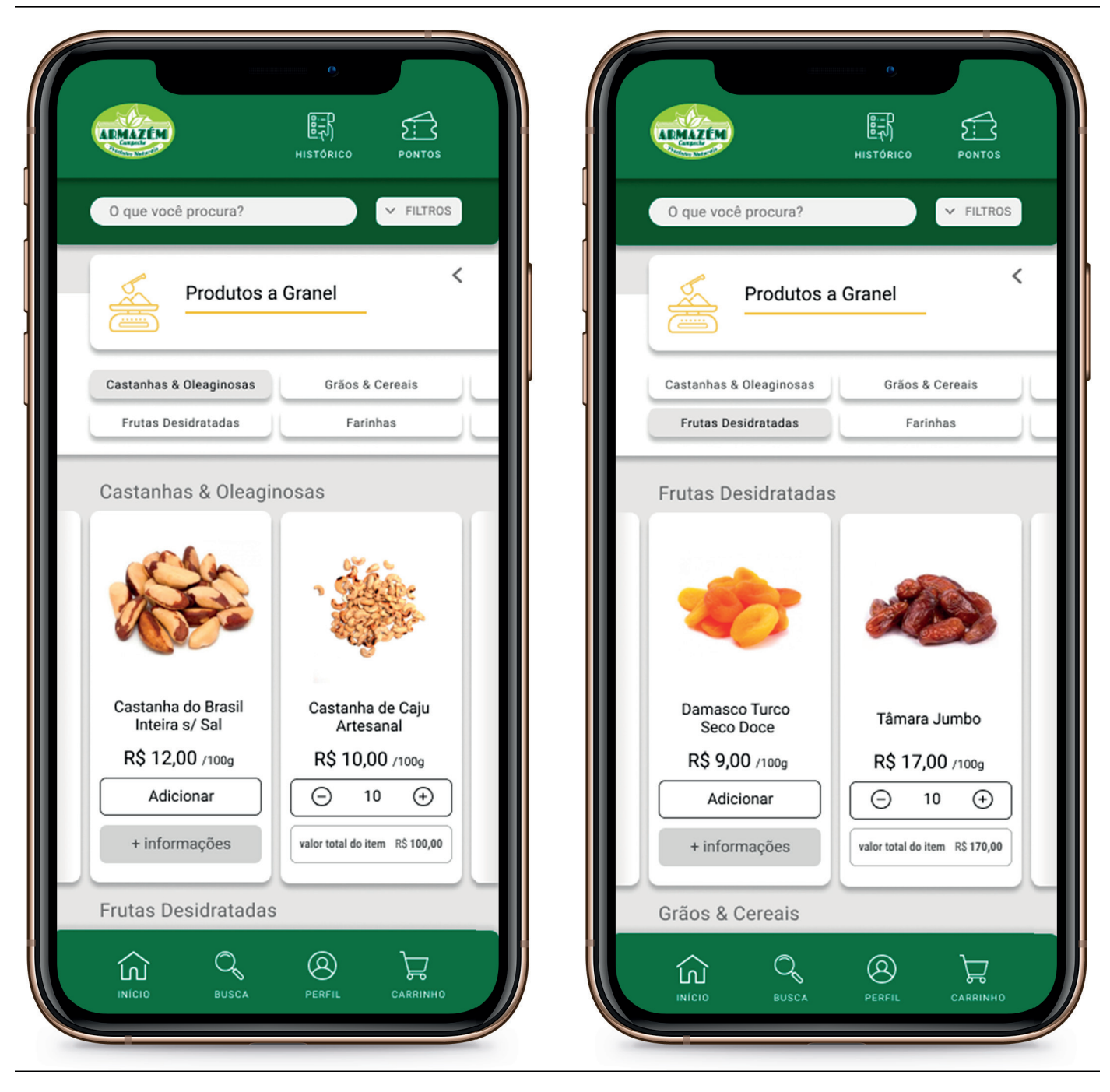

Elaboração: Autor

Para meihor visuaiização dos produtos, foi decidida a seguinte ordem de visuaiização: Imagem; Nome; Avaiiação do Produto; Vaior; Botão "Adicionar" e Botão "+ Informacões". Ao ser ciicado, o botão de "Adicionar" se transforma em um segundo botão. Neie poderá ser escoihida a quantidade desejada. Caso o usuário deseje acessar o Perfi Completo do Produto (Figura 36), basta clicar no botão "+ Informacões".

Figura 36: Tela Perfil do Produto

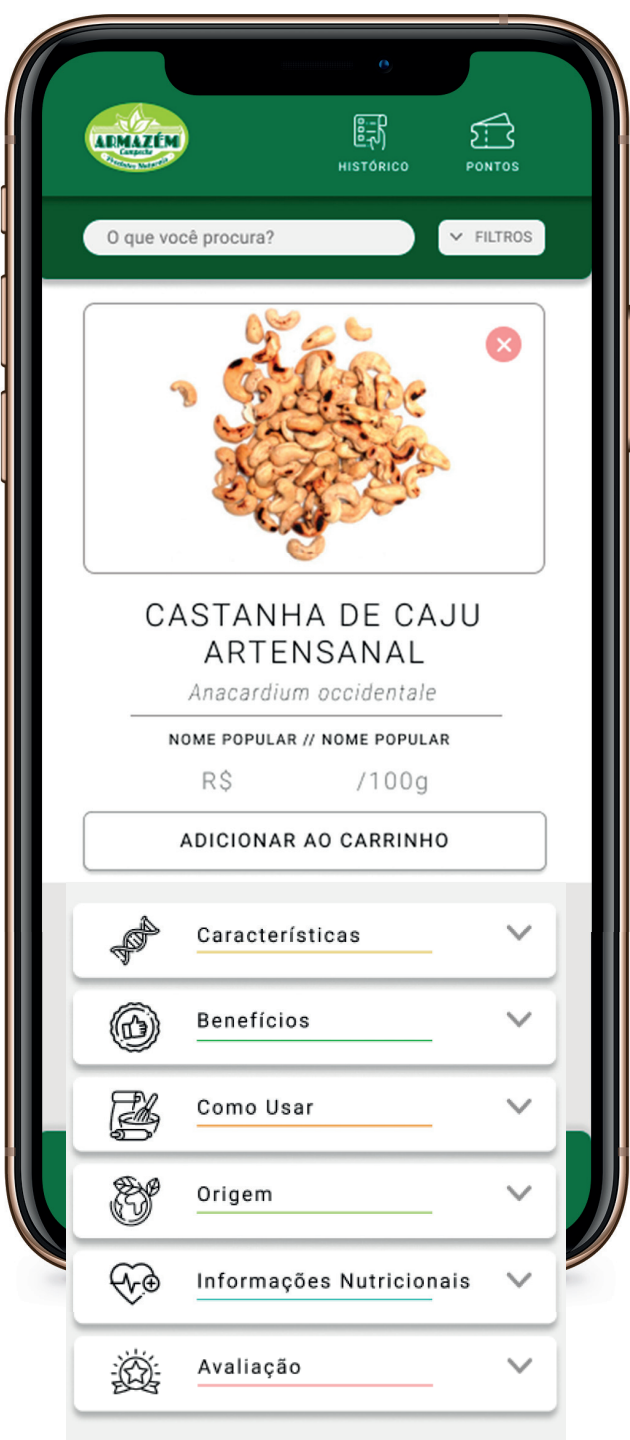

Elaboração: Autor

Na tela do Perfil Completo do Produto, o usuário tem acesso a informações mais detalhadas sobre cada produto. Nela constam a imagem em zoom (acrescida de um carrossel caso sejam adicionadas demais imagens); Nome do Produto; Nome Científico; Nomes Populares; Valor do Produto e Botão para Adicionar ao Carrinho.

**Mais** abaixo. são dispostas categorias contendo as sequintes informações: Benefícios: Características: Como Usar: Origem; Informações Nutricionais e Avaliação.

Ao clicar em qualquer uma delas, surge uma aba contendo as informações sobre o assunto, no caso da Avaliação, o usuário poderá interagir com um cursor para avaliar o produto em questão.

Figura 37: Telas Características - Produto

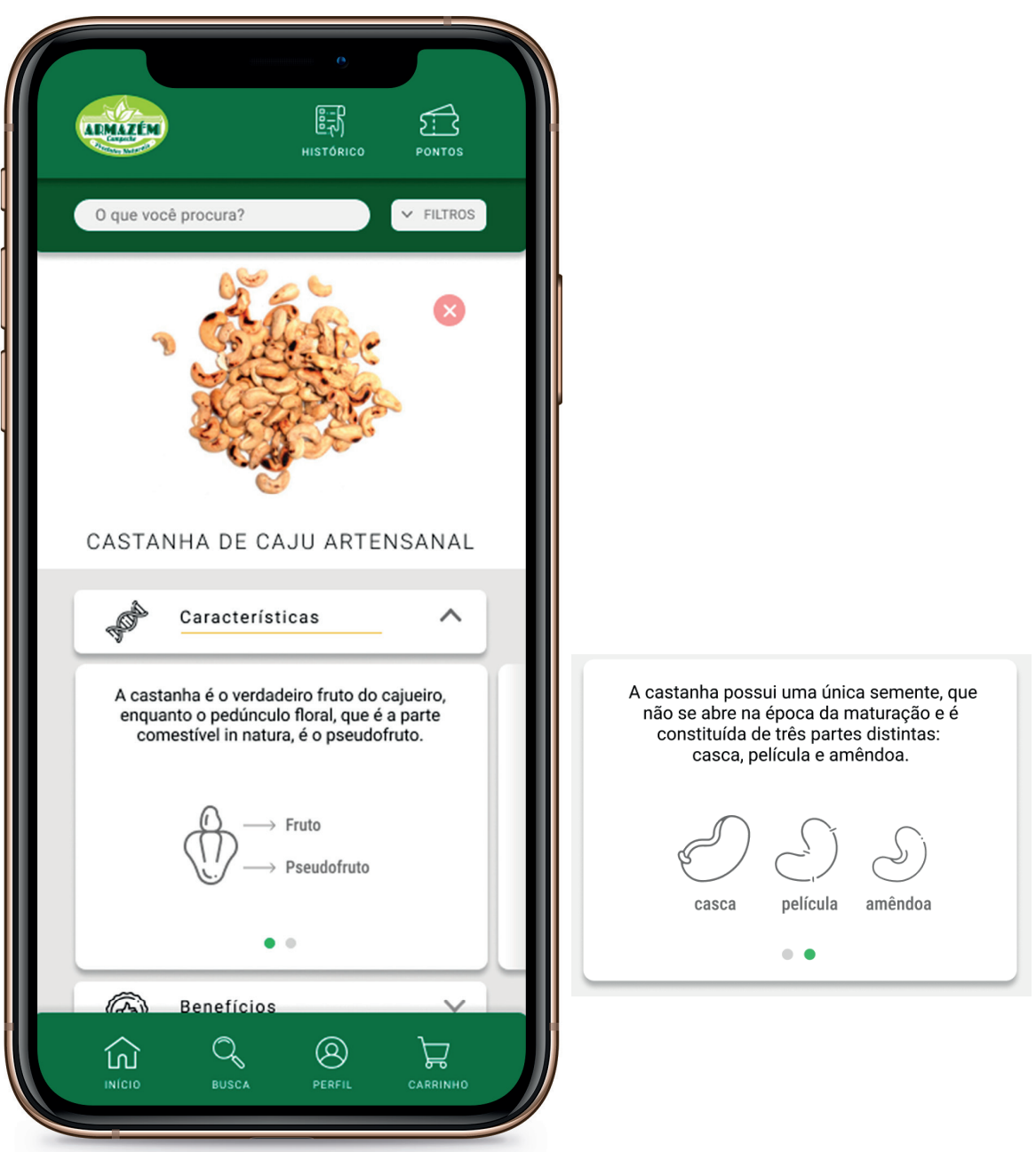

Ao entrar no Perfil do Produto, o usuário consegue navegar e acessar as informações<br>mais relevantes sobre eles, a figura a seguir mostra a aba das Características do Produto.

Elaboração: Autor

Figura 38: Telas Benefícios - Produto

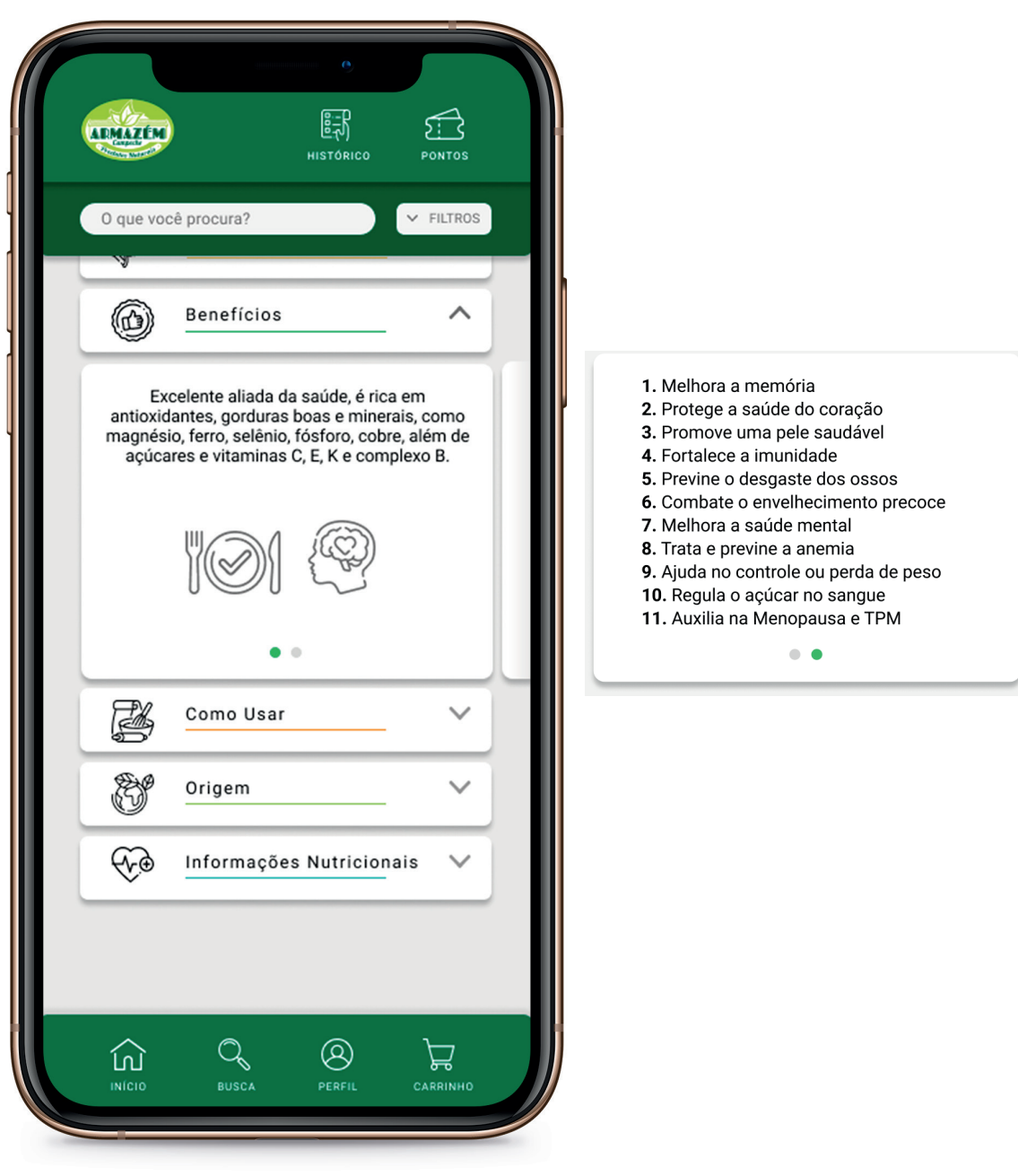

Elaboração: Autor

A figura a cima, apresenta as telas contendo<br>as aba dos Benefícios do Produto.

Figura 39: Telas Como Usar, Origem e Informações Nutricionais

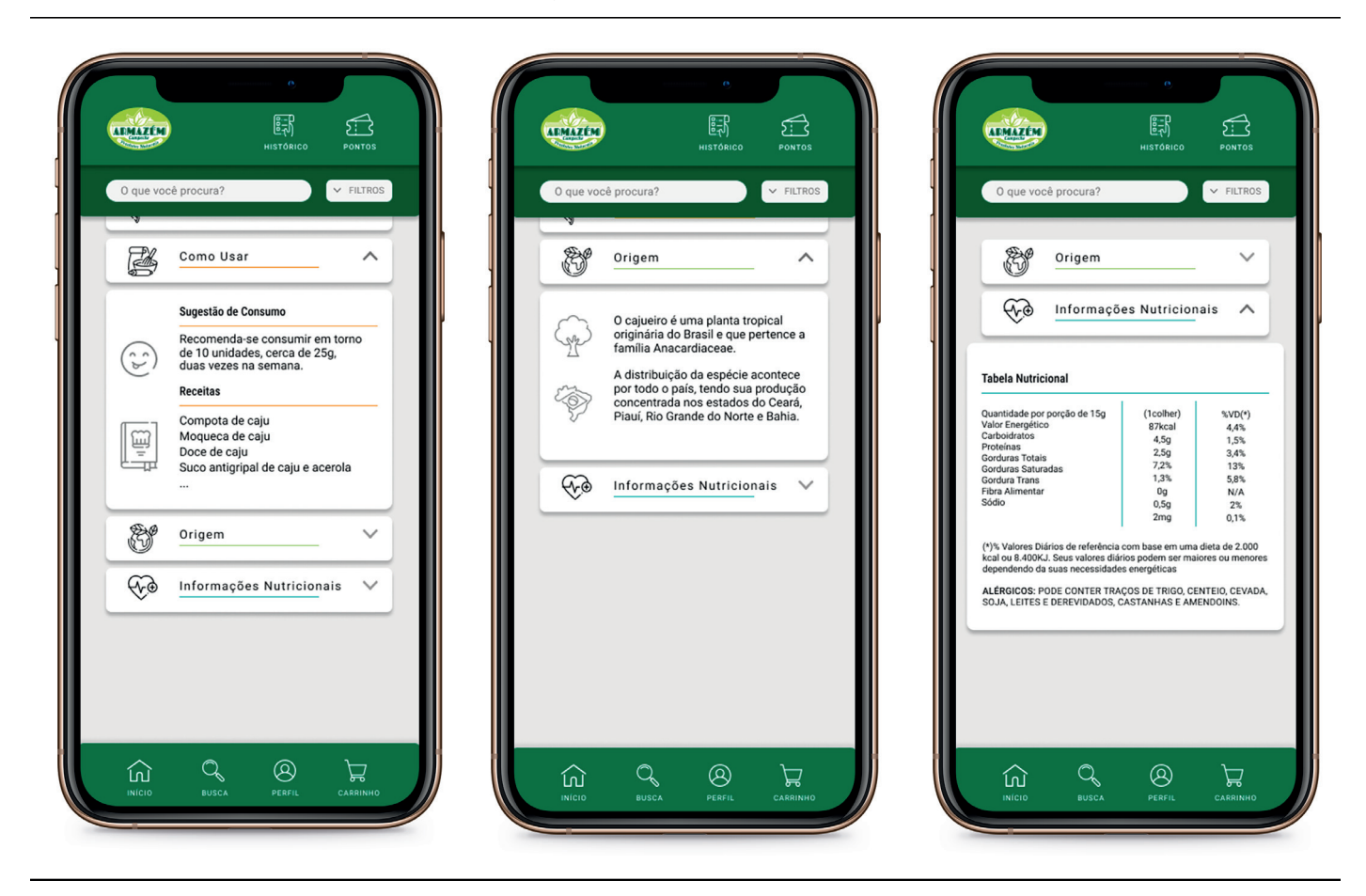

Elaboração: Autor

Nas telas seguintes, o usuário tem acesso às sugestões de consumo de cada alimento e de receitas variadas, consegue saber a Origem de procedência e também suas Informações Nutricionais.
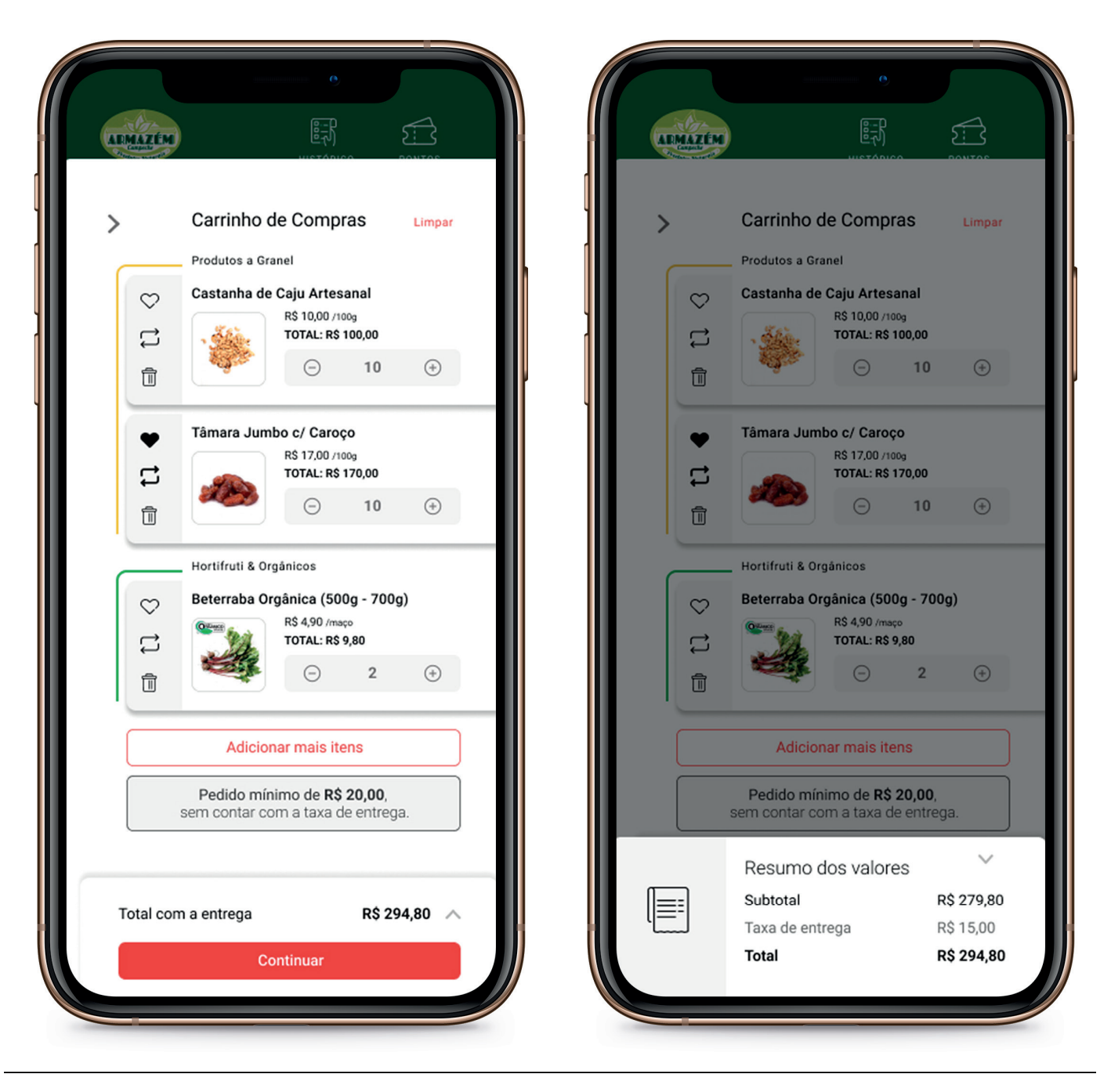

Elaboração: Autor

Na tela de Carrinho de Compras (Figura 40), os produtos adicionados pelo usuário são ordenados pela mesma hierarquia de suas respectivas categorias, facilitando a revisão dos itens. Nesta etapa, o usuário pode realizar as seguintes ações: Excluir todos os produtos do Carrinho de Compras ao clicar em "Limpar" (localizado no canto superior direito); Alterar as quantidades; pode Curtir o produto ao clicar no ícone de coração; Repetir a compra

daquele produto ao clicar nas setas de repetição ou excluir ele da lista ao clicar no ícone da lixeira.

Se necessário, o usuário pode clicar em "Adicionar mais itens" ou mesmo visualizar o resumo dos valores, ao clicar na seta localizada à direita do valor total, antes de continuar sua compra.

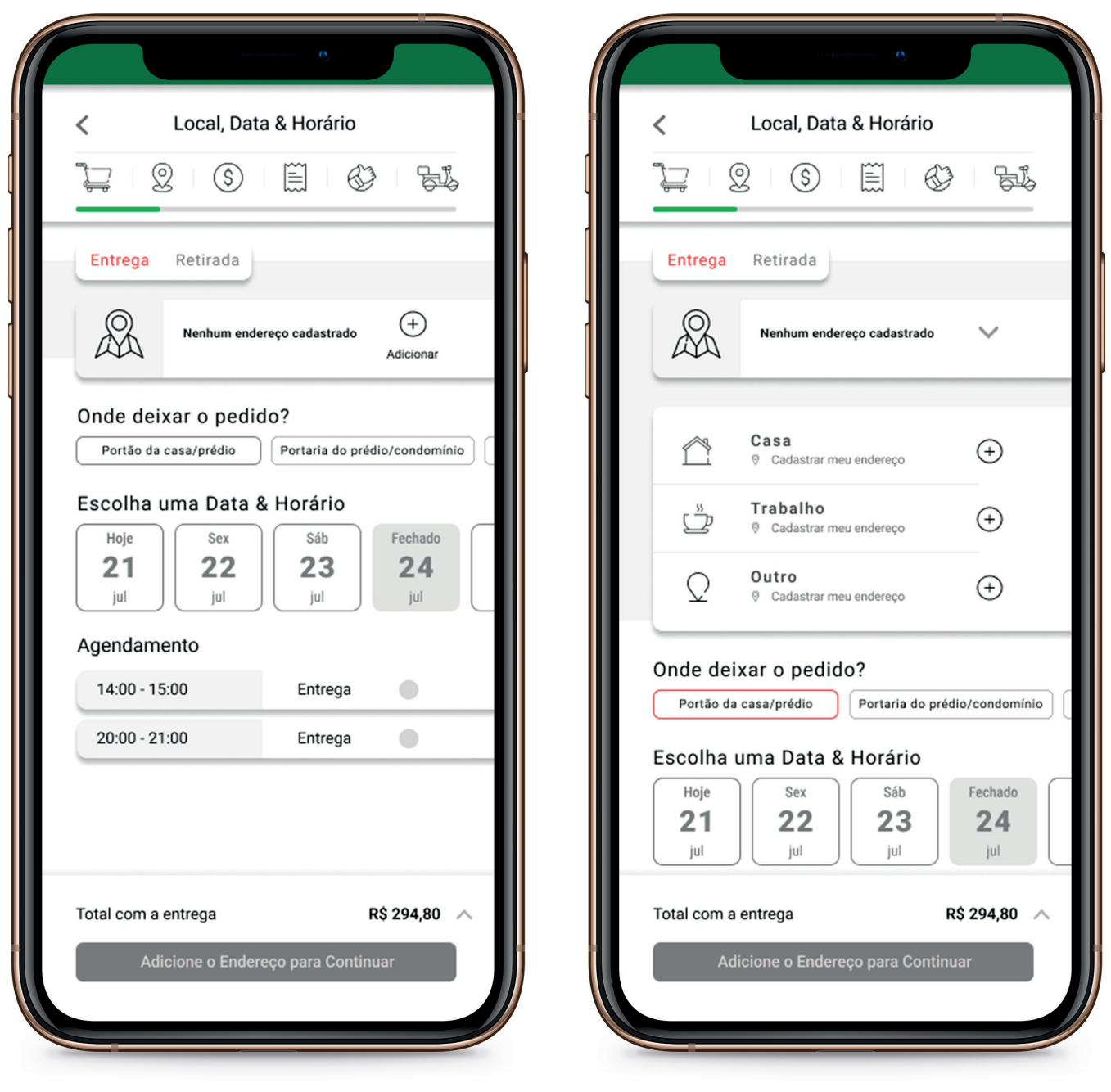

Elaboração: Autor

O usuário é então direcionado para a tela de "Local, Data & Horário" (Figura 41). Neste momento, começam as etapas necessárias para finalização da compra. De forma a facilitar a compreensão destas etapas foi adicionado um cursor de progresso, indicando em qual estágio o usuário se encontra. está dividido nos seis segmentos Ele sequintes: Carrinho de Compras (realizado anteriormente, por este motivo, já aparece completo, indicando que aquela etapa já foi

realizada); Local, Data e Horário; Formas de Pagamento; Revisão da Compra; Finalizar Compra e Confirmação de Entrega.

Na Etapa de "Local, Data e Horário" o usuário pode realizar as sequintes ações: Escolher se quer receber seu pedido em casa ou se deseja retirá-lo na loja; Adicionar o endereço de sua casa e/ou Trabalho e/ou Outro para receber sua entrega; Escolher onde o pedido deve ser deixado (portão da casa, portaria, etc.) e selecionar a melhor data e agendar o horário.

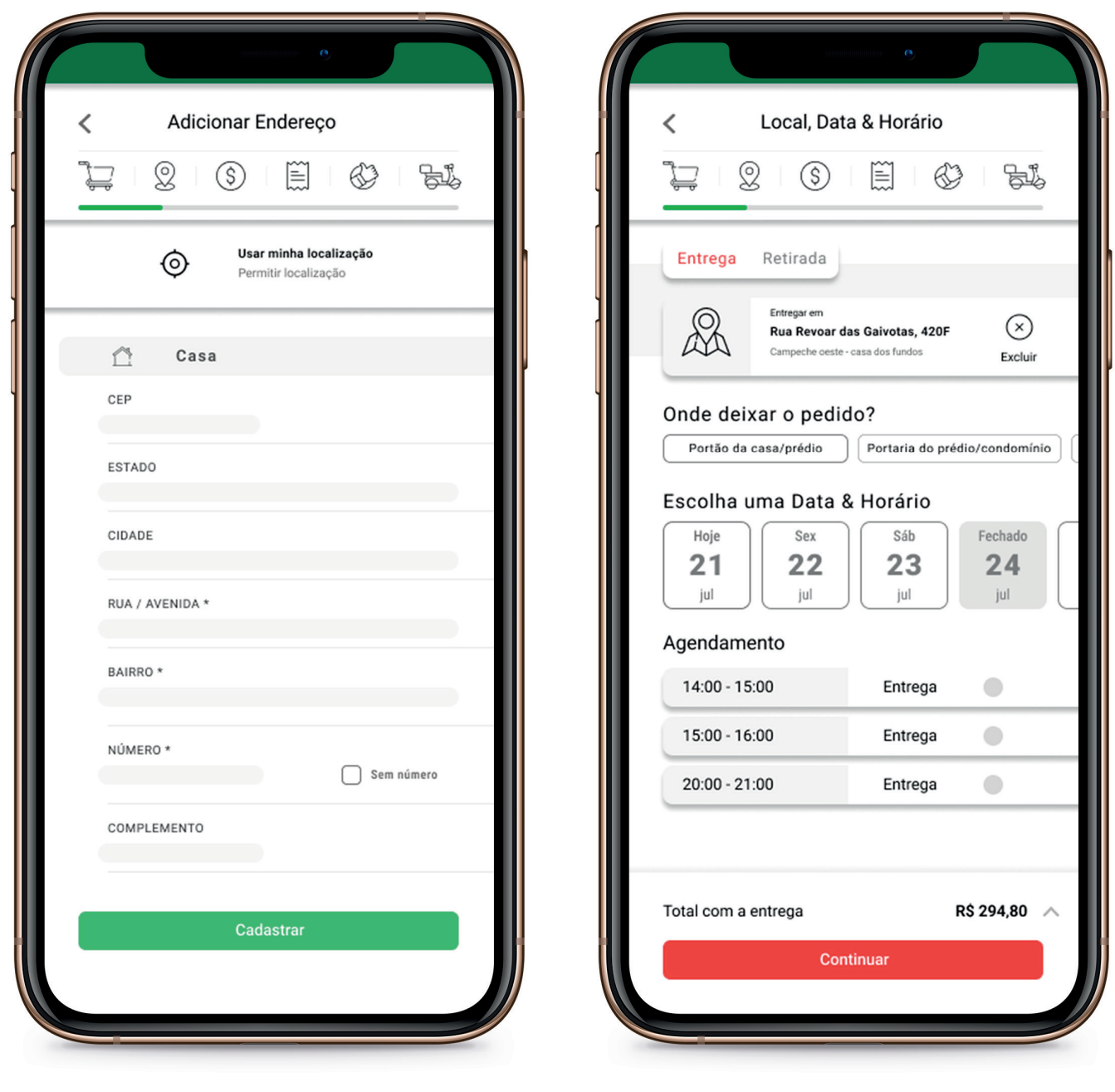

Elaboração: Autor

Ao Adicionar um Endereço (Figura 42), o usuário poderá utilizar o recurso de "Usar minha localização atual" para facilitar o preenchimento dos dados necessários, caso estes não sejam de seu conhecimento.

Pode também preencher as informações manualmente ou completar as que não foram preenchidas pelo recurso anterior. Ao cadastrar, é apresentado um Resumo das Informações do endereço para que o usuário tenha certeza que seu endereço foi adicionado.

Figura 43: Tela Identificação do Recebedor

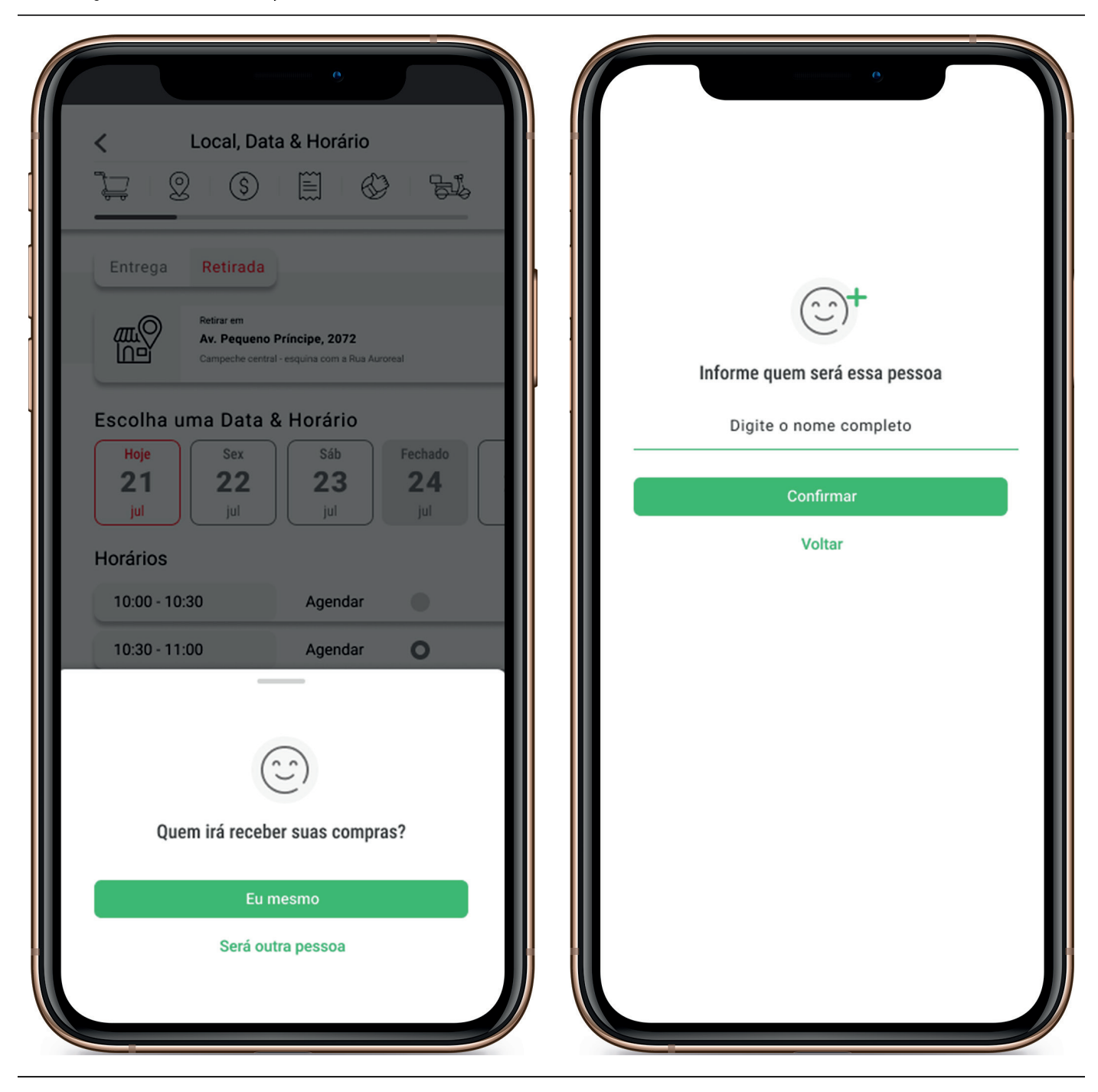

Elaboração: Autor

Caso o usuário opte por receber seu pedido no endereço cadastrado, ele deverá indicar se o pedido será recebido por ele ou por outra pessoa (Figura 43), neste caso o usuário deverá digitar o nome desta pessoa.

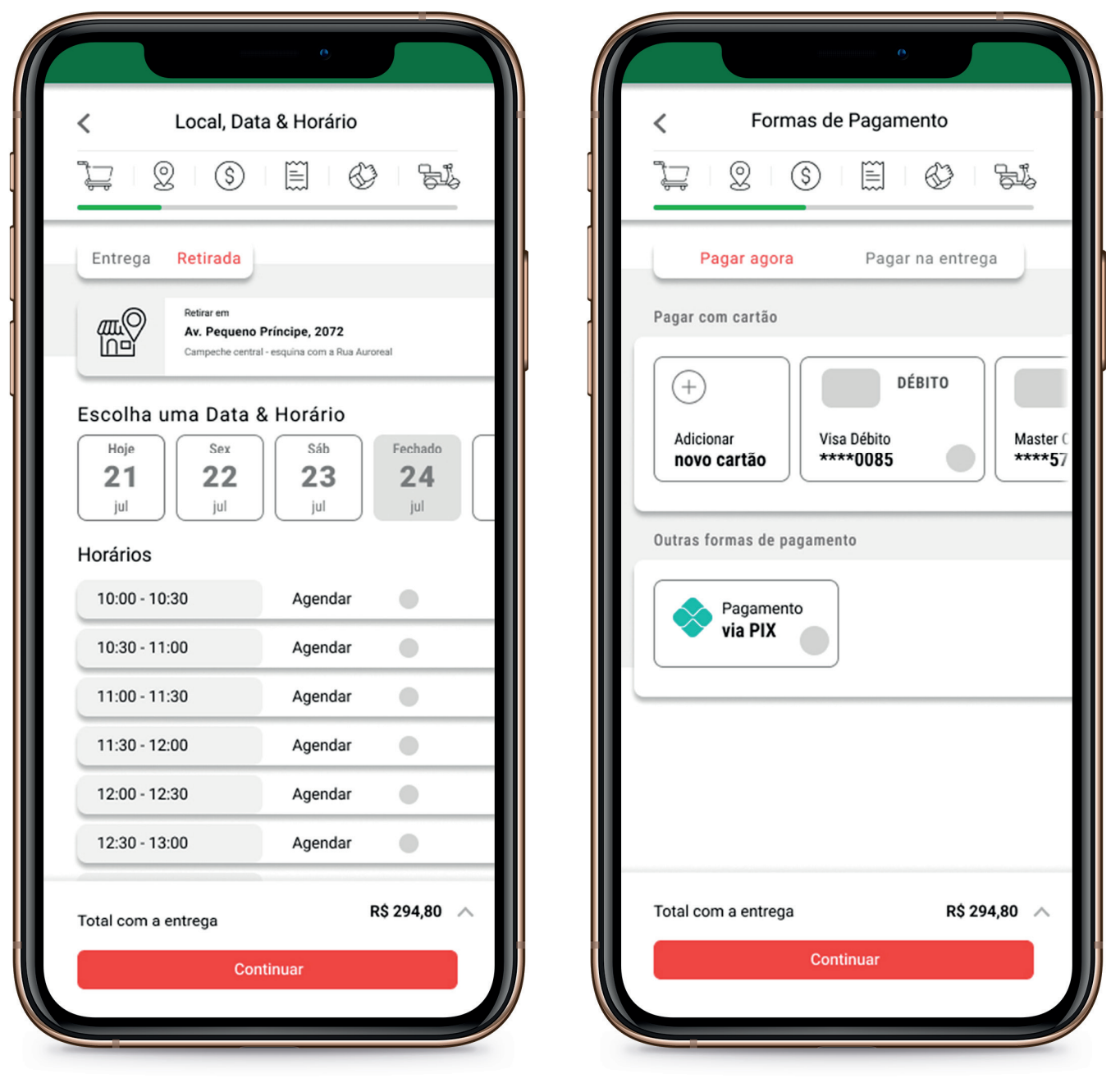

Elaboração: Autor

Na opção de "Retirar o Produto" (Figura 44), o usuário será informado do endereço da loja, podendo abrir o mapa através de uma integração com o Google Maps, assim como escolher a data e horário que deseja retirar o seu pedido.

Na tela de "Formas de Pagamento" (Figura 44), o usuário pode optar por "Pagar agora", realizando o pagamento pelo aplicativo ou então "Pagar na entrega". Se ele decidir por "Pagar agora", poderá "Adicionar novo cartão", realizando o cadastro dele (Figura 45); realizar o "Pagamento via PIX".

Para cadastrar um novo cartão (Figura 45), o usuário primeiramente deve selecionar qual será o meio de pagamento, cartão de débito, crédito ou vale alimentação. Após salvar suas informações, o usuário é direcionado para a tela de Formas de Pagamento, para então continuar sua compra.

Figura 45: Tela Cadastro de Cartão

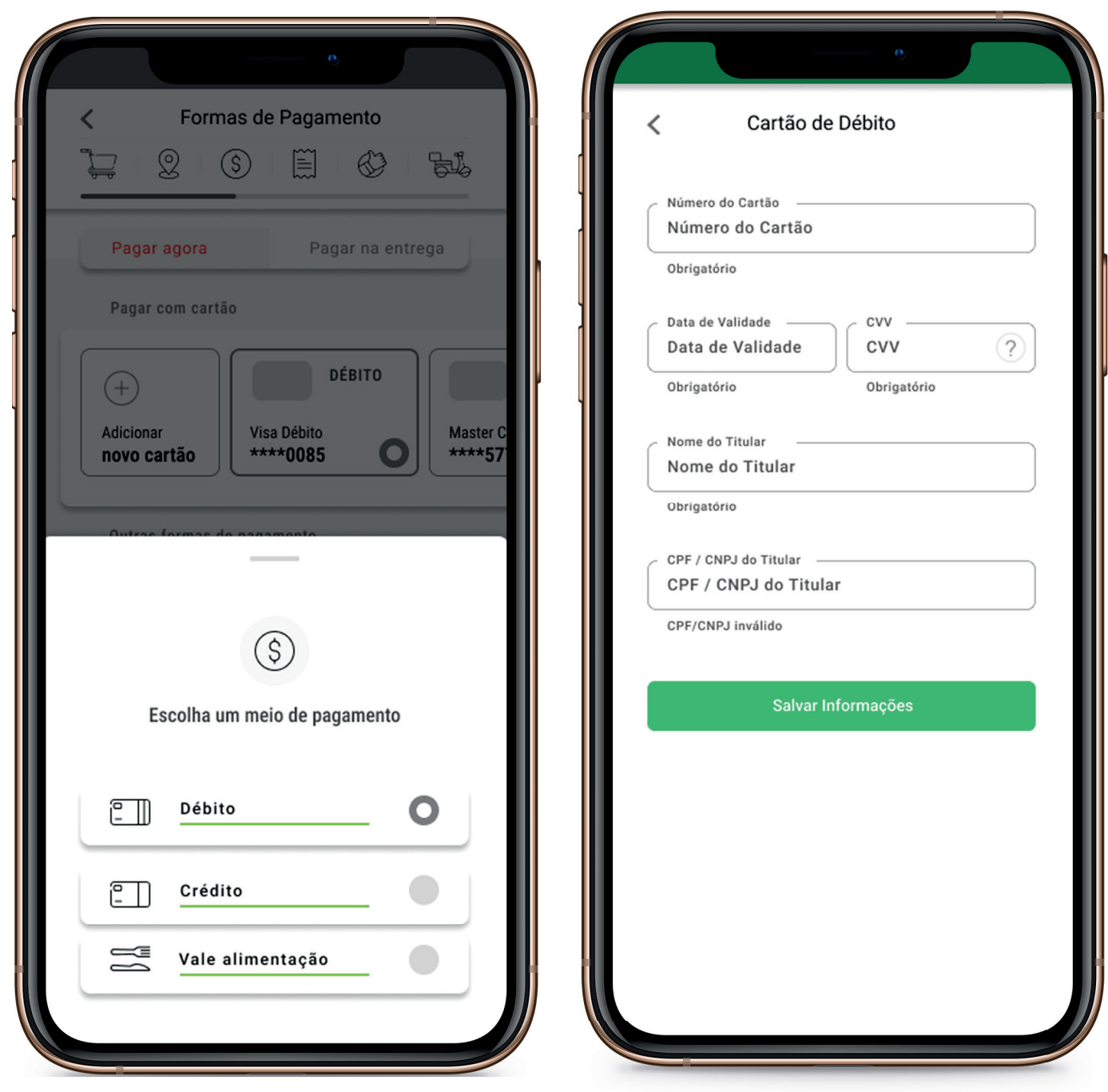

Elaboração: Autor

Caso o usuário opte por realizar seu pagamento na entrega (Figura 46), ele poderá "Pagar com Dinheiro" e definir o valor do Troco, ou se não desejar cadastrar seu cartão pode "Pagar com máquina na entrega", indicando o meio de pagamento (débito, crédito ou vale alimentação) e a bandeira do cartão (Master, Visa, Elo, etc.).

Figura 46: Telas Pagar na Entrega

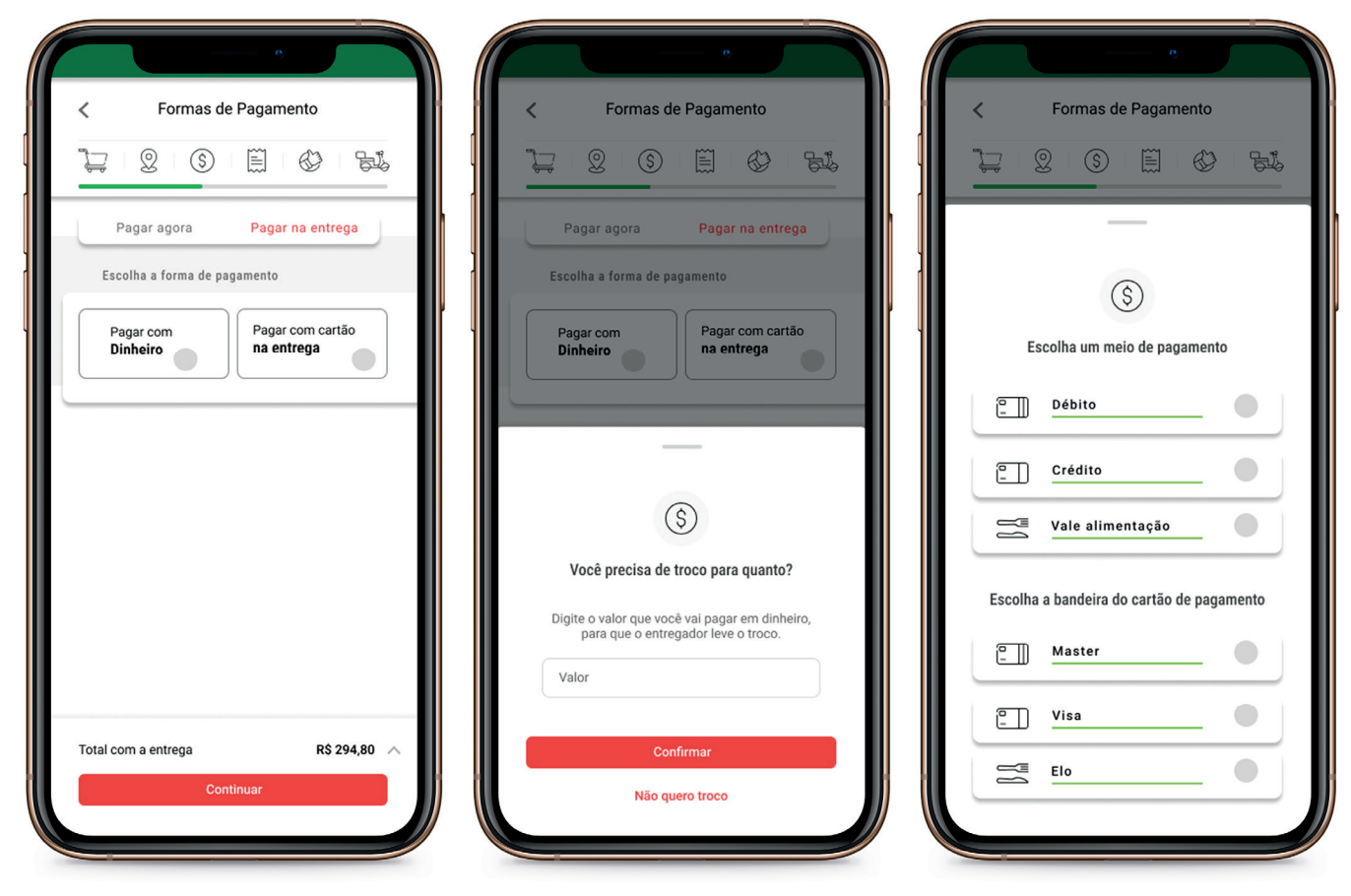

Elaboração: Autor

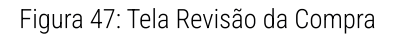

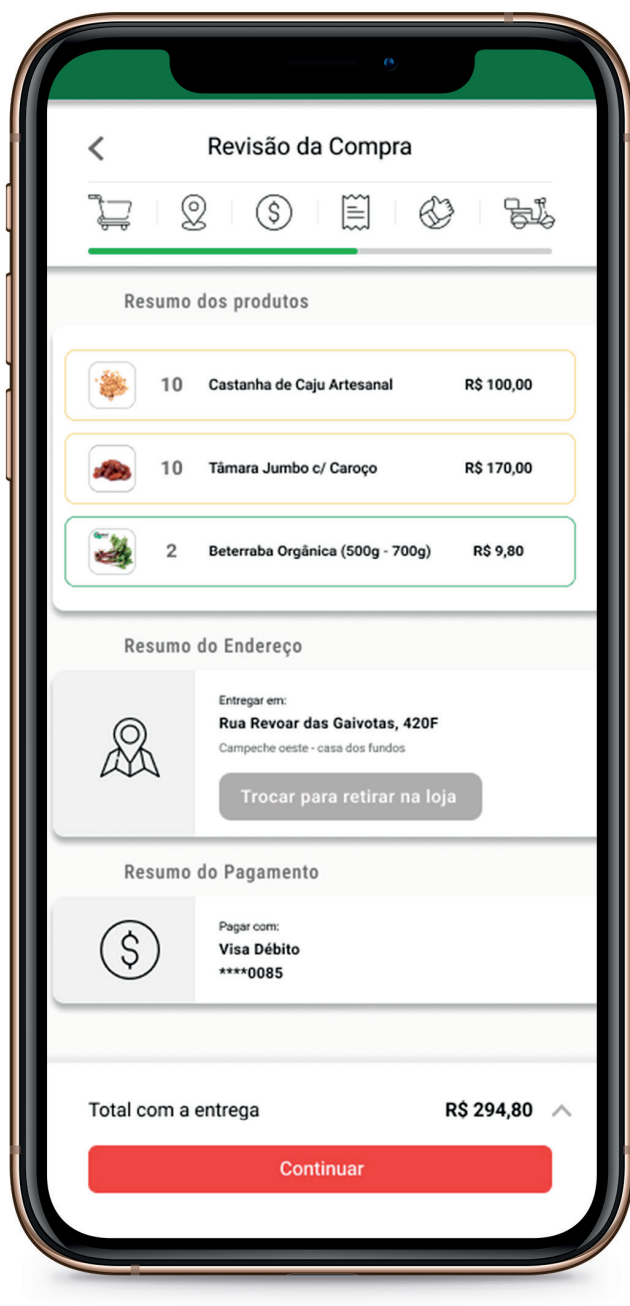

Elaboração: Autor

Na próxima etapa, temos a tela de "Revisão da Compra" (Figura 47), onde são informados os resumos dos produtos, endereco  $\mathbf{e}$ pagamento. Caso queira, o usuário poderá fazer uma última alteração no seu pedido, ao escolher que seu pedido seja retirado na loja. O resumo dos valores poderá ser acessado pela seta de indicação localizada ao lado do valor total, como descrito na tela de Carrinho de Compras.

Ao clicar no botão "Continuar" entramos na etapa de "Finalizar Compra" (Figura 49), onde o usuário precisa apertar o botão de "Confirmar compra" para que ela seja efetivada. Se tudo estiver certo, uma tela de confirmação irá aparecer por um breve instante (Figura 49). Caso a compra não seja efetiva, um aviso irá aparecer indicando o que pode ter acontecido.

Figura 48: Tela Cadastro Cliente - Carrinho

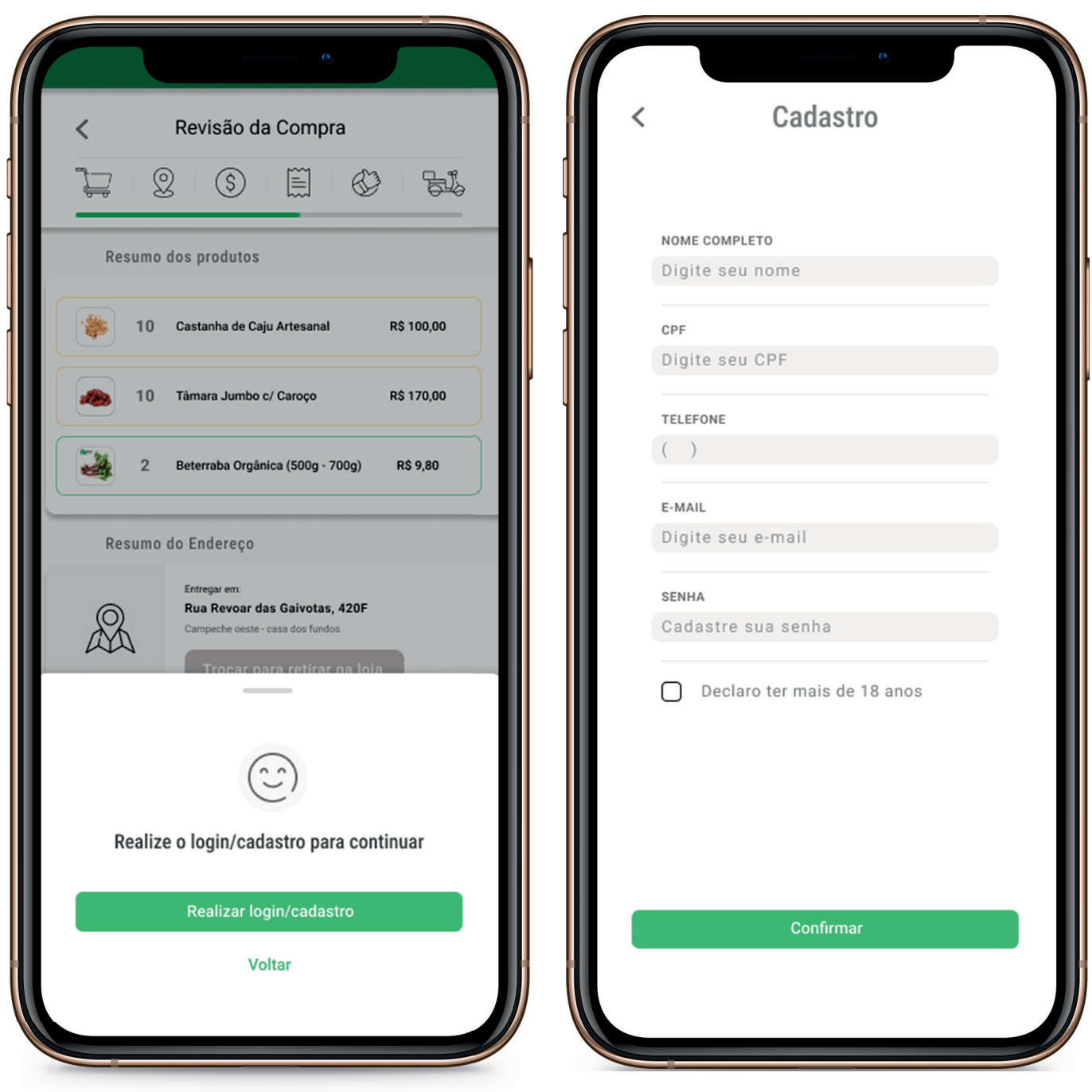

Elaboração: Autor

Antes de finalizar sua compra, o usuário deverá preencher seus dados de cadastro (caso não o tenha feito ao entrar no web App) ou efetuar seu login, antes de dar prosseguimento com sua compra (Figura 48).

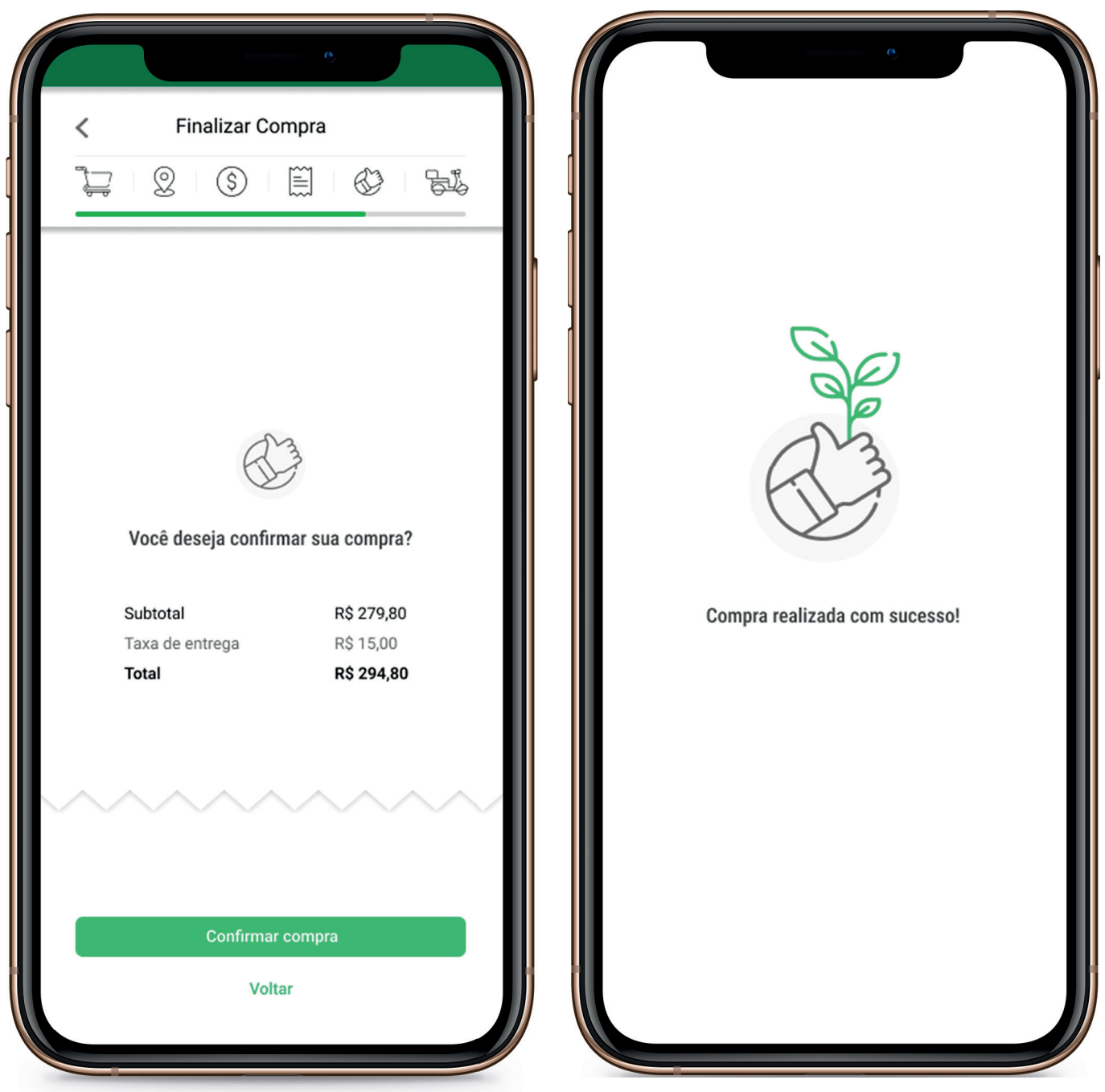

Elaboração: Autor

Após ser realizado o login ou cadastro, o usuário entra na etapa de "Finalizar Compra", onde é necessário apertar o botão de "Confirmar compra" para que ela seja efetivada. Se tudo estiver certo, uma tela de confirmação irá aparecer por um breve instante (Figura 49). Caso a compra não seja efetiva, um aviso irá aparecer indicando o que pode ter acontecido.

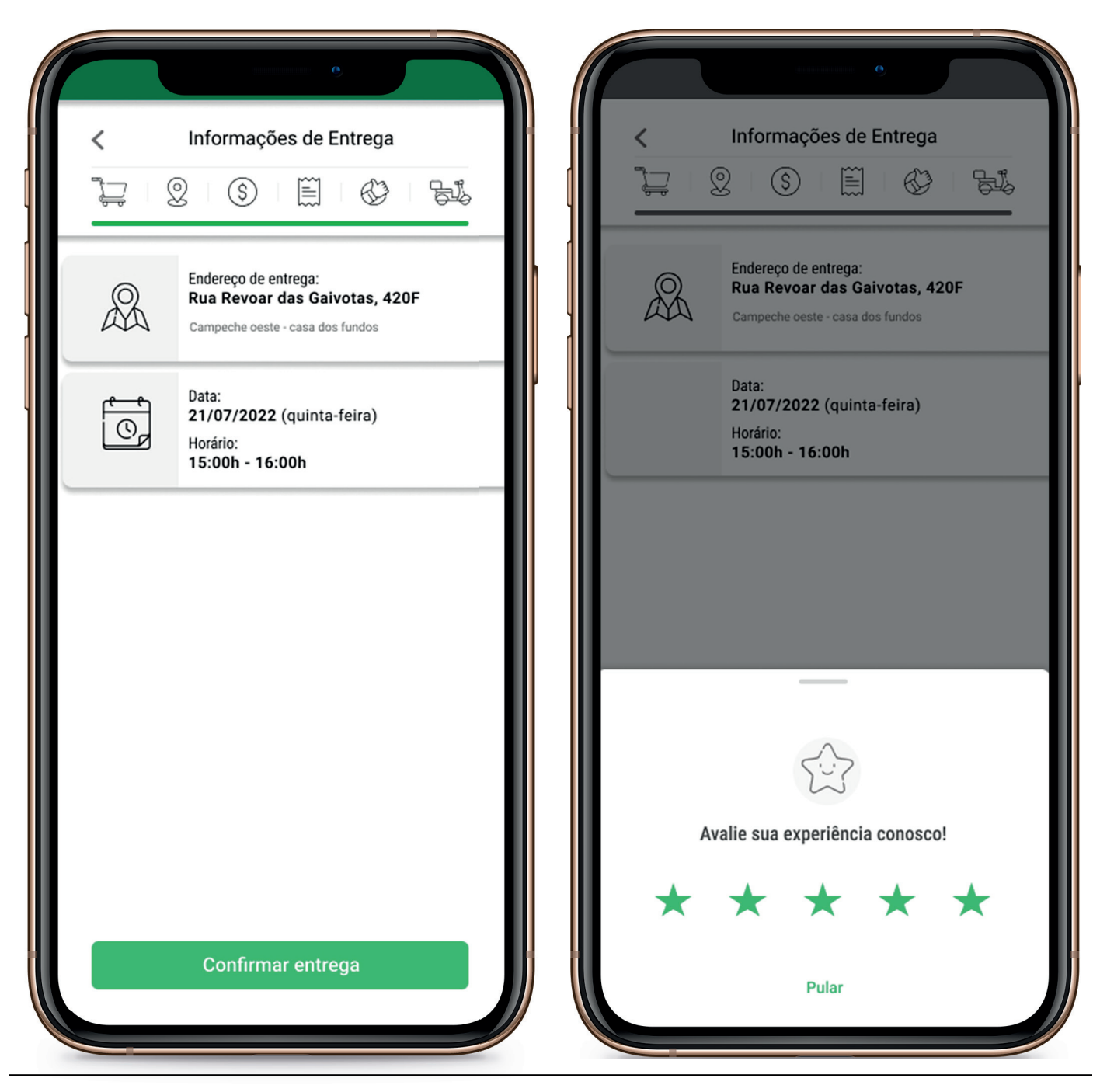

Elaboração: Autor

Após confirmação do pedido, o usuário será direcionado para a tela da última etapa do "Carrinho de Compras", a de "Informações de Entrega" (Figura 50). Aqui aparecem as informações de endereço, data e horário selecionados anteriormente pelo usuário. Quando seu pedido for entregue, o usuário poderá confirmar a entrega e avaliar sua experiência (Figura 50), ou caso opte por não avaliar, ele poderá pular essa etapa, sendo direcionado para a tela de início.

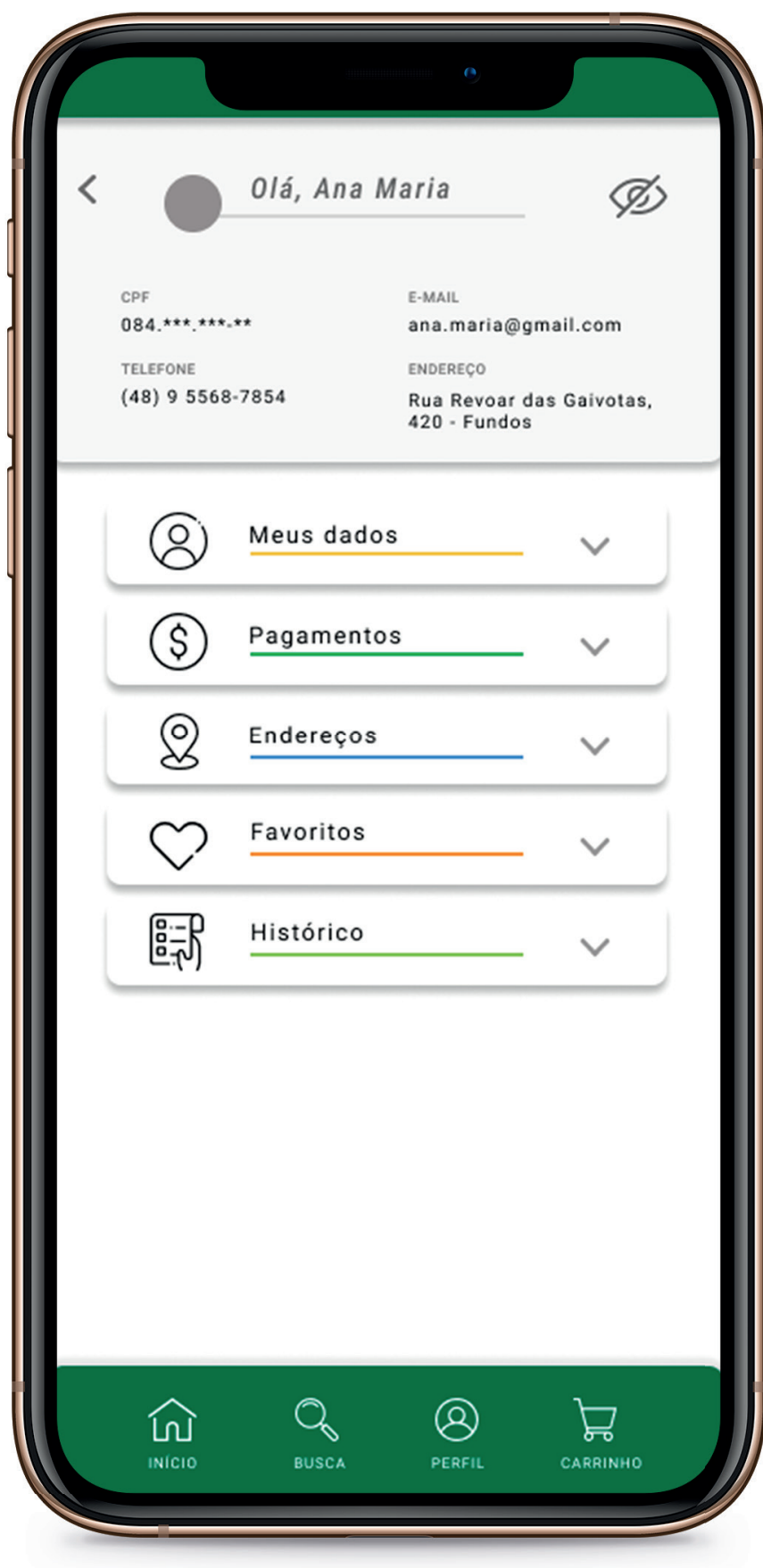

Na tela de Perfil (Figura 51), o usuário poderá acessar suas informações previamente fornecidas no cadastro inicial ou na realização de sua primeira compra. Caso o usuário não queira que suas informações fiquem visíveis, ele pode clicar no ícone de "bloquear visualizacão". localizado no canto superior direito, sendo representado por um olho. Nas categorias abaixo, o usuário pode acessar e editar seus dados pessoais, dados de pagamento, de endereco e seus favoritos, além do histórico de compras.

Elaboração: Autor

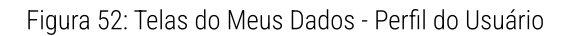

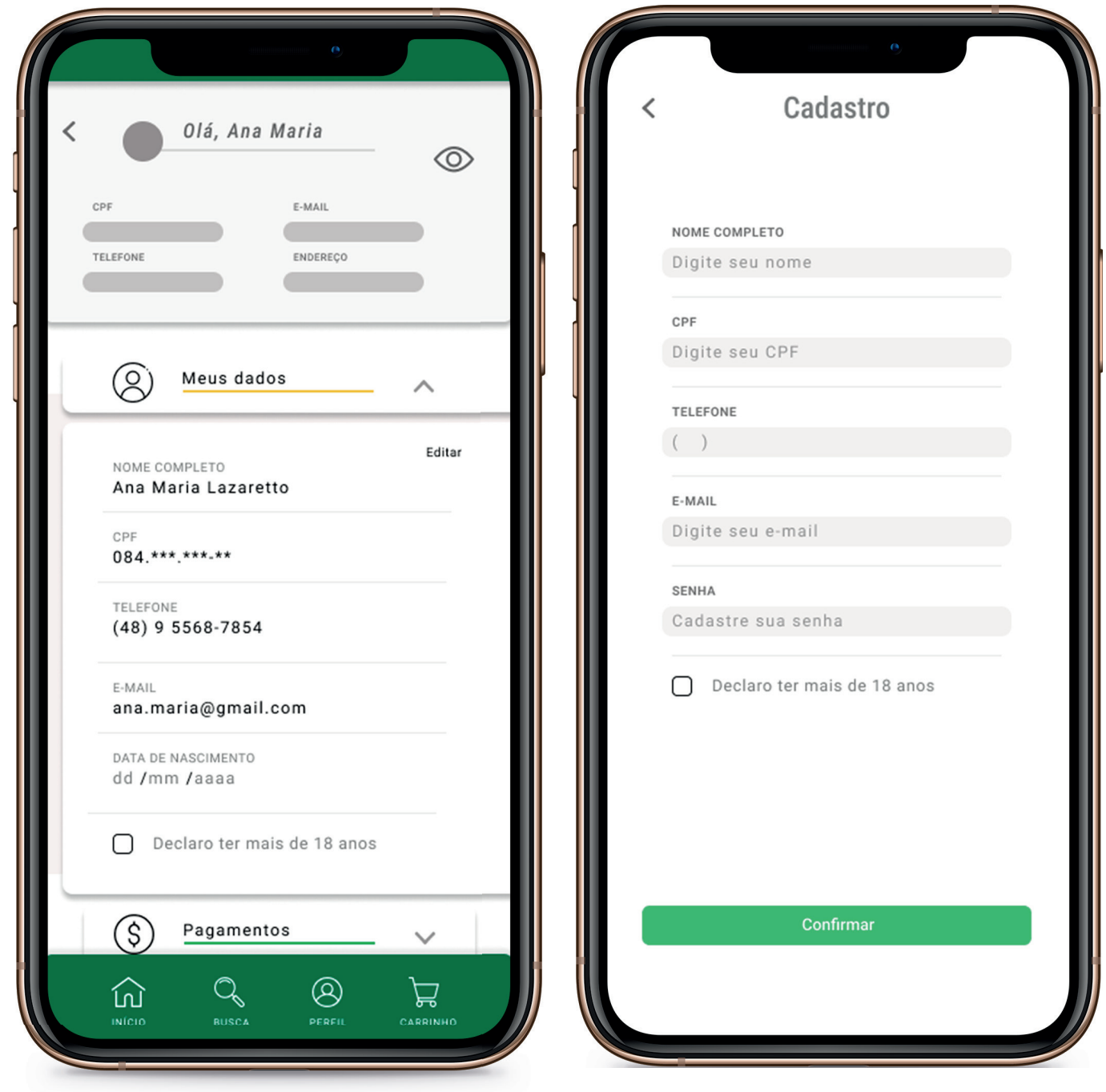

Elaboração: Autor

Ao clicar na categoria "Meus Dados" (Figura<br>52), uma aba se abre contendo as informações<br>de cadastro do usuário, elas podem ser<br>editadas a qualquer momento.

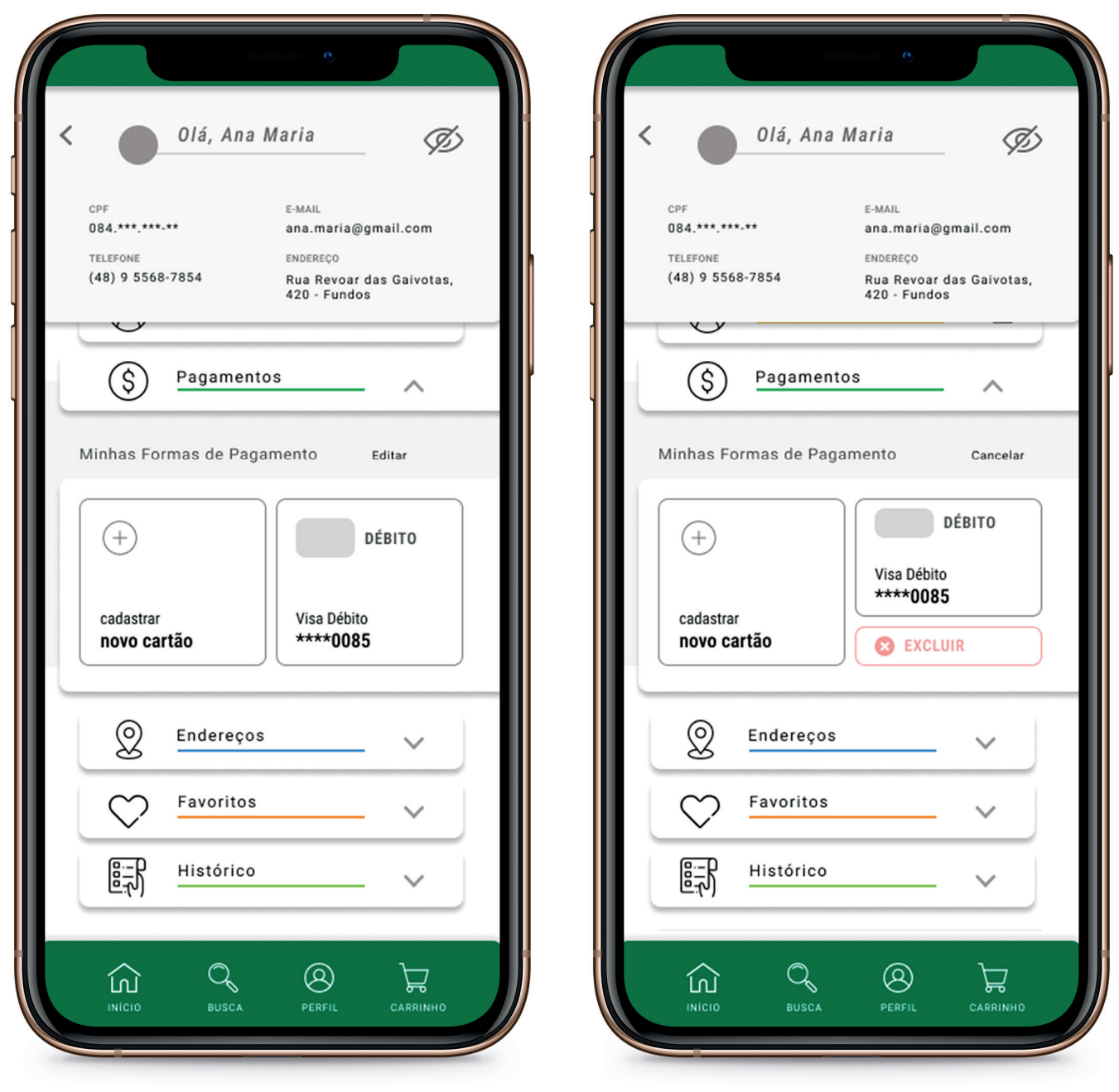

Elaboração: Autor

Em "Pagamentos" (Figura 53) o usuário pode<br>visualizar, selecionar, excluir ou adicionar suas<br>formas de pagamento.

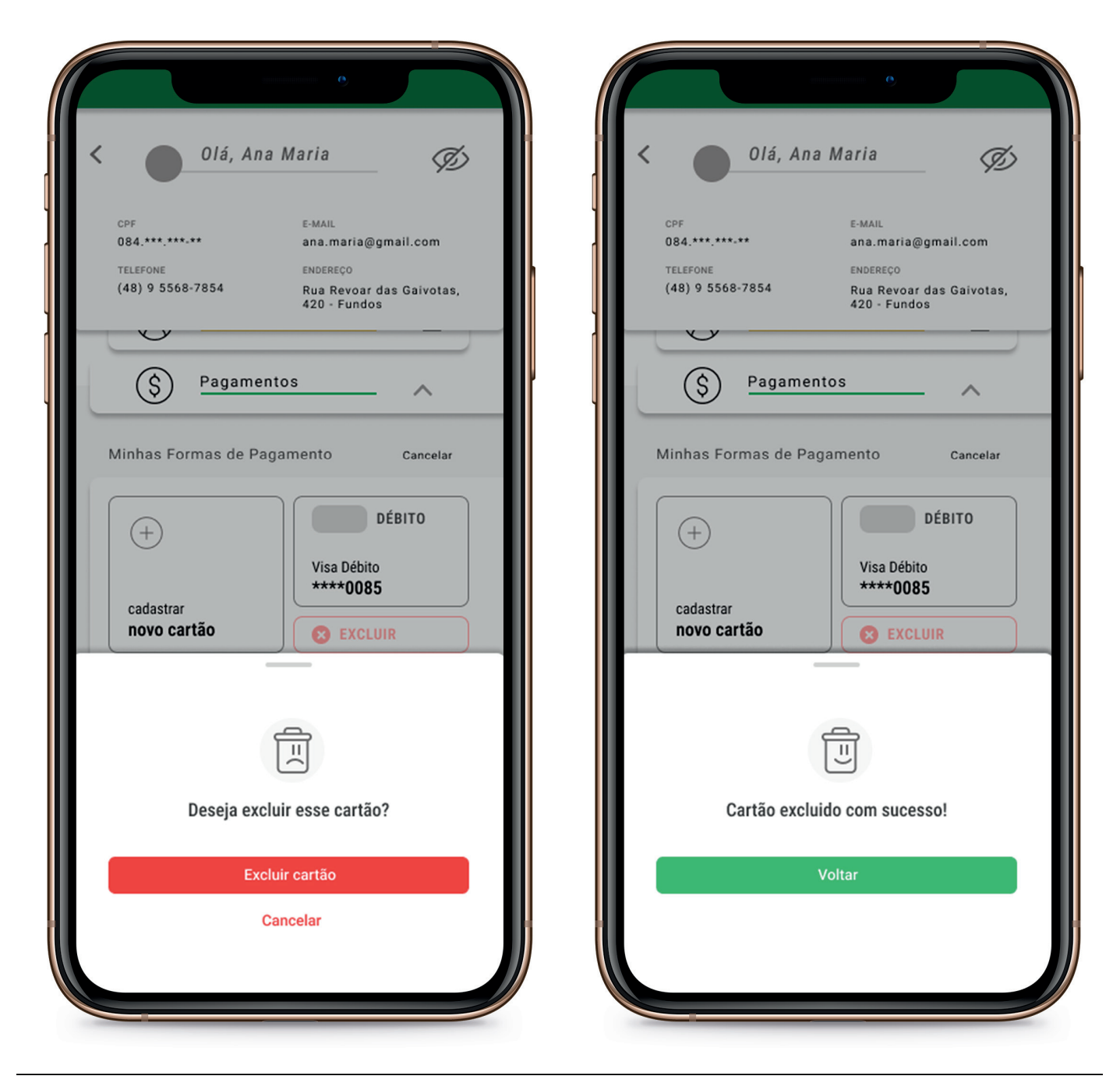

Elaboração: Autor

De forma a evitar que o usuário realize a exclusão dos dados de pagamento por engano, uma aba de confirmação de exclusão garante a decisão a ser tomada. Após a exclusão, o usuário é informado do êxito de sua ação (Figura 54).

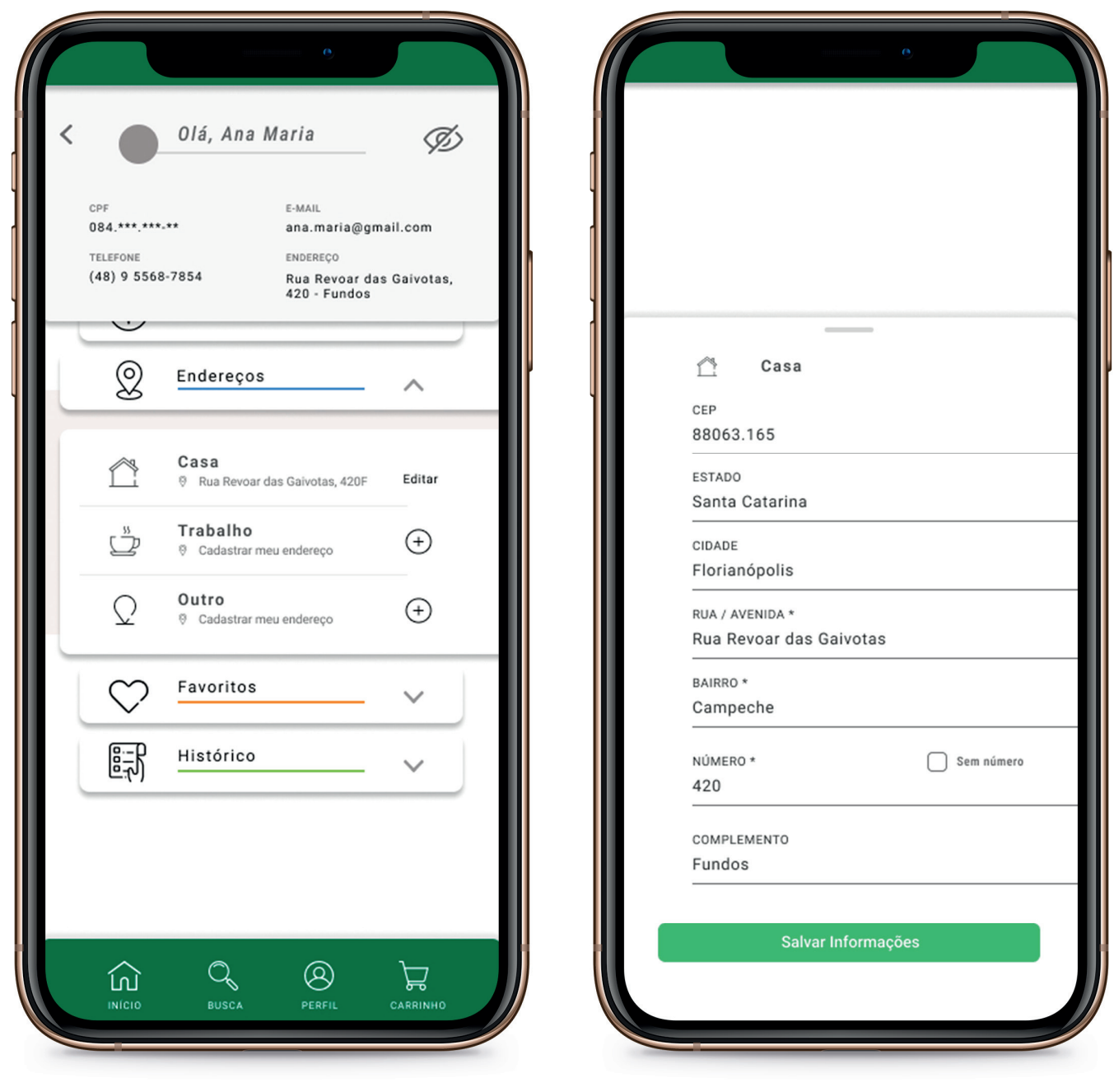

Elaboração: Autor

Em "Endereços" (Figura 55), o usuário pode<br>visualizar e editar seus endereços.

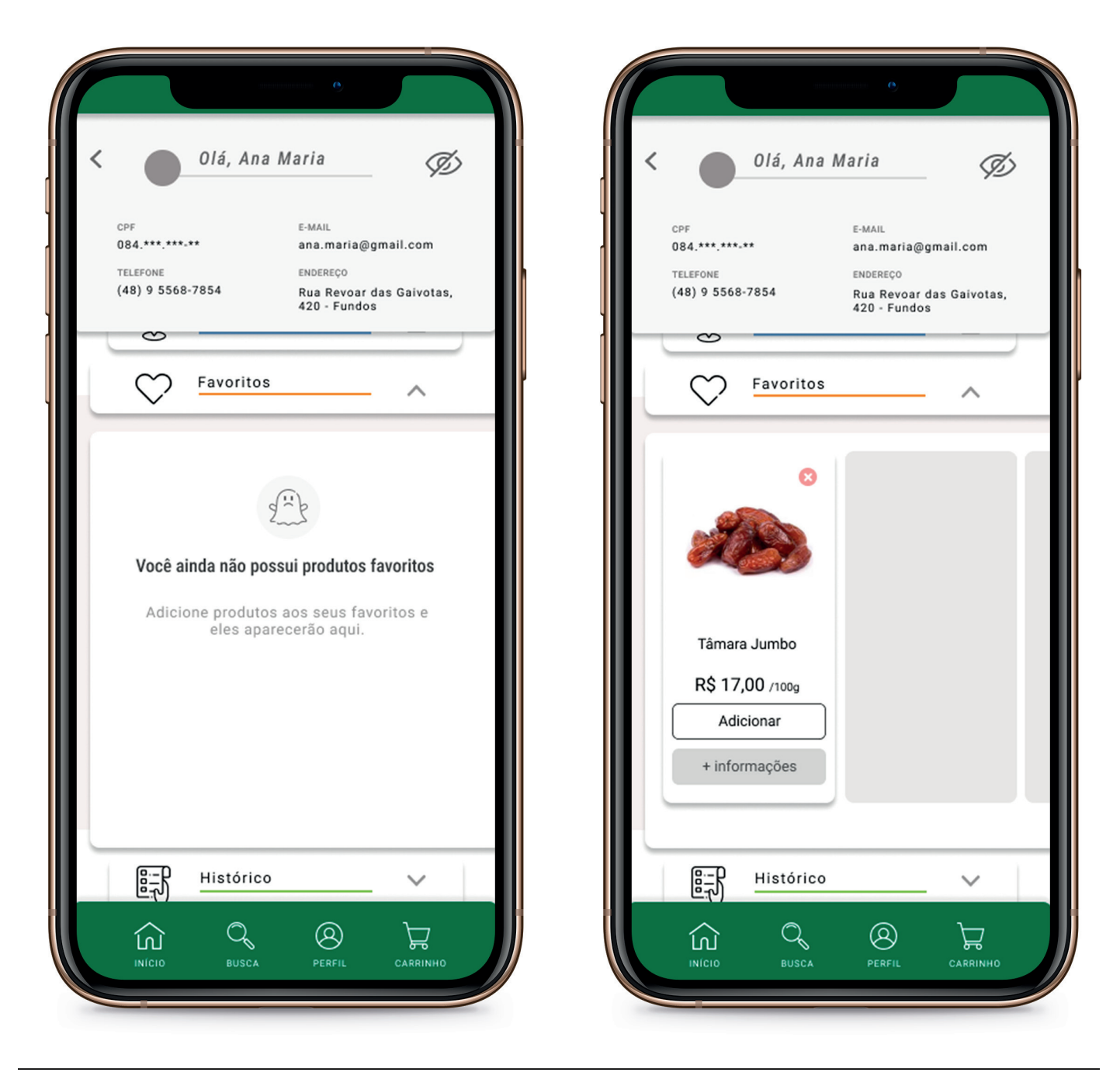

Elaboração: Autor

Em "Favoritos" (Figura 56), o usuário tem acesso ao perfil de venda dos produtos curtidos por ele. Podendo deletá-los de sua lista a qualquer momento.

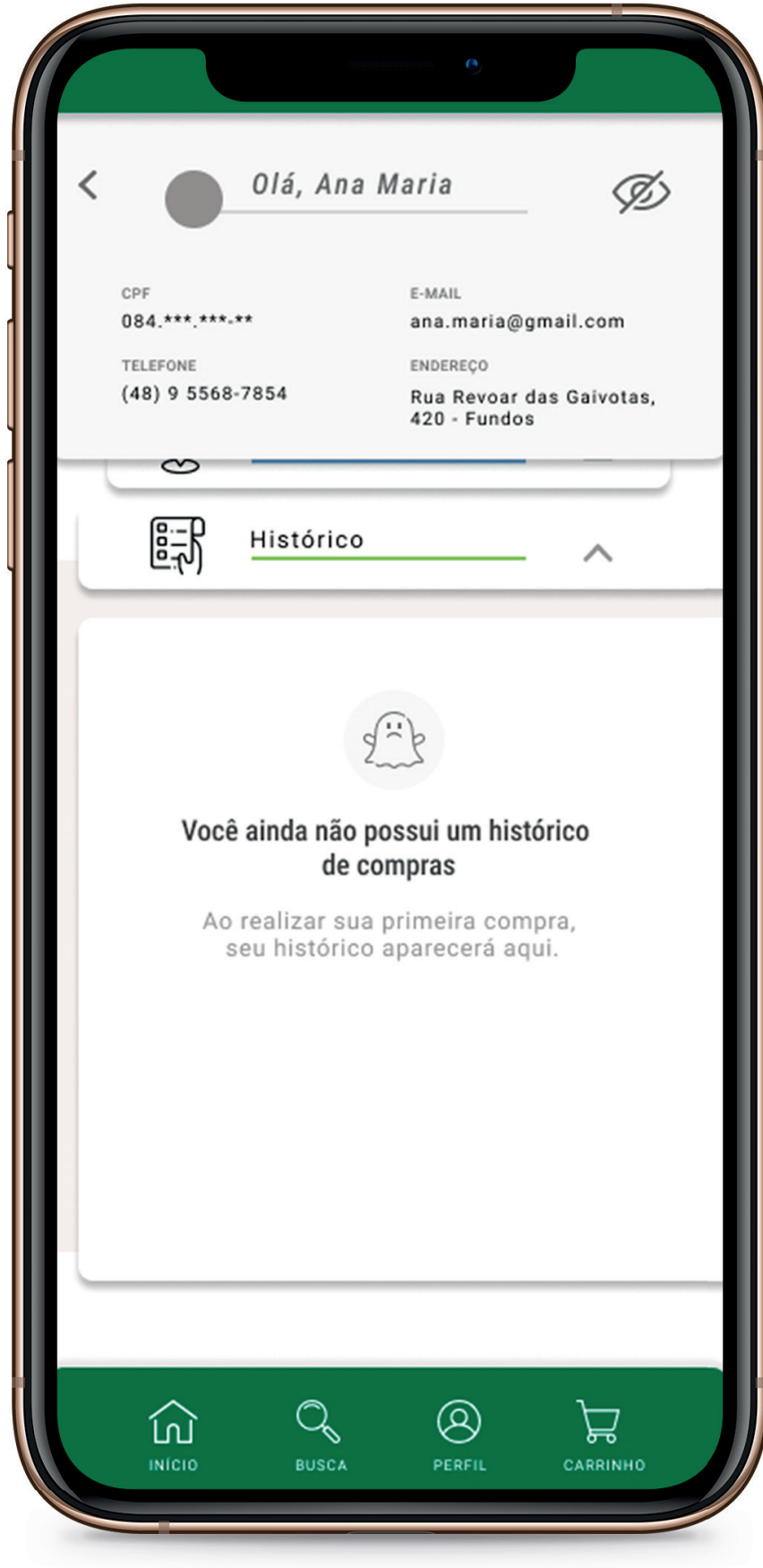

Na última aba do Perfil do Usuário temos o histórico de compras (Figura 57), onde o usuário tem acesso às informações relativas às suas últimas compras.

Elaboração: Autor

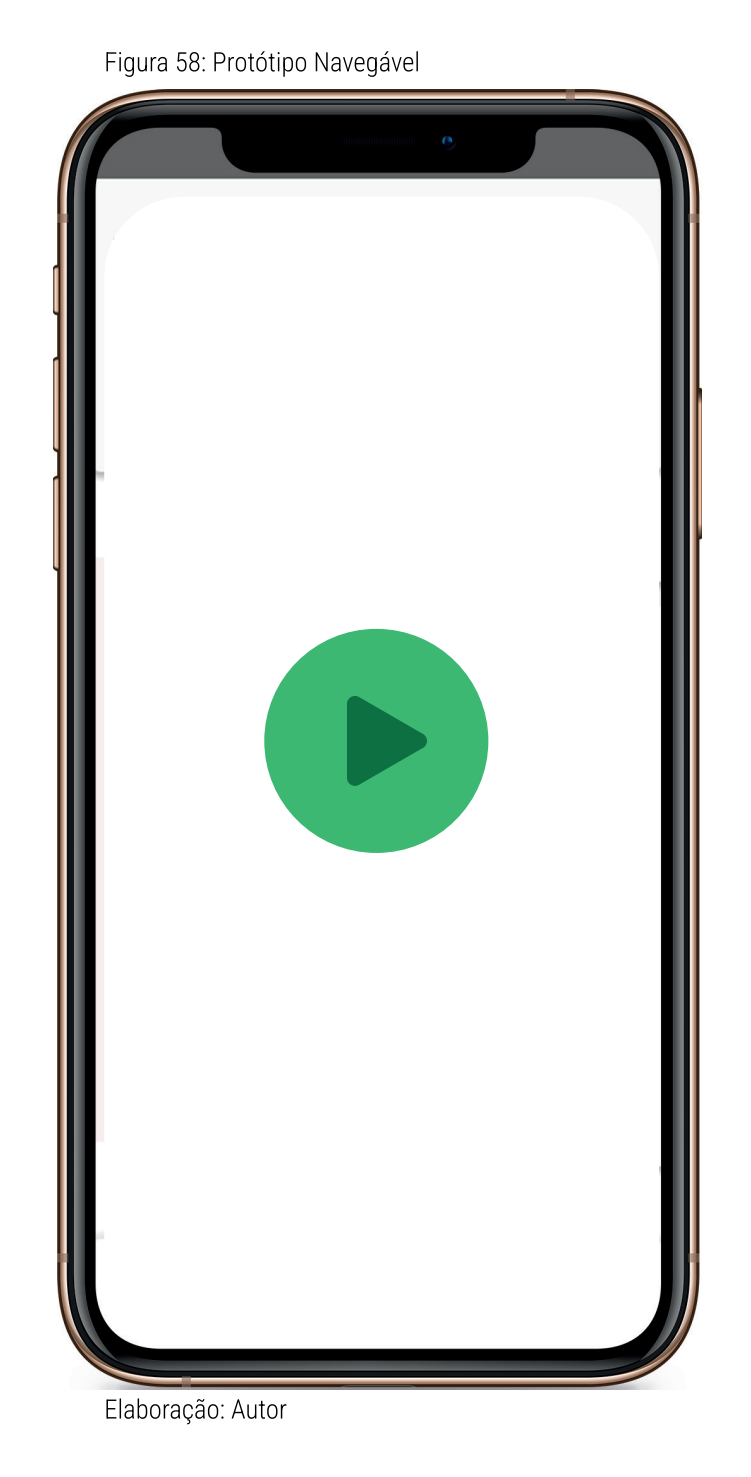

O protótipo finalizado do web App pode ser visualizado em vídeo pelo link:

https://drive.google.com/drive/folders/1TkzYwI0EIzmoIsdXgsEyIWCb5Ny-ChcnN?usp=sharing

O protótipo navegável pode ser acessado por dispositivos móveis ou desktop pelo link:

https://www.figma.com/proto/wazOXsb7Mb4XijYyiEByzf/TELAS=-PCC-PEDRO?page-id0=3%1A&node-id106=3%10984A&viewport--3%2C265%2C0.02&scaling=scale-down&starting-point-node-id=106%3A10984&show-proto-sidebar=1

> Para uma melhor experiência em dispositivos móveis, aconselha-se baixar o aplicativo Figma.

## 3 - CONCLUSÃO

Com intuito de atender o objetivo geral deste projeto foram criadas as interfaces digitais de um web App para a loja de produtos naturais Armazém Campeche, disponibilizando informações relevantes e corretas sobre os produtos comercializados.

Para isso foram levantados dados e informações relevantes de mercado e de plataformas similares, possibilitando assim, a criação de um web App com funções básicas primordiais para uma experiência satisfatória. Dessa forma, concluiu-se que uma análise bem feita logo no início do projeto, possibilita que o produto seja desenvolvido atendendo as demandas de mercado atuais sem a necessidade de grandes alterações ao longo do tempo;

Além disso a criacão das personas foi fundamental para um melhor reconhecimento e análise do perfil dos usuários reais, assim como a geração de insights que serviram como base para a definição dos requisitos do projeto. Concluindo que essa ferramenta é muito importante para a geração de alternativas e soluções relevantes para que o web App esteja alinhado com as reais necessidades dos usuários:

Por fim foi desenvolvido um protótipo navegável do web App, possibilitando interações iniciais de usabilidade. Percebeu-se que esta etapa é de suma importância para entender como será a experiência do usuário dentro da plataforma, possibilitando também a fase de testagem.

É importante ressaltar que a realização de testes é uma etapa fundamental para entender o funcionamento do protótipo até que este seja implementado de fato. Eles devem ser realizados para que se tenha uma melhor análise das funcionalidades, reconhecimento de eventuais falhas e também para a geração de alternativas. possibilitando que aprimoramentos futuros sejam realizados.

A expansão dos servicos prestados pelo Armazém Campeche no meio digital será alcancada com a continuidade e implementação do projeto em questão na vida real, assim como na adaptação do atual website para compor as interfaces gráficas do web App dentro do navegador de Desktop.

Devido as minhas limitações atuais que envolvem a falta de competências específicas dentro da área de design para a implementação de um projeto deste porte, assim como a ausência de parcerias para o desenvolvimento de programação tanto de um web App quanto para um futuro aplicativo, o projeto em questão foi realizado até a etapa de prototipação.

## 4 - CONSIDERAÇÕES FINAIS

Considerando sua importância para a perpetuação e aperfeiçoamento dos serviços prestados pelo Armazém Campeche, assim como as limitações que envolvem a implementação de tal projeto no mundo real, este pode ser continuado em diferentes âmbitos:

- Como projeto pessoal de design, utilizando o capital interno da loja para implementação e aperfeiçoamento do web App;
- Como proieto financiado, firmando parcerias com os fornecedores dos produtos, marcas e produtores, para criação de um possível aplicativo que todos possam utilizar, expandindo o potencial de uso dele para outros bairros, municípios e estados;

Cada um deles carrega consigo o potencial de continuidade dos estudos e aplicação do projeto, reverberando de forma positiva no cliente final, que terá em mãos um sistema para realizar não só suas compras de forma fácil e segura, mas de se manter informado sobre os alimentos que consome.

## 5 - REFERENCIAS

HELLER, Eva. A psicologia das cores: como as cores afetam a emoção e a razão . como as cores afetam a emoção e a razão. São Paulo: Gustavo Gili, 2013.

SANT'ANNA, Armando. Propaganda: teoria, técnica e prática. 7.ed. São Paulo: Pioneira, 1998. 102 p.

SCHLATTER, Tania; LEVINSON; Deborah; Visual Usability: Principles and Practices for Designing Digital Applications. Morgan Kaufmann Publishers, 2013

CIORGANICO. Situação Do Mercado De Produtos Orgânicos E As Formas De Comercialização No Brasil. Disponível em: http://www.ciorganico.agr.br/wp-content/uploads/2012/08/tec3-1109.pdf. Acesso em 21 mai. 2022.

CRESCENDO. Disponível em: https://www.ecommercebrasil.com.br/artigos/e-commerce-alimentosorganicos-coronavirus/ Acesso em 23 mai. 2022.

ECOMMERCE BRASIL. Como Empreendedores Menores Podem Se Beneficiar Com Marketplaces. Disponível em: https://www.ecommercebrasil.com.br/secoes/marketplace/. Acesso em 21 mai. 2022.

ECOMMERCE BRASIL. E-Commerce Cresce 12,1% No Brasil E Fatura R\$23,6 Bi No 1º Semestre De 2018. https://www.ecommercebrasil.com.br/noticias/e-commerce-cresce-12-1semestre/. Disponível em: Acesso em 22 mai, 2022.

**ECOMMERCE BRASIL.**  $\overline{A}$ Logística **Das** Embalagens. Disponível https:// em: www.ecommercebrasil.com.br/artigos/a-logistica-das-embalagens/. Acesso em 22 mai. 2022.

**No ECOMMERCE BRASIL.** Responsabilidade Social E-Commerce. Disponível em: https:// www.ecommercebrasil.com.br/artigos/responsabilidade-social-no-e-commerce/. Acesso em 22 mai. 2022.

ECOMMERCE BRASIL. A Evolução Do Varejo: 5 Tendências Para 2022. Disponível em: https:// www.ecommercebrasil.com.br/artigos/a-evolucao-do-varejo-5-tendencias-para-2022/. Acesso em 22 mai. 2022.

ECOMMERCE BRASIL. Ocean Drop prevê retirada de 3 toneladas de lixo do oceano com novo ehttps://www.ecommercebrasil.com.br/noticias/ocean-drop-retirada-3commerce. Disponível em: toneladas-de-lixo-do-oceano/. Acesso em 22 mai. 2022.

ECOMMERCE BRASIL. Como Entender Seu Cliente Ajuda A Vender Mais. Disponível em: https:// www.ecommercebrasil.com.br/artigos/como-entender-seu-cliente-ajuda-a-vender-mais/. Acesso em 22 mai. 2022.

ECOMMERCE BRASIL. Como Ganhar Competitividade Por Meio Do E-Commerce. Disponível em: https:// www.ecommercebrasil.com.br/artigos/como-ganhar-competitividade-por-meio-do-e-commerce/. Acesso em 23 mai. 2022.

ECOMMERCE BRASIL. 5 Motivos Para Investir Em Um E-Commerce De Nicho. Disponível em: https:// www.ecommercebrasil.com.br/artigos/5-motivos-para-investir-em-um-e-commerce-de-nicho/. Acesso em 23 mai, 2022.

ECOMMERCE BRASIL. O Movimento Dos Alimentos Orgânicos Não Parou. E Continua Crescendo. Disponível em: https://www.ecommercebrasil.com.br/artigos/e-commerce-alimentos-organicoscoronavirus/ Acesso em 23 mai. 2022.

ECOMMERCE BRASIL. Plataforma De E-Commerce Para Pequenos Agricultores É Lançada na PB. Disponível em: https://www.ecommercebrasil.com.br/noticias/e-commerce-agricultores-pb/. Acesso em 23 mai. 2022.

ECOMMERCE BRASIL. Carrefour Lança Marketplace De Alimentos E Bebidas Gourmet Na França. Disponível em: https://www.ecommercebrasil.com.br/noticias/carrefour-lanca-markeetplace-alimentosbebidas-franca/. Acesso em 23 mai. 2022.

ECOMMERCE BRASIL. Os 10 Pontos Que Você Não Pode Ignorar Sobre Foodservice. Disponível em: https://www.ecommercebrasil.com.br/artigos/os-10-pontos-que-voce-nao-pode-ignorar-sobrefoodservice/. Acesso em 24 mai. 2022.

ECOMMERCE BRASIL. Brasileiros Criam Aplicativo Para Mercado De Orgânicos Nos Estados Unidos. Disponível em: https://www.ecommercebrasil.com.br/noticias/brasileiros-criam-aplicativo-paramercado-de-organicos-nos-estados-unidos/. Acesso em 24 mai. 2022.

ECOMMERCE BRASIL. Principais Erros Ao Vender Em Marketplace. Disponível em: https:// www.ecommercebrasil.com.br/artigos/erros-em-marketplace/. Acesso em 24 mai. 2022.

ECOMMERCE BRASIL. Principais Métricas Do Marketplace. Disponível em: https://www.ecommercebrasil.com.br/artigos/principais-metricas-do-marketplace/. Acesso em 24 mai. 2022.

MADETECNOLOGIA. Qual a diferença entre o aplicativo e o web app? Made in Web, 2020. Disponível em: https://madeinweb.com.br/qual-e-a-diferenca-entre-o-aplicativo-e-o-web-app/. Acesso em: 18 jul. 2022.

REDALYC. A Percepção Dos Consumidores Em Relação Às Estratégias De Marketing Desenvolvidas Por Uma Empresa De Produtos Naturais E Orgânicos. Disponível Em: Https://Www.Redalyc.Org/Pdf/4717/471755324006.Pdf. Acesso em 20 mai. 2022.

REVISTA PROGRESSO EAD. O Impacto Do E-Commerce Nas Exportaç
es De Pequenas E Médias Empresas Brasileiras. Disponível em: http://revista.progressoead.com.br/. Acesso em 24 mai. 2022.

REVISTA IOLES. A Reinvenção Das Vendas: As Estratégias Das Empresas Brasileiras Para Gerar Receitas Na Pandemia De Covid. Disponível em: https://revista.ioles.com.br/boca/index.php/revista/article/ view/113/111. Acesso em 21 mai. 2022.

REPOSITÓRIO UTFPR. Business Intelligence & E-Commerce: Um Estudo Na Área De Chás E Produtos Naturais. Disponível em: http://repositorio.utfpr.edu.br/jspui/bitstream/1/19440/2/ CT\_GETIC\_VIII\_2019\_02.pdf. Acesso em 22 mai. 2022.

REPOSITÓRIO UFSC. Quanto custam os orgânicos? Disponível em: https://repositorio.ufsc.br/bitstream/ handle/123456789/193419/Boletim\_LACAF\_n1\_agosto\_2018.pdf?sequence=1. Acesso em 20 mai. 2022.

SEBRAE. Alimentação saudável cria ótimas oportunidades de negócio. Disponível em: https://www.sebrae.com.br/sites/PortalSebrae/artigos/artigosMercado/segmento-de-alimentacaosaudavel-apresenta-oportunidades-de-negocio,f48da82a39bbe410VgnVCM1000003b74010aRCRD. Acesso em 20 mai. 2022.

SCIELO BRASIL. Produtos Naturais: Atualidade. Desafios E Perspectivas. Disponível em: https:// www.scielo.br/j/qn/a/svZbbwdj9zcn7jjk8YdW7rL/?format=pdf&lang=pt. Acesso em 20 mai. 2022.

SCIELO BRASIL. O Consumo De Orgânicos Na Perspectiva Sociológica: Analisando Um Mercado Especializado Em Florianópolis-Sc. Disponível em: https://www.scielo.br/j/asoc/a/ Cs6f8vf4ftSRztTQC9zPtBw/?format=pdf&lang=pt. Acesso em 20 mai. 2022.

SCIELO - Alimentação saudável e dificuldades para torná-la uma realidade: percepções de pais/ responsáveis por pré-escolares de uma creche em Belo Horizonte/MG, Brasil. Disponível em: https:// www.scielo.br/j/csc/a/DHZZHcGc8QX8h3dGVPnTFbM/?format=pdf&lang=pt. Acesso em 21 mai. 2022.

SEBRAE. Alimentação Saudável Cria Ótimas Oportunidades De Negócio. Disponível em: https:// www.sebrae.com.br/sites/PortalSebrae/artigos/artigosMercado/segmento-de-alimentacao-saudavelapresenta-oportunidades-de-negocio,f48da82a39bbe410VgnVCM1000003b74010aRCRD. Acesso em 24 mai. 2022.

SVB. Pesquisa Do Ibope Aponta Crescimento Histórico No Número De Vegetarianos no Brasil. Disponível em: https://www.svb.org.br/2469-pesquisa-do-ibope-aponta-crescimento-historico-no-numero-devegetarianos-no-brasil. Acesso em 24 mai. 2022.

SVB. Pesquisa de Opinião Público sobre Vegetarianismo - IBOPE 2018. Disponível em: https:// www.svb.org.br/images/Documentos/J0B\_0416\_VEGETARIANISMO.pdf. Acesso em 24 mai. 2022.

TEIXEIRA, J. M., BENEDET, G. V. PINTO, A. L. Proposta de framework para validação de personas: um estudo de caso com base em análise de clusters. Educação Gráfica, Bauru, 2017. Disponível em: https:// lemme.paginas.ufsc.br/files/2019/10/PROPOSTA-DE-FRAMEWORK-PARA-VALIDAC%CC%A7A%CC%83O-DE-PERSONAS\_Revisao\_Final-1.pdf. Acesso em 24 mai. 2022.

TEIXEIRA, J. M.; HENRIQUE, C. D.; BRAGLIA, Israel A.; GONCALVES, Berenice S.; "Proposta de fluxograma para design de interfaces digitais: um exemplo prático de como transformar informações de projeto em requisitos de função e conteúdo", p. 2567-2581 . In: Anais do 13º Congresso Pesquisa e Desenvolvimento em Design (2018). São Paulo: Blucher, 2019. Disponível em: https:// lemme.paginas.ufsc.br/files/2019/10/TEIXEIRA-et-al.-2019-Proposta-de-fluxograma-para-design-deinterfaces-digitais-umexemplo-pr%C3%A1tico-de-como-transformar-informa%C3%A7.pdf. Acesso em 24 mai. 2022.

TEIXEIRA, J. M. Gestão Visual de Projetos: Um modelo que utiliza o design para promover maior visualização ao processo de desenvolvimento de projetos. 2015. 330 f. Tese (Doutorado) - Curso de Engenharia de Produção, Centro Tecnológico, Universidade Federal de Santa Catariana, Florianópolis, 2015. Disponível em: https://repositorio.ufsc.br/xmlui/handle/123456789/132982. Acesso em 24 mai. 2022.

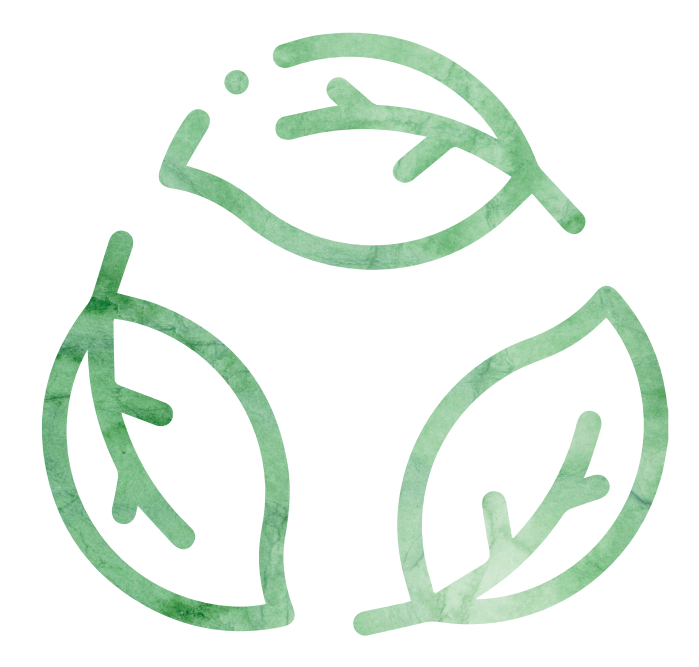

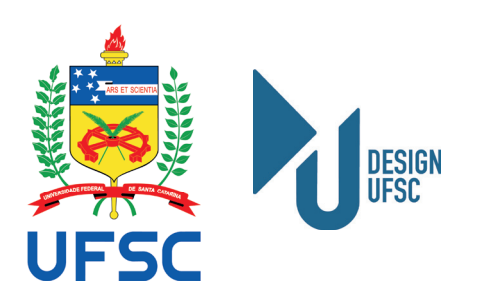